#### **COMPREHENSIVE SERVICES**

We offer competitive repair and calibration services, as well as easily accessible documentation and free downloadable resources.

#### **SELL YOUR SURPLUS**

We buy new, used, decommissioned, and surplus parts from every NI series. We work out the best solution to suit your individual needs. Www. Sell For Cash MW Get Credit MW Receive a Trade-In Deal

**OBSOLETE NI HARDWARE IN STOCK & READY TO SHIP** 

We stock New, New Surplus, Refurbished, and Reconditioned NI Hardware.

A P E X W A V E S

**Bridging the gap between the** manufacturer and your legacy test system.

1-800-915-6216 ⊕ www.apexwaves.com  $\triangledown$ sales@apexwaves.com

All trademarks, brands, and brand names are the property of their respective owners.

Request a Quote **NB-GPIB-P-TNT** CLICK HERE

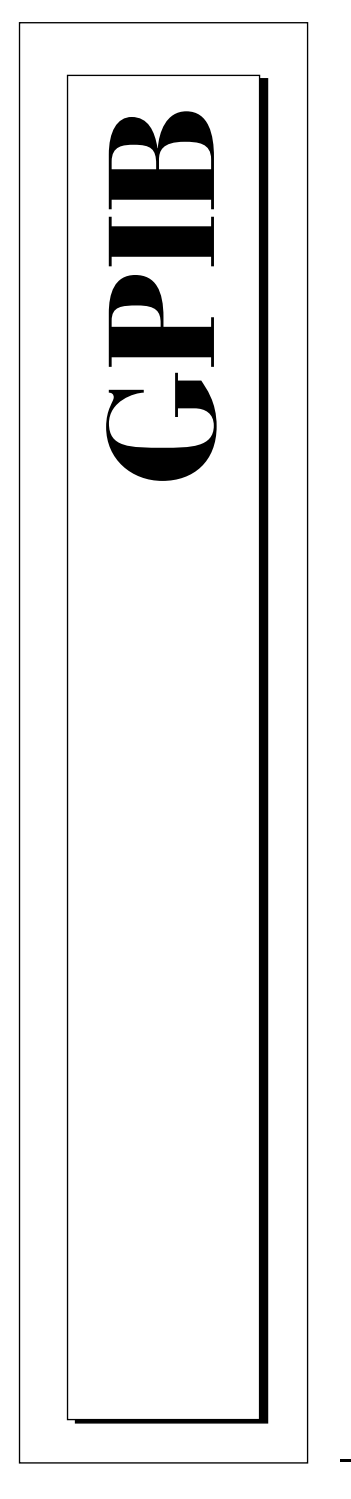

# **NI-488.2™ User Manual for MacOS**

July 1997 Edition Part Number 320897B-01

© Copyright 1995, 1997 National Instruments Corporation. All rights reserved.

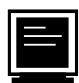

#### **Internet Support**

support@natinst.com E-mail: info@natinst.com FTP Site: ftp.natinst.com Web Address: http://www.natinst.com

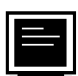

#### **Bulletin Board Support**

BBS United States: (512) 794-5422 BBS United Kingdom: 01635 551422 BBS France: 01 48 65 15 59

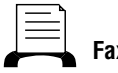

**Fax-on-Demand Support**

(512) 418-1111

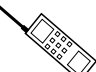

**Telephone Support (U.S.)**

Tel: (512) 795-8248 Fax: (512) 794-5678

**International Offices**

Australia 03 9879 5166, Austria 0662 45 79 90 0, Belgium 02 757 00 20, Canada (Ontario) 905 785 0085, Canada (Québec) 514 694 8521, Denmark 45 76 26 00, Finland 09 725 725 11, France 01 48 14 24 24, Germany 089 741 31 30, Hong Kong 2645 3186, Israel 03 5734815, Italy 02 413091, Japan 03 5472 2970, Korea 02 596 7456, Mexico 5 520 2635, Netherlands 0348 433466, Norway 32 84 84 00, Singapore 2265886, Spain 91 640 0085, Sweden 08 730 49 70, Switzerland 056 200 51 51, Taiwan 02 377 1200, United Kingdom 01635 523545

#### **National Instruments Corporate Headquarters**

6504 Bridge Point Parkway Austin, TX 78730-5039 Tel: (512) 794-0100

# **Important Information**

#### **Warranty**

The media on which you receive National Instruments software are warranted not to fail to execute programming instructions, due to defects in materials and workmanship, for a period of 90 days from date of shipment, as evidenced by receipts or other documentation. National Instruments will, at its option, repair or replace software media that do not execute programming instructions if National Instruments receives notice of such defects during the warranty period. National Instruments does not warrant that the operation of the software shall be uninterrupted or error free.

A Return Material Authorization (RMA) number must be obtained from the factory and clearly marked on the outside of the package before any equipment will be accepted for warranty work. National Instruments will pay the shipping costs of returning to the owner parts which are covered by warranty.

National Instruments believes that the information in this manual is accurate. The document has been carefully reviewed for technical accuracy. In the event that technical or typographical errors exist, National Instruments reserves the right to make changes to subsequent editions of this document without prior notice to holders of this edition. The reader should consult National Instruments if errors are suspected. In no event shall National Instruments be liable for any damages arising out of or related to this document or the information contained in it.

EXCEPT AS SPECIFIED HEREIN, NATIONAL INSTRUMENTS MAKES NO WARRANTIES, EXPRESS OR IMPLIED, AND SPECIFICALLY DISCLAIMS ANY WARRANTY OF MERCHANTABILITY OR FITNESS FOR A PARTICULAR PURPOSE. CUSTOMER'S RIGHT TO RECOVER DAMAGES CAUSED BY FAULT OR NEGLIGENCE ON THE PART OF NATIONAL INSTRUMENTS SHALL BE LIMITED TO THE AMOUNT THERETOFORE PAID BY THE CUSTOMER. NATIONAL INSTRUMENTS WILL NOT BE LIABLE FOR DAMAGES RESULTING FROM LOSS OF DATA, PROFITS, USE OF PRODUCTS, OR INCIDENTAL OR CONSEQUENTIAL DAMAGES, EVEN IF ADVISED OF THE POSSIBILITY THEREOF. This limitation of the liability of National Instruments will apply regardless of the form of action, whether in contract or tort, including negligence. Any action against National Instruments must be brought within one year after the cause of action accrues. National Instruments shall not be liable for any delay in performance due to causes beyond its reasonable control. The warranty provided herein does not cover damages, defects, malfunctions, or service failures caused by owner's failure to follow the National Instruments installation, operation, or maintenance instructions; owner's modification of the product; owner's abuse, misuse, or negligent acts; and power failure or surges, fire, flood, accident, actions of third parties, or other events outside reasonable control.

#### **Copyright**

Under the copyright laws, this publication may not be reproduced or transmitted in any form, electronic or mechanical, including photocopying, recording, storing in an information retrieval system, or translating, in whole or in part, without the prior written consent of National Instruments Corporation.

#### **Trademarks**

NI-488®, NI-488.2™, and TNT4882C™ are trademarks of National Instruments Corporation.

Product and company names listed are trademarks or trade names of their respective companies.

#### **WARNING REGARDING MEDICAL AND CLINICAL USE OF NATIONAL INSTRUMENTS PRODUCTS**

National Instruments products are not designed with components and testing intended to ensure a level of reliability suitable for use in treatment and diagnosis of humans. Applications of National Instruments products involving medical or clinical treatment can create a potential for accidental injury caused by product failure, or by errors on the part of the user or application designer. Any use or application of National Instruments products for or involving medical or clinical treatment must be performed by properly trained and qualified medical personnel, and all traditional medical safeguards, equipment, and procedures that are appropriate in the particular situation to prevent serious injury or death should always continue to be used when National Instruments products are being used. National Instruments products are NOT intended to be a substitute for any form of established process, procedure, or equipment used to monitor or safeguard human health and safety in medical or clinical treatment.

#### **About This Manual**

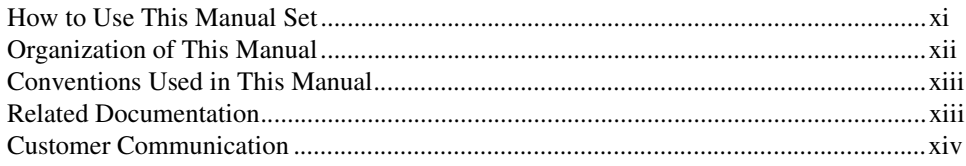

#### **Chapter 1 Introduction**

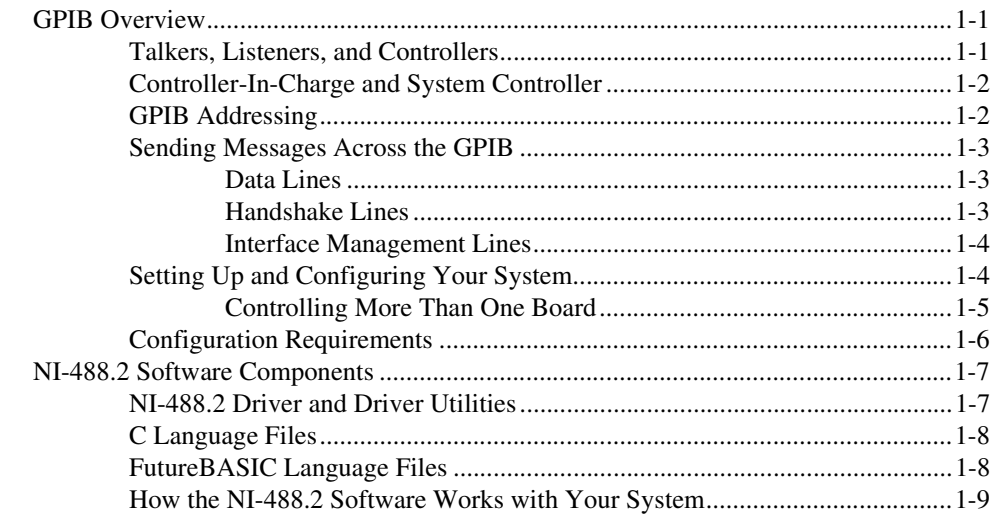

## **Chapter 2 Developing Your Application**

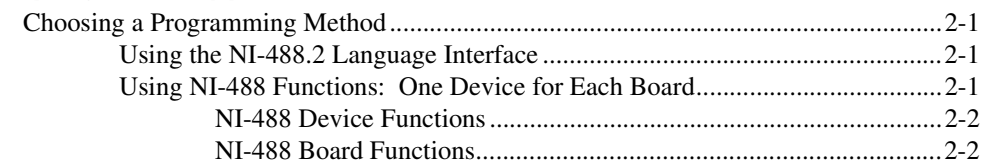

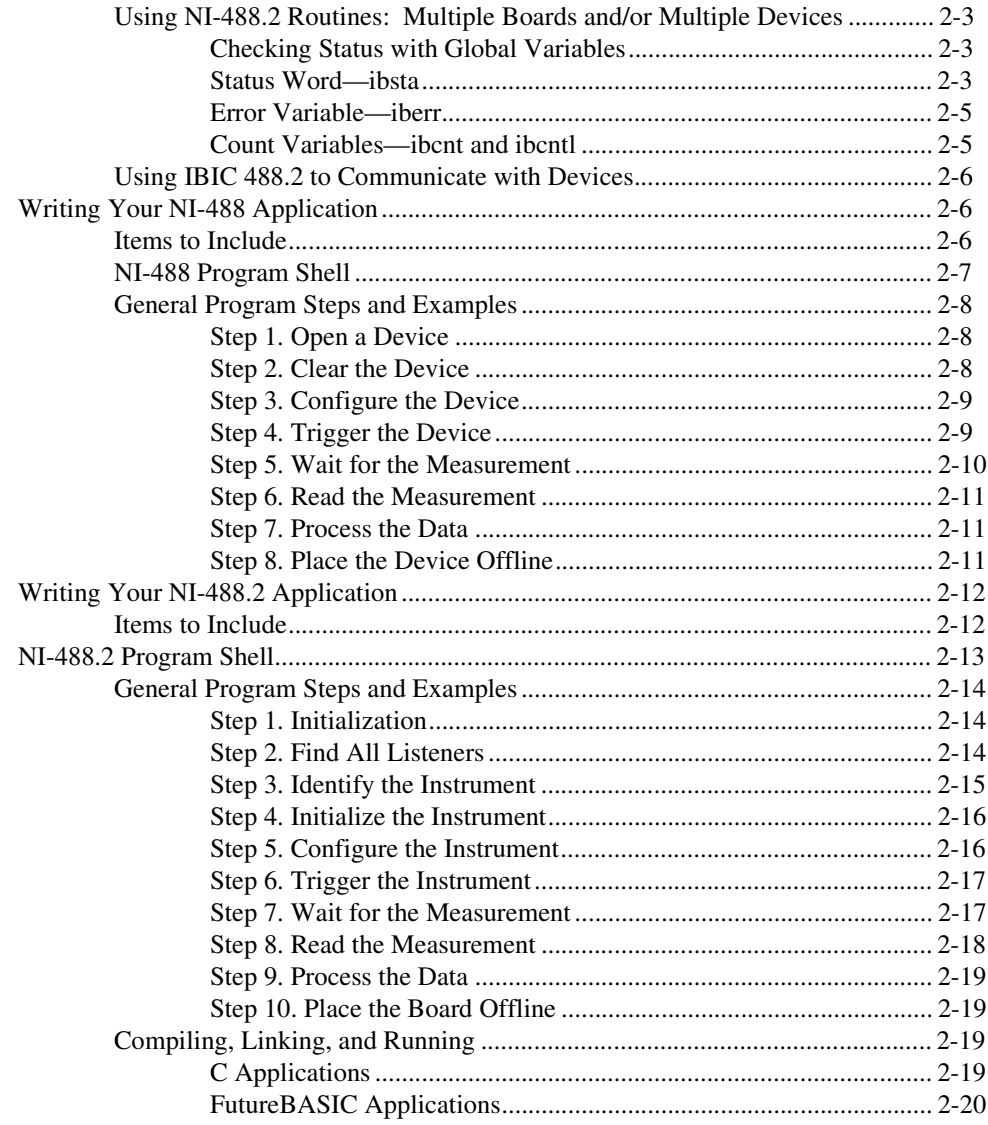

## **Chapter 3 Debugging Your Application**

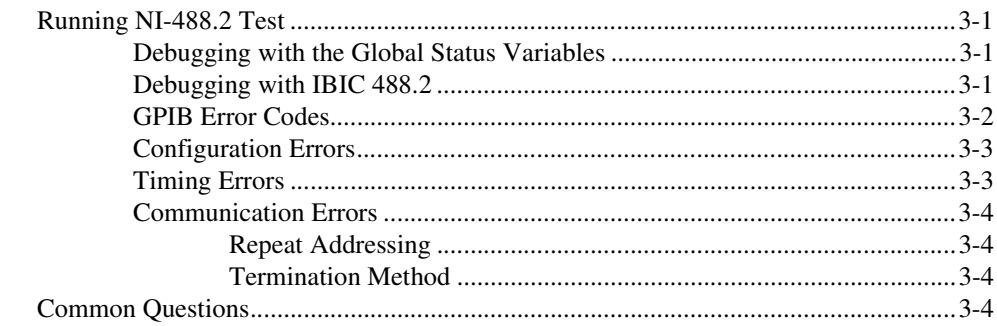

### **Chapter 4 Interface Bus Interactive Control Utility**

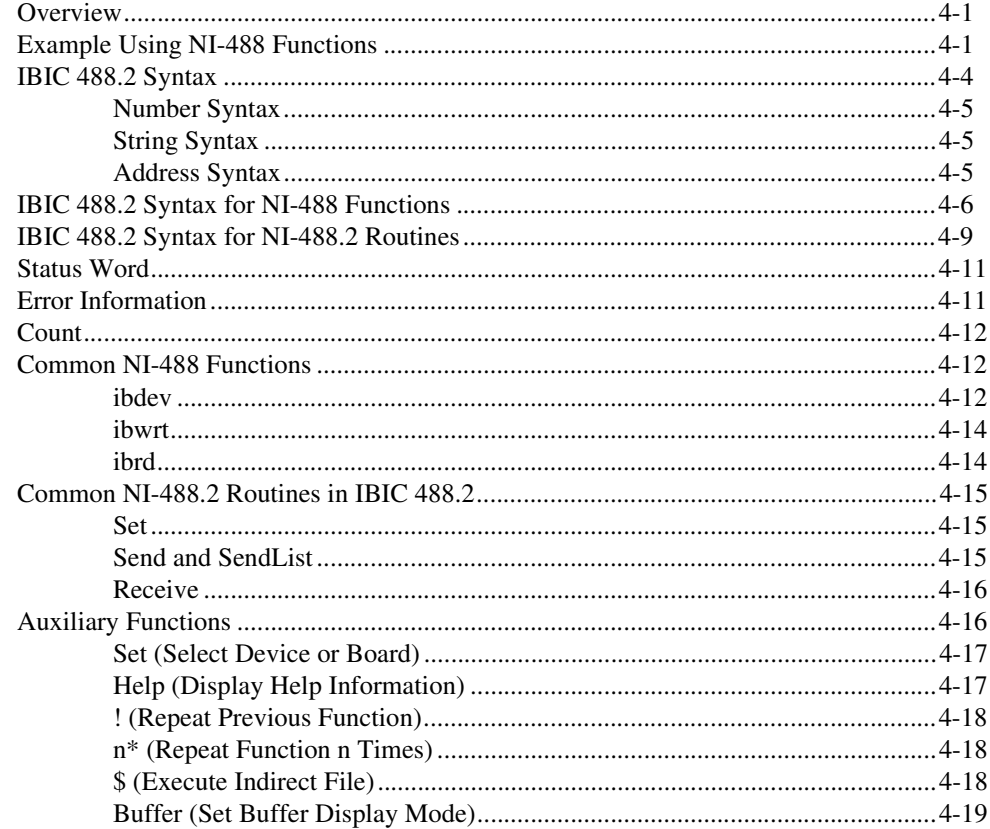

## **Chapter 5 GPIB Programming Techniques**

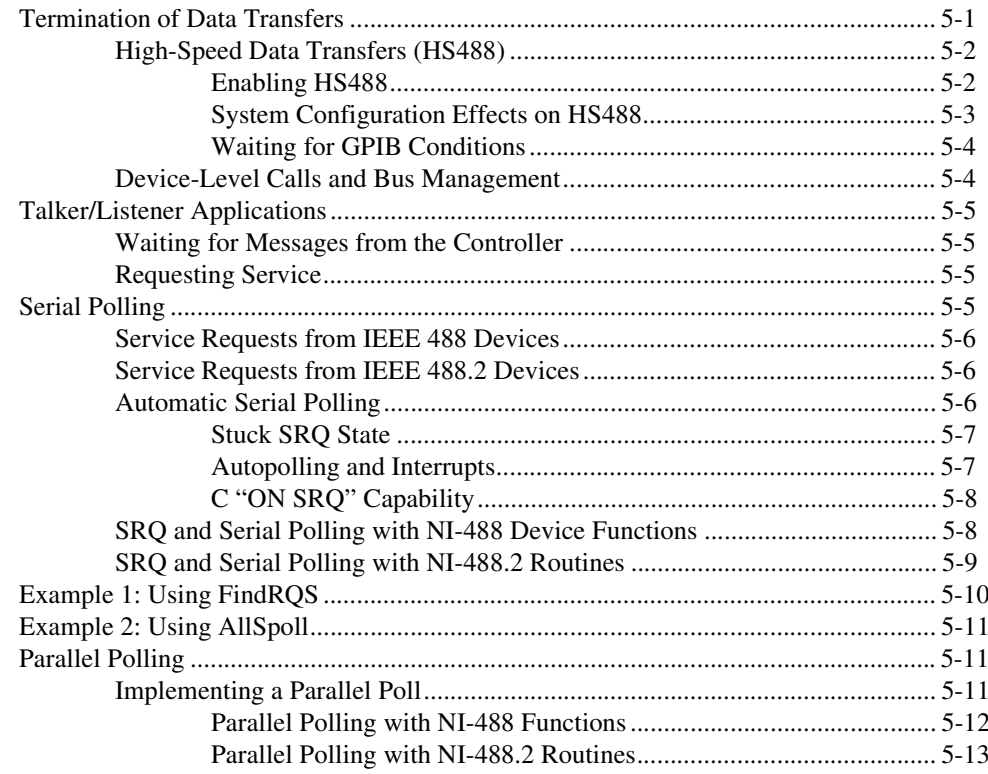

### **Chapter 6 GPIB Configuration Utility**

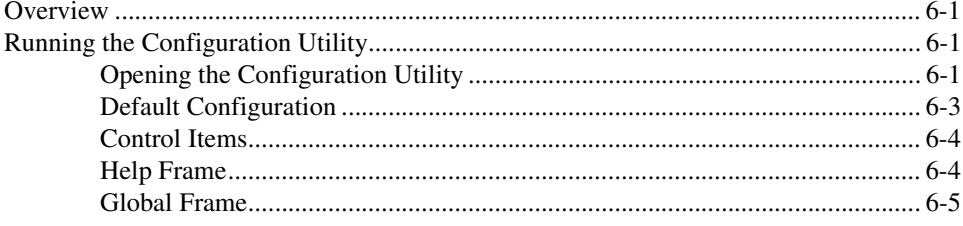

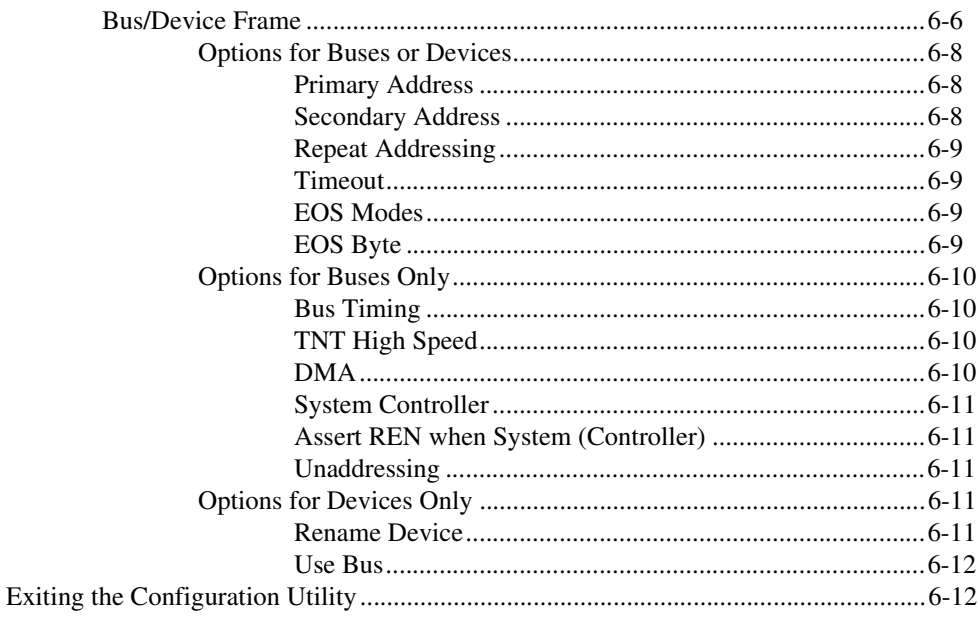

#### **Appendix A Status Word Conditions**

#### **Appendix B Error Codes and Solutions**

#### **Appendix C Customer Communication**

#### Glossary

### Index

## **Figures**

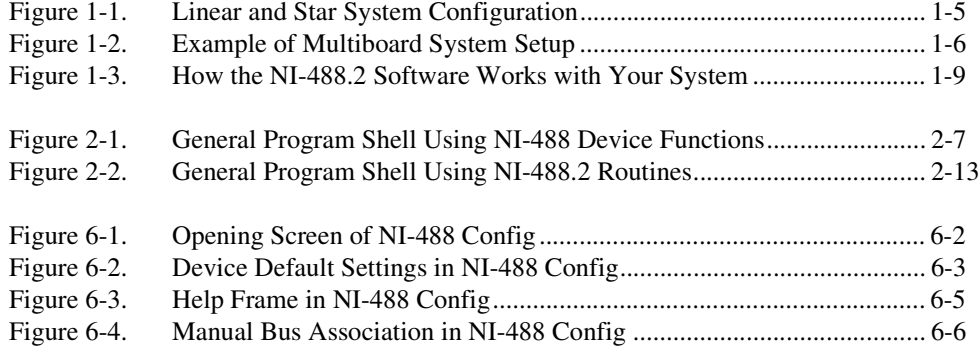

#### **Tables**

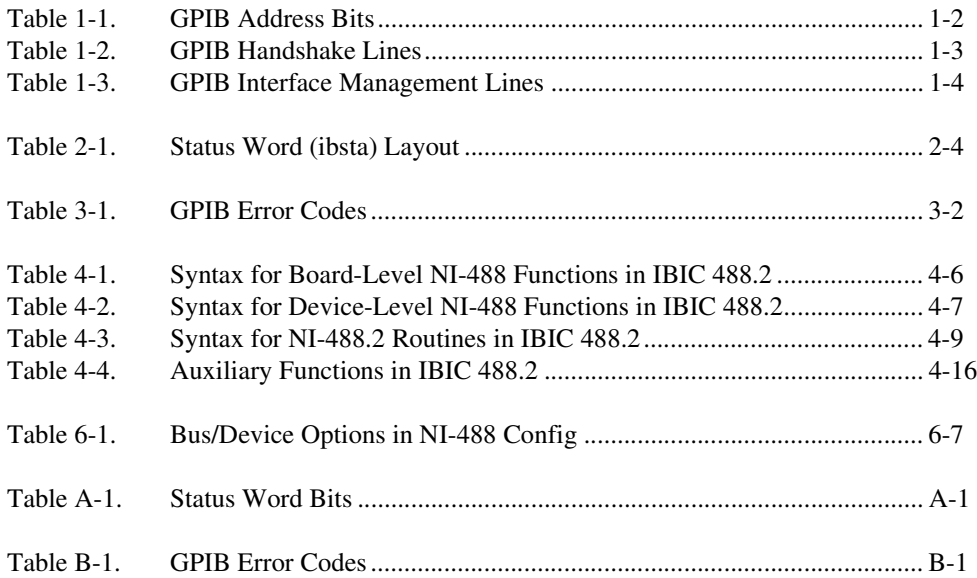

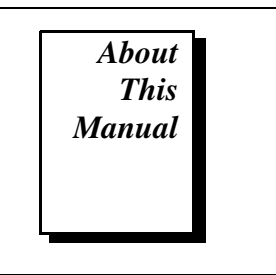

This manual describes the features and functions of the NI-488.2 software for MacOS. This manual assumes that you are already familiar with the Macintosh operating system.

# <span id="page-10-0"></span>**How to Use This Manual Set**

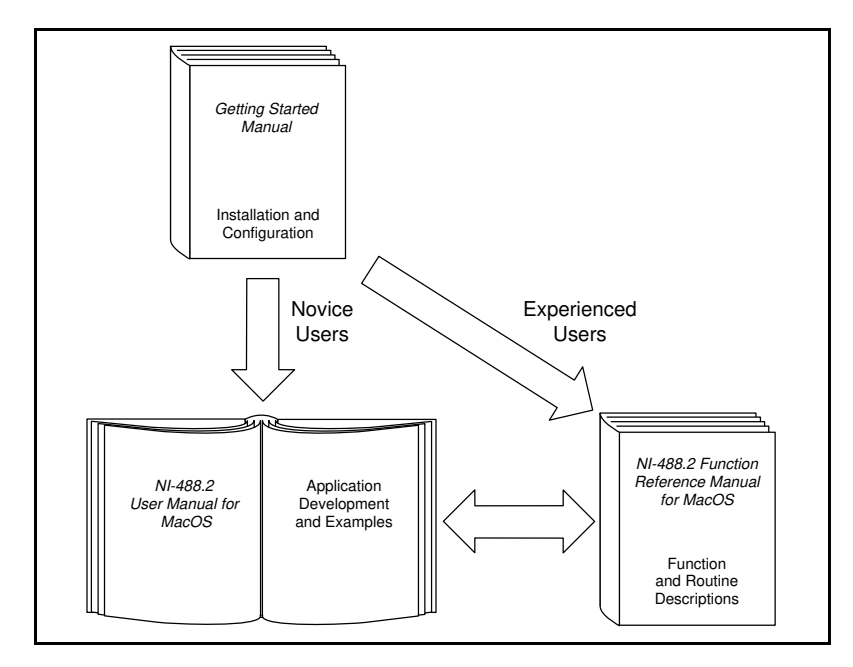

Use the getting started manual that came with your kit to install and configure your GPIB hardware and NI-488.2 software.

Use the *NI-488.2 User Manual for MacOS* to learn the basics of GPIB and how to develop an application program. The user manual also contains debugging information and detailed examples.

Use the *NI-488.2 Function Reference Manual for MacOS* for specific NI-488 function and NI-488.2 routine information, such as format, parameters, and possible errors.

# <span id="page-11-0"></span>**Organization of This Manual**

This manual is organized as follows:

- • [Chapter 1,](#page-14-0) *[Introduction](#page-14-0)*, gives an overview of GPIB and the NI-488.2 software.
- • [Chapter 2,](#page-23-0) *[Developing Your Application,](#page-23-0)* explains how to develop a GPIB application program using NI-488 functions and NI-488.2 routines.
- • [Chapter 3,](#page-43-0) *[Debugging Your Application](#page-43-0),* describes several ways to debug your application program.
- • [Chapter 4,](#page-49-0) *[Interface Bus Interactive Control Utility](#page-49-0)*, introduces you to IBIC 488.2, the interactive control utility you can use to communicate with GPIB devices interactively.
- • [Chapter 5,](#page-68-0) *[GPIB Programming Techniques](#page-68-0)*, describes techniques for using some NI-488 functions and NI-488.2 routines in your application program.
- • [Chapter 6,](#page-82-0) *[GPIB Configuration Utility](#page-82-0)*, contains instructions for configuring the NI-488.2 software with the NI-488 Config utility.
- • [Appendix A](#page-94-0), *[Status Word Conditions](#page-94-0)*, gives a detailed description of the conditions reported in the status word, ibsta.
- • [Appendix B,](#page-99-0) *[Error Codes and Solutions](#page-99-0)*, lists a description of each error, some conditions under which it might occur, and possible solutions.
- • [Appendix C,](#page-108-0) *[Customer Communication](#page-108-0)*, contains forms you can use to request help from National Instruments or to comment on our products and manuals.
- The *[Glossary](#page-112-0)* contains an alphabetical list and description of terms used in this manual, including abbreviations, acronyms, metric prefixes, mnemonics, and symbols.
- The *[Index](#page-120-0)* contains an alphabetical list of key terms and topics in this manual, including the page where you can find each one.

# <span id="page-12-0"></span>**Conventions Used in This Manual**

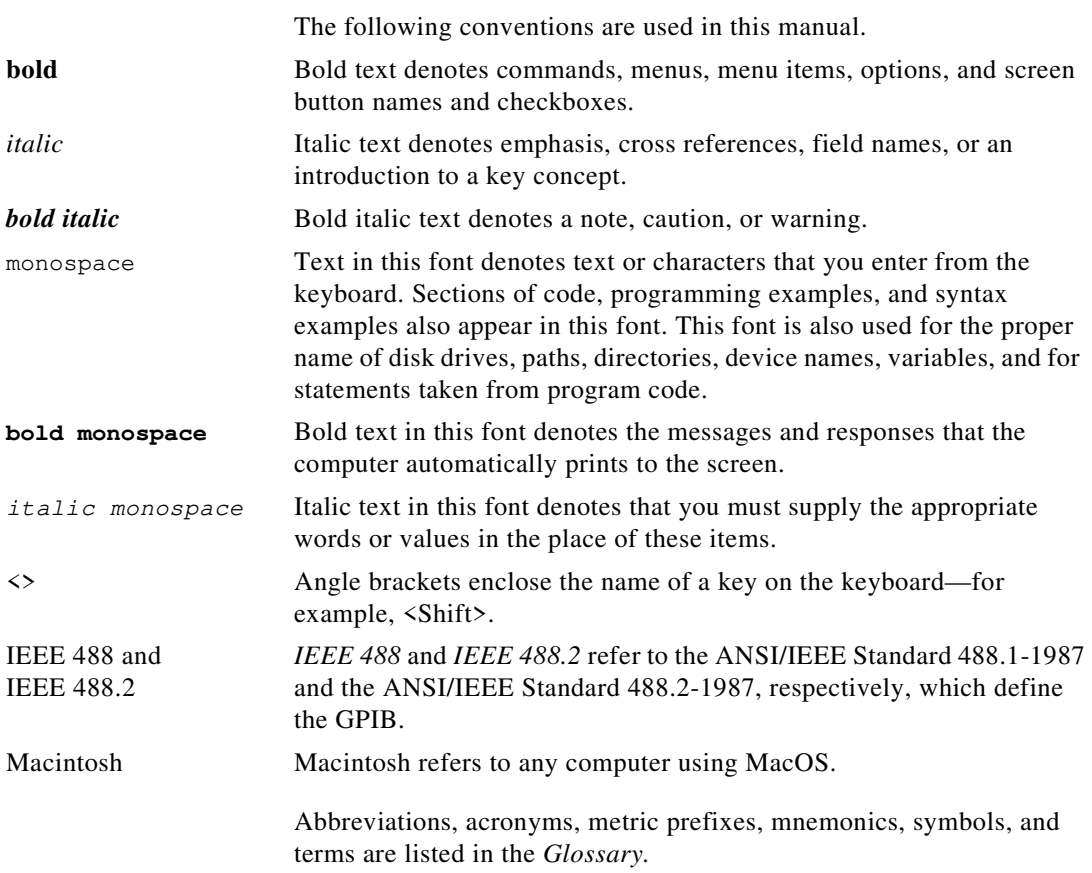

# **Related Documentation**

The following documents contain information that you may find helpful as you read this manual:

- ANSI/IEEE Standard 488.1-1987, *IEEE Standard Digital Interface for Programmable Instrumentation*
- ANSI/IEEE Standard 488.2-1987, *IEEE Standard Codes, Formats, Protocols, and Common Commands*
- *Inside Macintosh*, Apple Computer, Inc., Reading, MA, 1987
- *Macintosh Programmer's Workshop, Version 3.3*, Apple Computer, Inc., Cupertino, CA, 1993
- *Metrowerks CodeWarrior User's Guide*, Metrowerks, Inc., Mooers, NY
- *FutureBASIC*, STAZ Software, Inc., Diamondhead, MS, 1996
- *THINK C User's Manual*, Symantec Corp., Bedford, MA

# <span id="page-13-0"></span>**Customer Communication**

National Instruments wants to receive your comments on our products and manuals. We are interested in the applications you develop with our products, and we want to help if you have problems with them. To make it easy for you to contact us, this manual contains comment and configuration forms for you to complete. These forms are in [Appendix C,](#page-108-0) *[Customer Communication](#page-108-0)*, at the end of this manual.

# <span id="page-14-0"></span>**Introduction 1**

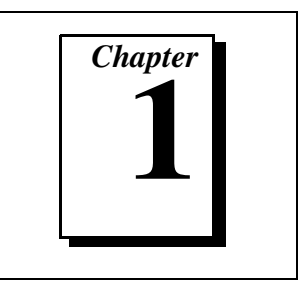

This chapter gives an overview of GPIB and the NI-488.2 software.

# **GPIB Overview**

The ANSI/IEEE Standard 488.1-1987, also known as GPIB (General Purpose Interface Bus), describes a standard interface for communication between instruments and controllers from various vendors. It contains information about electrical, mechanical, and functional specifications. The GPIB is a digital, 8-bit parallel communications interface with data transfer rates of 1 MB/s and above. The bus supports one System Controller, usually a computer, and up to 14 additional instruments. The ANSI/IEEE Standard 488.2-1987 extends IEEE 488.1 by defining a bus communication protocol, a common set of data codes and formats, and a generic set of common device commands.

#### **Talkers, Listeners, and Controllers**

GPIB devices can be Talkers, Listeners, or Controllers. A Talker sends out data messages. Listeners receive data messages. The Controller, usually a computer, manages the flow of information on the bus. It defines the communication links and sends GPIB commands to devices.

Some devices are capable of playing more than one role. A digital voltmeter, for example, can be a Talker and a Listener. If your personal computer has a National Instruments GPIB interface board and the NI-488.2 software installed, it can function as a Talker, Listener, and Controller.

#### <span id="page-15-1"></span><span id="page-15-0"></span>**Controller-In-Charge and System Controller**

You can have multiple Controllers on the GPIB, but only one Controller at a time can be the active Controller, or Controller-In-Charge (CIC). When a Controller is not active, it is considered an idle Controller. Active control can pass from the current CIC to an idle Controller. The System Controller, usually a GPIB interface board, is the only device on the bus that can make itself the CIC.

#### **GPIB Addressing**

All devices and boards connected to the GPIB must be assigned a unique GPIB address. The Controller uses the addresses to identify each device when sending or receiving data. A GPIB address is made up of two parts: a primary address and an optional secondary address.

The primary address is a number in the range 0 to 30. The GPIB Controller uses the primary address to form a talk or listen address that is sent over the GPIB when communicating with a device.

A talk address is formed by setting bit 6, the TA (Talk Active) bit of the GPIB address. A listen address is formed by setting bit 5, the LA (Listen Active) bit of the GPIB address. For example, if a device is at address 1, the Controller sends hex 41 (address 1 with bit 6 set) to make the device a Talker. Because the Controller is usually at primary address 0, it sends hex 20 (address 0 with bit 5 set) to make itself a Listener. Table 1-1 shows the configuration of the GPIB address bits.

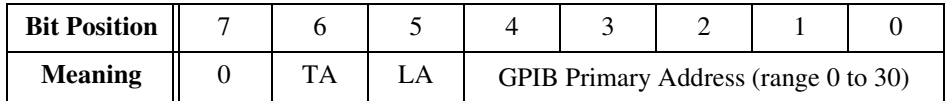

**Table 1-1.** GPIB Address Bits

With some With some devices, you can use secondary addressing. A secondary address is a number in the range hex 60 to hex 7E. When secondary addressing is in use, the Controller sends the primary talk or listen address of the device followed by the secondary address of the device.

#### <span id="page-16-1"></span><span id="page-16-0"></span>**Sending Messages Across the GPIB**

Devices on the bus communicate by sending messages. Signals and lines transfer these messages across the GPIB interface, which consists of 16 signal lines and eight ground return (shield drain) lines. The 16 signal lines are discussed in the following sections.

### **Data Lines**

Eight data lines, DIO1 through DIO8, carry both data and command messages.

### **Handshake Lines**

Three hardware handshake lines asynchronously control the transfer of message bytes between devices. This process is a three-wire interlocked handshake, and it guarantees that devices send and receive message bytes on the data lines without transmission error. Table 1-2 summarizes the GPIB handshake lines.

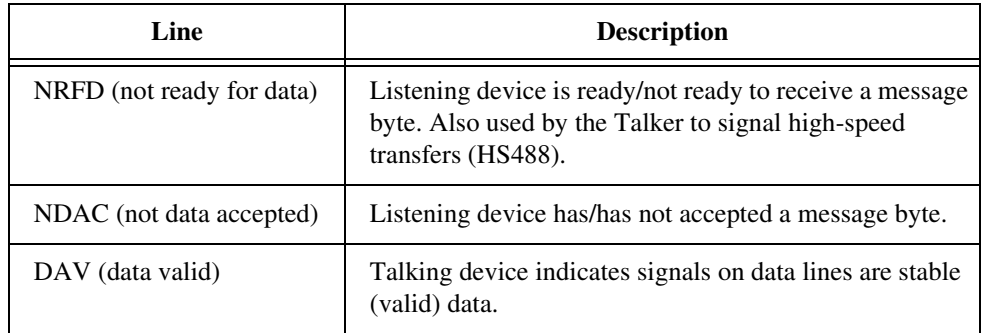

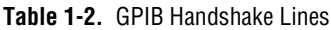

#### <span id="page-17-1"></span><span id="page-17-0"></span>**Interface Management Lines**

Five GPIB hardware lines manage the flow of information across the bus. Table 1-3 summarizes the GPIB interface management lines.

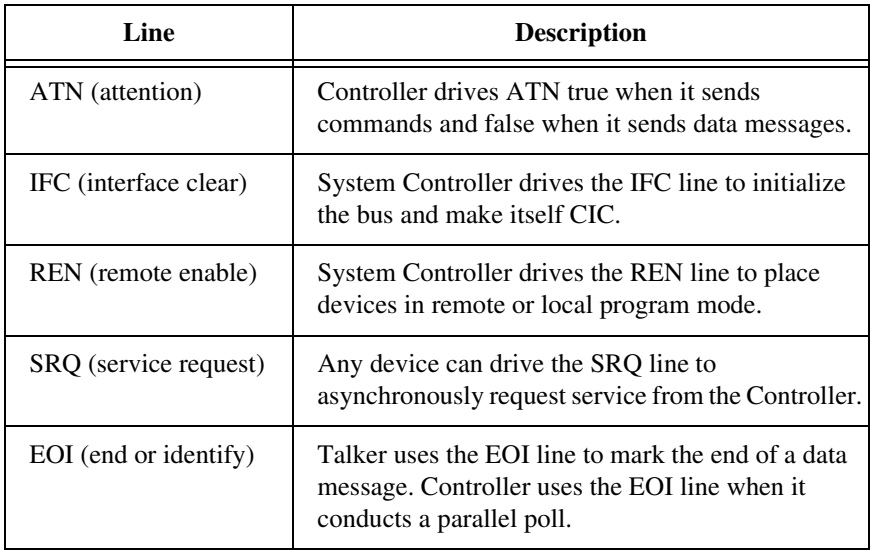

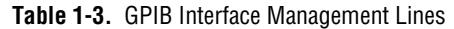

#### **Setting Up and Configuring Your System**

Devices are usually connected with a cable assembly consisting of a shielded 24-conductor cable with both a plug and receptacle connector at each end. With this design, you can link devices in a linear configuration, a star configuration, or a combination of the two. Figur[e 1-1](#page-18-0) shows the linear and star configurations.

<span id="page-18-1"></span><span id="page-18-0"></span>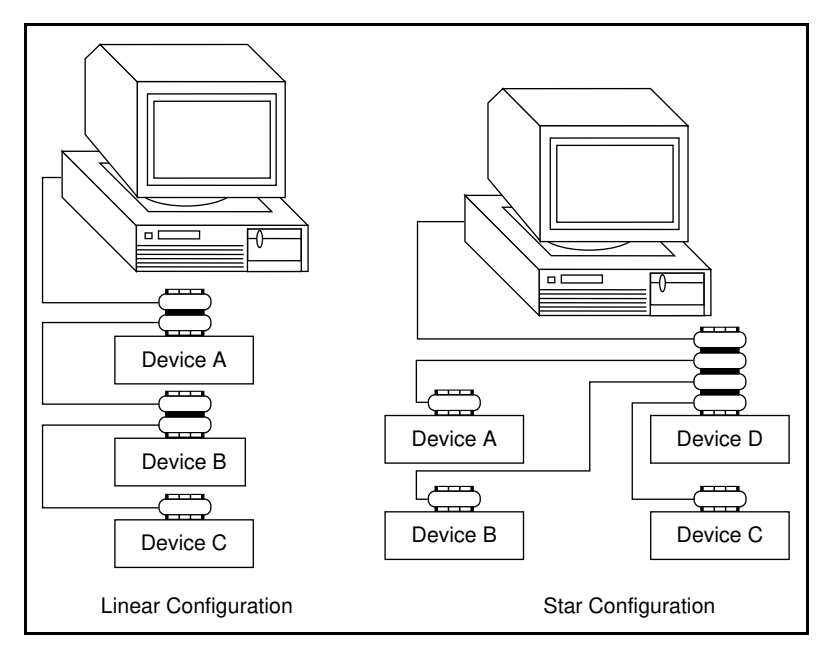

**Figure 1-1.** Linear and Star System Configuration

## **Controlling More Than One Board**

Multiboard drivers, such as the NI-488.2 driver for MacOS, can control more than one interface board. Figur[e 1-2](#page-19-0) shows an example of a multiboard system configuration. gpib0 is the access board for the voltmeter, and gpib1 is the access board for the plotter and printer. The control functions of the devices automatically access their respective boards.

<span id="page-19-1"></span><span id="page-19-0"></span>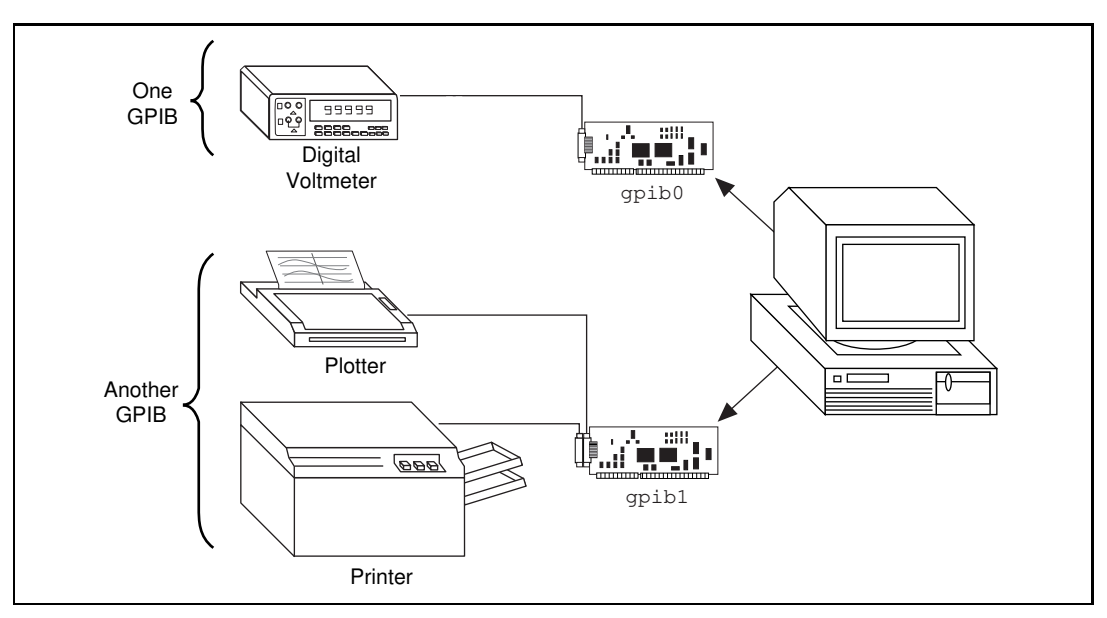

**Figure 1-2.** Example of Multiboard System Setup

#### **Configuration Requirements**

To achieve the high data transfer rate that the GPIB was designed for, you must limit the physical distance between devices and the number of devices on the bus. The following restrictions are typical:

- A maximum separation of four meters between any two devices and an average separation of two meters over the entire bus
- A maximum total cable length of 20 m
- A maximum of 15 devices connected to each bus, with at least two-thirds powered on

For high-speed operation, the following restrictions apply:

- All devices in the system must be powered on.
- Cable lengths should be as short as possible up to a maximum of 15 m of cable in each system.
- There must be at least one equivalent device load per meter of cable.

If you want to exceed these limitations, you can use bus extenders to increase the cable length or expanders to increase the number of device loads. Extenders and expanders are available from National Instruments.

The following sections describe the NI-488.2 software, which controls the flow of communication on the GPIB.

## <span id="page-20-0"></span>**NI-488.2 Software Components**

The following section highlights important elements of the NI-488.2 software for MacOS and describes the function of each element.

#### **NI-488.2 Driver and Driver Utilities**

The NI-488.2 software includes the following driver and utility files:

- Read Me is a documentation file that contains important information about the NI-488.2 software and a description of any new features. Before you use the software, read this file for the most recent information.
- NI-488.2 Installer is an application that installs the NI-488.2 software.
- NI-488 INIT loads the appropriate drivers for installed National Instruments GPIB interfaces. The NI-488 INIT is loaded into memory when the Macintosh is booted
- $NI-488$  Config is a configuration utility that you can use to examine or change the software settings.
- NI-488.2 Test is a software diagnostic utility.
- IBIC 488.2 is an interactive control program that you use to communicate with the GPIB devices interactively using NI-488.2 functions and routines. It helps you to learn the NI-488.2 routines and to program your instrument or other GPIB devices.
- NI-DMA/DSP is a system extension that provides DMA functionality through an RTSI connection to an NB-DMA2800 or NB-DMA-8.
- The Ethernet folder contains utilities that are applicable if you have a National Instruments GPIB-ENET.
- MacGPIB. shlb is a shared library that programmers can use to call NI-488.2 routines.
- IBDIAG NUBUS, IBDIAG PCI, and IBDIAG PCMCIA are hardware diagnostic utilities.
- PCI GPIB is a native PowerMac device driver which supports the PCI-GPIB interface.
- PCCARD\_GPIB is a native PowerMac device driver for PowerBooks that adhere to PC Card 3.0.

#### <span id="page-21-0"></span>**C Language Files**

The C LI Folder contains the following files relevant to programming in THINK C, MPW C, and Metrowerks CodeWarrior C:

- decl.h is a file containing useful variable and constant declarations.
- Devsamp.c is a device-level sample program.
- Samp4882.c is a sample program using NI-488.2 calls.
- MacGPIB68k(CodeWarrior).lib is a library file for Metrowerks CodeWarrior compiler.
- MacGPIB68k(ThinkC).lib is a library file for THINK C compiler.
- MacGPIB68k.o is a library file for MPW C compiler.
- MacGPIB.shlb is a shared library for developing applications for PowerPC.

#### **FutureBASIC Language Files**

The BASIC LI Folder contains the following files relevant to programming in FutureBASIC:

- FutureBASIC GPIB LI.lib is a library file loaded by your FutureBASIC program.
- FutureBASIC GPIB LI.GLBL is a global file that must be included at the beginning of your program.
- Devsamp.bas is a device-level sample program.
- Samp4882.bas is a sample program using NI-488.2 calls.

#### <span id="page-22-1"></span><span id="page-22-0"></span>**How the NI-488.2 Software Works with Your System**

The NI-488.2 INIT is a device driver that is loaded at system startup.

Figure 1-3 shows how the NI-488.2 software works with your system and your GPIB hardware.

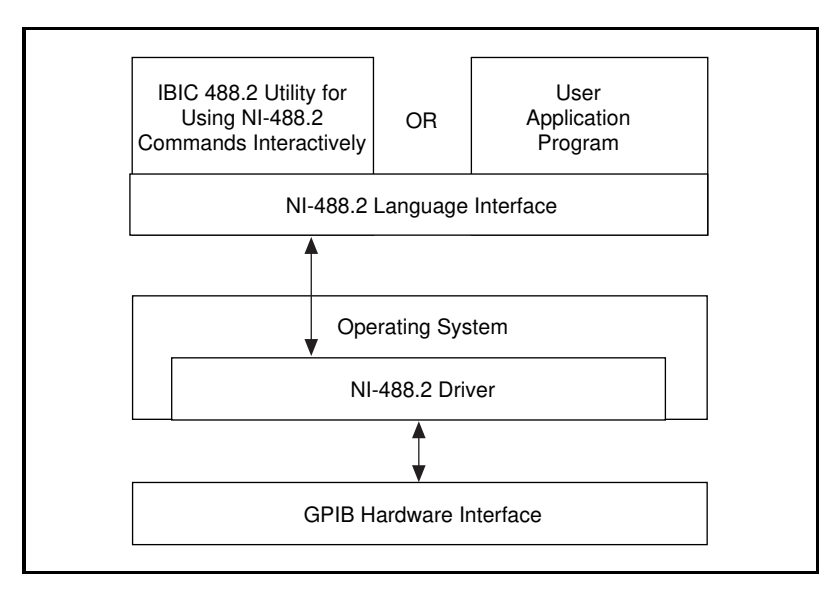

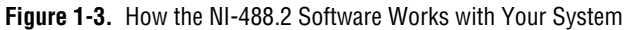

# <span id="page-23-0"></span>**Developing Your Application 2**

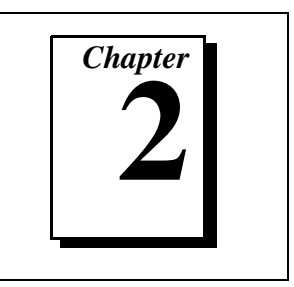

This chapter explains how to develop a GPIB application program using NI-488 functions and NI-488.2 routines.

# **Choosing a Programming Method**

Programs that need to communicate across the GPIB can access the NI-488.2 driver using the NI-488.2 language interface.

#### **Using the NI-488.2 Language Interface**

Your NI-488.2 software includes two distinct sets of subroutines to meet your application needs. For most application programs, the NI-488 functions are sufficient. You should use the NI-488.2 routines if you have a complex configuration with one or more interface boards and multiple devices.

The following sections discuss some differences between NI-488 functions and NI-488.2 routines.

#### **Using NI-488 Functions: One Device for Each Board**

If your system has only one device attached to each board, the NI-488 functions are probably sufficient for your programming needs. Some other factors that make the NI-488 functions more convenient include the following:

- With NI-488 asynchronous I/O functions (ibcmda, ibrda, and ibwrta), you can initiate an I/O sequence while maintaining control over the CPU for non-GPIB tasks.
- NI-488 functions include built-in file transfer functions (ibrdf and ibwrtf).
- With NI-488 functions, you can control the bus in non-typical ways or communicate with non-compliant devices.

<span id="page-24-0"></span>The NI-488 functions consist of high-level (or device) functions that hide much of the GPIB management operations and low-level (or board) functions that offer you more control over the GPIB than NI-488.2 routines. The following sections describe these different function types.

#### **NI-488 Device Functions**

Device functions are high-level functions that automatically execute commands that handle bus management operations such as reading from and writing to devices or polling them for status. If you use device functions, you do not need to understand GPIB protocol or bus management. For information about device-level calls and how they manage the GPIB, refer to *[Device-Level Calls and Bus Management](#page-71-0)* in [Chapter 5,](#page-68-0) *[GPIB Programming Techniques](#page-68-0).*

#### **NI-488 Board Functions**

Board functions are low-level functions that perform rudimentary GPIB operations. Board functions access the interface board directly and require you to handle the addressing and bus management protocol. In cases when the high-level device functions might not meet your needs, low-level board functions give you the flexibility and control to handle situations such as the following:

- Communicating with non-compliant (non-IEEE 488.2) devices
- Altering various low-level board configurations
- Managing the bus in non-typical ways

The NI-488 board functions are compatible with, and can be interspersed within, sequences of NI-488.2 routines. When you use board functions within a sequence of NI-488.2 routines, you do not need a prior call to ibfind to obtain a board descriptor. You simply substitute the board index as the first parameter of the board function call. With this flexibility, you can handle non-standard or unusual situations that you cannot resolve using NI-488.2 routines only.

#### <span id="page-25-0"></span>**Using NI-488.2 Routines: Multiple Boards and/or Multiple Devices**

When your system includes a board that must access more than one device, use the NI-488.2 routines. NI-488.2 routines can perform the following tasks with a single call:

- Find all of the Listeners on the bus
- Find a device requesting service
- Determine the state of the SRQ line, or wait for SRQ to be asserted
- Address multiple devices to listen

### **Checking Status with Global Variables**

Each NI-488 function and NI-488.2 routine updates the global variables to reflect the status of the device or board that you are using. The status word (ibsta), the error variable (iberr), and the count variables (ibcnt and ibcntl) contain useful information about the performance of your application program. Your program should check these variables frequently. The following sections describe each of these global variables and how you can use them in your application program. You can print out the values of the global variables at any time while the application is running.

### **Status Word—ibsta**

All functions update a global status word, ibsta, which contains information about the state of the GPIB and the GPIB hardware. Most of the NI-488 functions return the value stored in ibsta. You can test for conditions reported in ibsta to make decisions about continued processing, or you can debug your program by checking ibsta after each call.

ibsta is a 16-bit value. A bit value of one (1) indicates that a certain condition is in effect. A bit value of zero (0) indicates that the condition is not in effect. Each bit in ibsta can be set for NI-488 device calls (dev), NI-488 board calls and NI-488.2 calls (brd), or both (dev, brd).

Table [2-1](#page-26-1) shows the condition that each bit position represents, the bit mnemonics, and the type of calls for which each bit can be set. For a detailed explanation of each of the status conditions, refer to Appendix A, *Status Word Conditions*.

<span id="page-26-1"></span><span id="page-26-0"></span>

| <b>Mnemonic</b> | <b>Bit</b><br>Pos. | <b>Hex</b><br><b>Value</b> | <b>Type</b> | <b>Description</b>         |
|-----------------|--------------------|----------------------------|-------------|----------------------------|
| <b>ERR</b>      | 15                 | 8000                       | dev, brd    | GPIB error                 |
| <b>TIMO</b>     | 14                 | 4000                       | dev, brd    | Time limit exceeded        |
| <b>END</b>      | 13                 | 2000                       | dev, brd    | <b>END or EOS detected</b> |
| <b>SRQI</b>     | 12                 | 1000                       | brd         | SRQ interrupt received     |
| <b>RQS</b>      | 11                 | 800                        | dev         | Device requesting service  |
| <b>CMPL</b>     | 8                  | 100                        | dev, brd    | I/O completed              |
| <b>LOK</b>      | 7                  | 80                         | brd         | <b>Lockout State</b>       |
| <b>REM</b>      | 6                  | 40                         | brd         | <b>Remote State</b>        |
| <b>CIC</b>      | 5                  | 20                         | brd         | Controller-In-Charge       |
| <b>ATN</b>      | $\overline{4}$     | 10                         | brd         | Attention is asserted      |
| <b>TACS</b>     | 3                  | 8                          | brd         | Talker                     |
| <b>LACS</b>     | $\overline{2}$     | $\overline{4}$             | brd         | Listener                   |
| <b>DTAS</b>     | 1                  | $\overline{2}$             | brd         | Device Trigger State       |
| <b>DCAS</b>     | $\theta$           | 1                          | brd         | Device Clear State         |

**Table 2-1.** Status Word (ibsta) Layout

The language header files included on your distribution disk contain the mnemonic constants for ibsta. You can check a bit position in ibsta by using its numeric value or its mnemonic constant. For example, bit position 15 (hex 8000) detects a GPIB error. The mnemonic for this bit is ERR. To check for a GPIB error, use either of the following statements after each NI-488 function and NI-488.2 routine.

```
if (ibsta & ERR) gpiberr();
or
if (ibsta & 0x8000) gpiberr();
where gpiberr() is an error handling routine.
```
#### **Error Variable—iberr**

If the ERR bit is set in the status word (ibsta), a GPIB error has occurred. When an error occurs, the error type is specified by the value in iberr.

<span id="page-27-0"></span>**Note:** *The value in* iberr *is meaningful as an error type only when the ERR bit*   $\mathbb{T}$ *is set, indicating that an error has occurred.*

> For more information on error codes and solutions refer to [Chapter 3,](#page-43-0) *[Debugging Your Application](#page-43-0)*, or [Appendix B](#page-99-0), *[Error Codes and](#page-99-0)  [Solutions](#page-99-0).*

#### **Count Variables—ibcnt and ibcntl**

The count variables are updated after each read, write, or command function. ibcnt and ibcntl are both 32-bit integers. If you are reading data, the count variables indicate the number of bytes read. If you are sending data or commands, the count variables reflect the number of bytes sent.

In your application program, you can use the count variables to null-terminate an ASCII string of data received from an instrument. For example, if data is received in an array of characters, you can use ibcnt to null-terminate the array and print the measurement on the screen as follows:

```
char rdbuf[512];
ibrd (ud, rdbuf, 20L);
if (!(ibsta & ERR)){
   rdbuf[ibcnt] = '\0';printf ("Read: %s\n", rdbuf);
}
else {
error(); 
}
```
ibcnt is the number of bytes received. Data begins in the array at index zero (0); therefore, ibcnt is the position for the null character that marks the end of the string.

#### <span id="page-28-0"></span>**Using IBIC 488.2 to Communicate with Devices**

Before you begin writing your application program, you might want to use the Interface Bus Interactive Control utility, IBIC 488.2. With IBIC 488.2, you communicate with your instruments from the keyboard rather than from an application program. Before you develop your GPIB application, you can use IBIC 488.2 to learn how to communicate with your instruments and to determine your programming needs. For specific device communication instructions, refer to the user manual that came with your instrument. For information about using IBIC 488.2 and for detailed examples, refer to [Chapter 4](#page-49-0), *[Interface Bus Interactive Control Utility](#page-49-0)*.

# **Writing Your NI-488 Application**

This section discusses items you should include in your application program, general program steps, and an NI-488 example. In this manual, the example code is presented in C using the standard C language interface. The NI-488.2 software includes the source code for example NI-488 applications written in C (Devsamp.c) and in FutureBASIC (Devsamp.bas).

#### **Items to Include**

Include the following in your application program:

- For C applications, include the GPIB header files decl.h. These files contain variable and constant declarations as well as declarations of structures.
- For Future BASIC applications, the files FutureBASIC GPIB LI.GLBL and FutureBASIC GPIB LI.LIB must be included at the beginning of your program.
- Check for errors after each NI-488 function call.
- Declare and define a function to handle GPIB errors. This function takes the device offline and closes the application. If the function is declared as follows:

```
void gpiberr (char *msg);/* function prototype */
```
then your application invokes the function as follows:

```
if (ibsta & ERR) {
gpiberr("GPIB error");
}
```
#### <span id="page-29-1"></span><span id="page-29-0"></span>**NI-488 Program Shell**

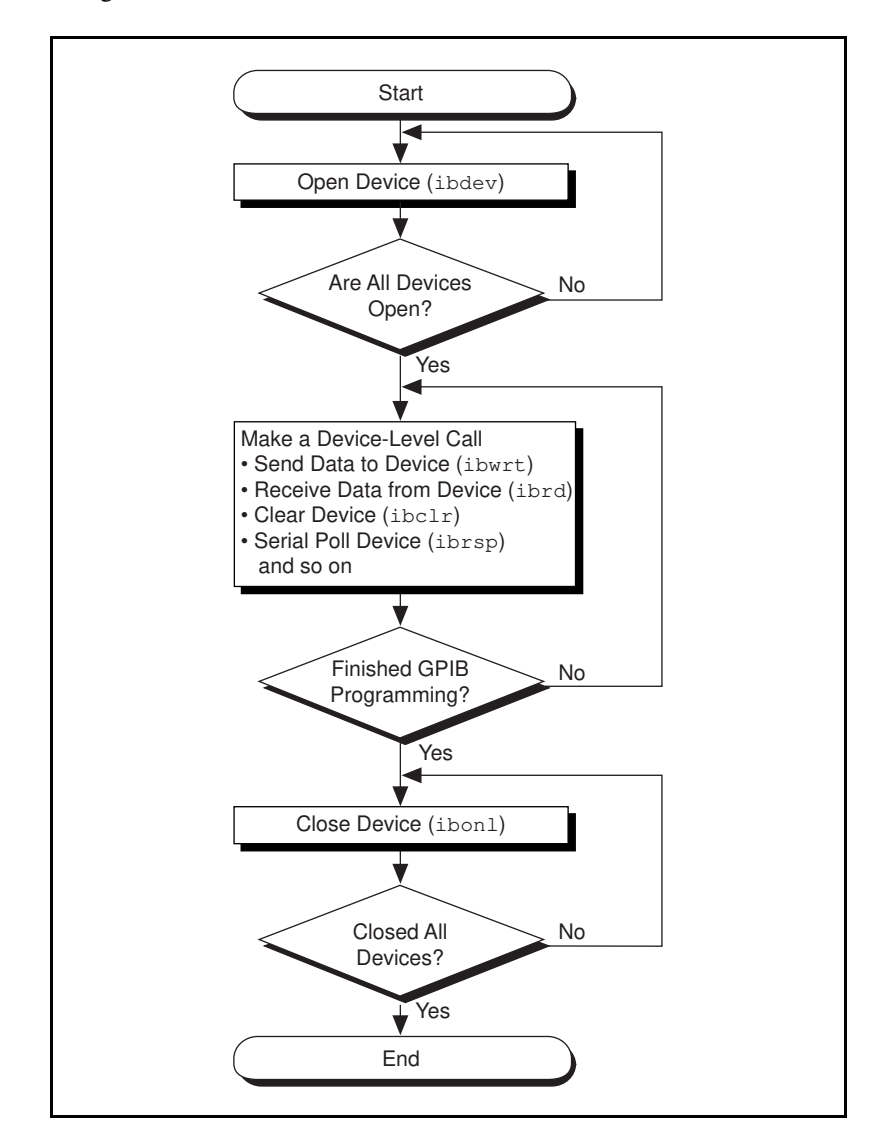

Figure 2-1 is a flowchart of the steps to create your application program using device-level NI-488 functions.

**Figure 2-1.** General Program Shell Using NI-488 Device Functions

#### <span id="page-30-0"></span>**General Program Steps and Examples**

The following steps demonstrate how to use the NI-488 device functions in your program. This example configures a digital multimeter, reads 10 voltage measurements, and computes the average of these measurements.

### **Step 1. Open a Device**

Your first NI-488 function call should be to ibdev to open a device.

```
ud = ibdev(0, 1, 0 , T10s, 1, 0);
if (ibsta & ERR) {
    gpiberr("ibdev error");
}
```
The input arguments of the ibdev function are as follows:

- 0-board index for GPIB0
- 1—primary GPIB address of the device
- 0—no secondary GPIB address for the device
- T10s—I/O timeout value  $(10 s)$
- 1—send END message with the last byte when writing to device
- 0—disable EOS detection mode

When you call ibdev, the driver automatically initializes the GPIB by sending an Interface Clear (IFC) message and placing the device in remote programming state.

#### **Step 2. Clear the Device**

Clear the device before you configure the device for your application. Clearing the device resets its internal functions to a default state.

```
ibclr(ud);
if (ibsta & ERR) {
gpiberr("ibclr error");
}
```
### <span id="page-31-0"></span>**Step 3. Configure the Device**

After you open and clear the device, it is ready to receive commands. To configure the instrument, you send device-specific commands using the ibwrt function. Refer to the instrument user manual for the command bytes that work with your instrument.

```
ibwrt(ud, "*RST; VAC; AUTO; TRIGGER 2; *SRE 16", 35L);
if (ibsta & ERR) {
   gpiberr("ibwrt error");
}
```
The programming instruction in this example resets the multimeter (\*RST). The meter is instructed to measure the volts alternating current (VAC) using auto-ranging (AUTO), to wait for a trigger from the GPIB interface board before starting a measurement (TRIGGER 2), and to assert the SRQ line when the measurement completes and the multimeter is ready to send the result (\*SRE 16).

## **Step 4. Trigger the Device**

If you configure the device to wait for a trigger, you must send a trigger command to the device before reading the measurement value. Then instruct the device to send the next triggered reading to its GPIB output buffer.

```
ibtrg(ud);
if (ibsta & ERR) {
   gpiberr("ibtrg error");
}
ibwrt(ud,"VAL1?", 5L); 
if (ibsta & ERR) {
   gpiberr("ibwrt error");
}
```
#### <span id="page-32-0"></span>**Step 5. Wait for the Measurement**

After you trigger the device, the RQS bit is set when the device is ready to send the measurement. You can detect RQS by using the ibwait function. The second parameter indicates what you are waiting for. Notice that the ibwait function also returns when the I/O timeout value is exceeded.

```
printf("Waiting for RQS...\n");
ibwait (ud, TIMO | RQS);
if (ibsta & (ERR | TIMO)) {
   gpiberr("ibwait error");
}
```
When SRQ has been detected, serial poll the instrument to determine if the measured data is valid or if a fault condition exists. For IEEE 488.2 instruments, you can find out by checking the message available (MAV) bit, bit 4 in the status byte that you receive from the instrument.

```
ibrsp (ud, &StatusByte);
if (ibsta & ERR) {
   gpiberr("ibrsp error");
}
if ( !(StatusByte & MAVbit)) {
   gpiberr("Improper Status Byte");
   printf(" Status Byte = 0x%x\n", StatusByte);
}
```
### <span id="page-33-0"></span>**Step 6. Read the Measurement**

If the data is valid, read the measurement from the instrument. (AsciiToFloat is a function that takes a null-terminated string as input and outputs the floating point number it represents.)

```
ibrd (ud, rdbuf, 10L);
if (ibsta & ERR) {
   gpiberr("ibrd error");
}
rdbuf[ibcntl] = '\0; printf("Read: %s\n", rdbuf);
   /* Output ==> Read: +10.98E-3 */
sum += AsciiToFloat(rdbuf);
```
## **Step 7. Process the Data**

Repeat steps 4 through 6 in a loop until 10 measurements have been read. Then print the average of the readings as shown:

```
printf("The average of the 10 readings is f\n",
 sum/10.0);
```
#### **Step 8. Place the Device Offline**

As a final step, take the device offline using the ibonl function. ibonl (ud, 0);

# <span id="page-34-0"></span>**Writing Your NI-488.2 Application**

This section discusses items you should include in an application program that uses NI-488.2 routines, general program steps, and an NI-488.2 example. In this manual the example code is presented in C using the standard C language interface. The NI-488.2 software includes the source code for example NI-488.2 applications written in C (Samp4882.c), and FutureBASIC (Samp4882.bas).

#### **Items to Include**

Include the following in your application program:

- For C applications, include the GPIB header files decl.h. These file contain variable and constant declarations as well as declarations of structures.
- For FutureBASIC applications, the file FutureBASIC GPIB LI.GLBL and FutureBASIC GPIB LI.LIB must be included at the beginning of your program.
- Check for errors after each NI-488.2 routine.
- Declare and define a function to handle GPIB errors. This function takes the device offline and closes the application. If the function is declared as follows:

void gpiberr (char \*msg);/\* function prototype \*/

then your application invokes the function as follows:

```
if (ibsta & ERR) {
   gpiberr("GPIB error");
}
```
# <span id="page-35-1"></span><span id="page-35-0"></span>**NI-488.2 Program Shell**

Figure 2-2 is a flowchart of the steps to create your application program using NI-488.2 routines.

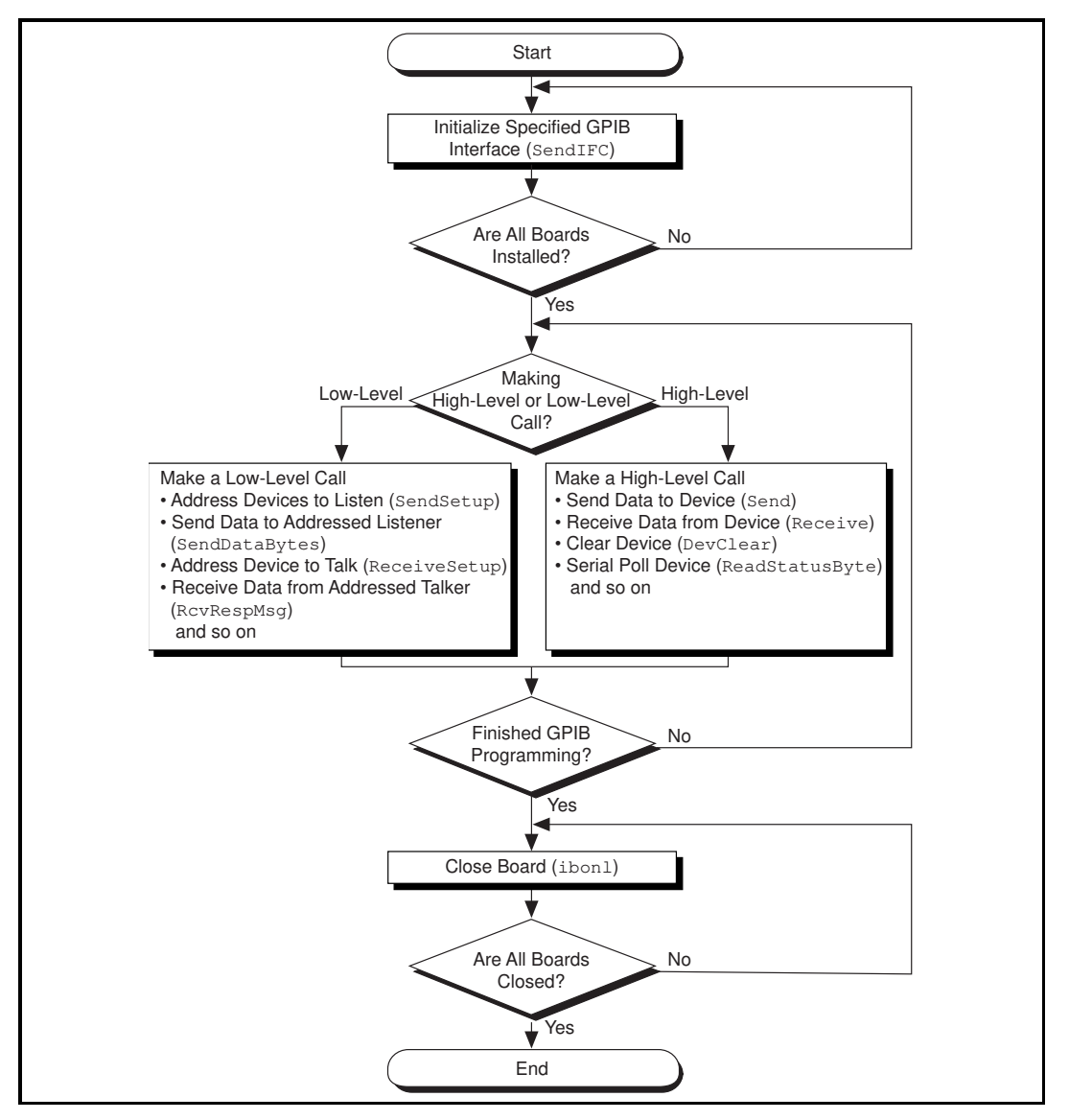

**Figure 2-2.** General Program Shell Using NI-488.2 Routines
### **General Program Steps and Examples**

The following steps demonstrate how to use the NI-488.2 routines in your program. This example configures a digital multimeter, reads 10 voltage measurements, and computes the average of these measurements.

### **Step 1. Initialization**

Use the SendIFC routine to initialize the bus and the GPIB interface board so that the GPIB board is Controller-In-Charge (CIC). The only argument of SendIFC is the GPIB interface board number.

```
SendIFC(0);
if (ibsta & ERR) {
   gpiberr("SendIFC error");
}
```
### **Step 2. Find All Listeners**

Use the FindLstn routine to create an array of all of the instruments attached to the GPIB. The first argument is the interface board number, the second argument is the list of instruments that was created, the third argument is a list of instrument addresses that the procedure actually found, and the last argument is the maximum number of devices that the procedure can find (that is, it must stop if it reaches the limit). The end of the list of addresses must be marked with the NOADDR constant, which is defined in the header file that you included at the beginning of the program.

```
for (loop = 0; loop \le 30; loop++)instruments[loop] = loop;
}
instruments[31] = NOADDR;
printf("Finding all Listeners on the bus...\n\times");
Findlstn(0, instruments, result, 30);
if (ibsta & ERR) {
   gpiberr("FindLstn error");
}
```
### **Step 3. Identify the Instrument**

Send an identification query to each device for identification. For this example, assume that all of the instruments are IEEE 488.2-compatible and can accept the identification query, \*IDN?. In addition, assume that FindLstn found the GPIB interface board at primary address 0 (default) and, therefore, you can skip the first entry in the result array.

```
for (loop = 1; loop \le num_Listeners; loop++) {
Send(0, result[loop], "*IDN?", 5L, NLend);
if (ibsta & ERR) {
   gpiberr("Send error");
}
Receive(0, result[loop], buffer, 10L, STOPend);
if (ibsta & ERR) {
   gpiberr("Receive error");
}
buffer[ibcntl] = '\0;
printf("The instrument at address %d is a %s\n", 
 result[loop], buffer);
if (strncmp(buffer, "Fluke, 45", 9) == 0) {
   fluke = result[loop];printf("**** Found the Fluke ****\n");
   break;
}
}
if (loop > num_Listeners) {
printf("Did not find the Fluke!\n");
ibonl(0,0);
exit(1);}
```
The constant NLend signals that the new line character with EOI is automatically appended to the data to be sent.

The constant STOPend indicates that the read is stopped when EOI is detected.

### **Step 4. Initialize the Instrument**

After you find the multimeter, use the DevClear routine to clear it. The first argument is the GPIB board number. The second argument is the GPIB address of the multimeter. Then send the IEEE 488.2 reset command to the meter.

```
DevClear(0, fluke);
if (ibsta & ERR) {
   gpiberr("DevClear error")
}
Send(0, fluke, "*RST", 4L, NLend);
if (ibsta & ERR) {
   gpiberr("Send *RST error");
}
sum = 0.0;
for (m = 0; m < 10; m++) {
/* start of loop for Steps 5 through 8 */
```
### **Step 5. Configure the Instrument**

After initialization, the instrument is ready to receive instructions. To configure the multimeter, use the Send routine to send device-specific commands. The first argument is the number of the access board. The second argument is the GPIB address of the multimeter. The third argument is a string of bytes to send to the multimeter.

The bytes in this example instruct the meter to measure volts alternating current (VAC) using auto-ranging (AUTO), to wait for a trigger from the Controller before starting a measurement  $(\text{Trigger 2})$ , and to assert SRQ when the measurement has been completed and the meter is ready to send the result (\*SRE 16). The fourth argument represents the number of bytes to be sent. The last argument, NLend, is a constant defined in the header file which tells Send to append a linefeed

character, with EOI asserted, to the end of the message sent to the multimeter.

```
Send (0, fluke, "VAC; AUTO; TRIGGER 2; *SRE 16", 29L, 
NLend);
if (ibsta & ERR) {
   gpiberr("Send setup error");
}
```
### **Step 6. Trigger the Instrument**

In the previous step, the multimeter was instructed to wait for a trigger before conducting a measurement. Now send a trigger command to the multimeter. You could use the Trigger routine to accomplish this, but because the Fluke 45 is IEEE 488.2-compatible, you can just send it the trigger command, \*TRG. The VAL1? command instructs the meter to send the next triggered reading to its output buffer.

```
Send(0, fluke, "*TRG; VAL1?", 11L, NLend);
if (ibsta & ERR) {
   gpiberr("Send trigger error");
}
```
### **Step 7. Wait for the Measurement**

After the meter is triggered, it takes a measurement and displays it on its front panel and then asserts SRQ. You can detect the assertion of SRQ using either the TestSRQ or WaitSRQ routine. If you have a process that you want to execute while you are waiting for the measurement, use TestSRQ. For this example, you can use the WaitSRQ routine. The first argument in WaitSRQ is the GPIB board number. The second argument is a flag returned by WaitSRQ that indicates whether or not SRQ is asserted.

```
WaitSRQ(0, &SRQasserted);
if (!SRQasserted) {
   gpiberr("WaitSRQ error");
}
```
After you have detected SRQ, use the ReadStatusByte routine to poll the meter and determine its status. The first argument is the GPIB board number, the second argument is the GPIB address of the instrument, and the last argument is a variable that ReadStatusByte uses to store the status byte of the instrument.

```
ReadStatusByte(0, fluke, &statusByte);
if (ibsta & ERR) {
   gpiberr("ReadStatusByte error");
}
```
After you have obtained the status byte, you must check to see if the meter has a message to send. You can do this by checking the message available (MAV) bit, bit 4 in the status byte.

```
if (!(statusByte & MAVbit) {
   gpiberr("Improper Status Byte");
   printf("Status Byte = 0x\x\n", statusByte);
}
```
### **Step 8. Read the Measurement**

Use the Receive function to read the measurement over the GPIB. The first argument is the GPIB interface board number, and the second argument is the GPIB address of the multimeter. The third argument is a string into which the Receive function places the data bytes from the multimeter. The fourth argument represents the number of bytes to be received. The last argument indicates that the Receive message terminates upon receiving a byte accompanied with the END message.

```
Receive(0, fluke, buffer, 10L, STOPend);
if (ibsta & ERR) {
   gpiberr("Receive error");
}
buffer[ibcnt] = '\0;
printf (Reading : %s\n", buffer);
sum += AsciiToFloat(buffer);
\} /* end of loop started in Step 5 */
```
### **Step 9. Process the Data**

Repeat Steps 5 through 8 in a loop until 10 measurements have been read. Then print the average of the readings as shown:

```
printf (" The average of the 10 readings is : f\n",
sum/10);
```
### **Step 10. Place the Board Offline**

Before ending your application program, take the board offline using the ibonl function.

```
ibonl(0,0);
```
### **Compiling, Linking, and Running**

### **C Applications**

Include the following C statement at the beginning of your application program.

```
#include "decl.h"
```
The file decl.h defines external variables and constants that you can use in your application.

If your application requires prototypes, be sure to include the following statement at the beginning of your application program:

#define PROTOTYPES

The GPIB status, error, and count information are returned in the variables ibsta, iberr, and ibcnt, as described earlier in this chapter.

Do one of the following based on the type of your application and the type of compiler you are using:

- For 68k applications compiled under Think C—Before compiling, add the file MacGPIB68K(ThinkC).lib to your project. Add Think C libraries that support toolbox and string functions as well.
- For 68k applications compiled under Metrowerks CodeWarrior— Before compiling, add the file MacGPIB68k(CodeWarrior).lib to your project. Add CodeWarrior libraries that support toolbox and string functions as well.
- For 68k applications compiled under MPW C—Add the file MacGPIB68k.o to the command that links your object module to create the application.
- For native PowerPC applications—Use the MacGPIB.shlb shared library located in the Extensions folder.

### **FutureBASIC Applications**

Place the following lines at the beginning of your application:

```
GLOBALS "FutureBASIC GPIB LI.GLBL"
END GLOBALS
INCLUDE "FutureBASIC GPIB LI.LIB"
```
# <span id="page-43-0"></span>**Debugging Your Application 3**

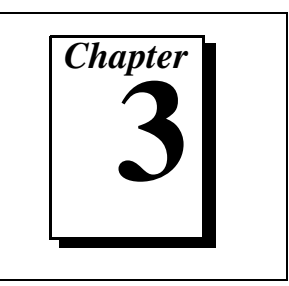

This chapter describes several ways to debug your application program.

# **Running NI-488.2 Test**

The software diagnostic test  $N_{1}-488.2$  Test verifies that the NI-488.2 software is installed and functioning with the GPIB board. For more information about NI-488.2 Test, refer to the getting started manual that came with your GPIB board.

### **Debugging with the Global Status Variables**

After each function call to your NI-488.2 driver, ibsta, iberr, ibcnt, and ibcntl are updated before the call returns to your application. You should check for an error after each GPIB call. Refer to [Chapter 2,](#page-23-0) *[Developing Your Application](#page-23-0)*, for more information about how to use these variables within your program to automatically check for errors.

After you determine which GPIB call is failing and note the corresponding values of the global variables, refer to [Appendix A,](#page-94-0) *[Status Word Conditions](#page-94-0)*, and [Appendix B,](#page-99-0) *[Error Codes and Solutions](#page-99-0)*. These appendixes will help you interpret the state of the driver.

### **Debugging with IBIC 488.2**

If your application does not automatically check for and display errors, you can locate an error by using the Interface Bus Interactive Control utility, IBIC 488.2. Simply issue the same functions or routines, one at a time as they appear in your application program. Because IBIC 488.2 returns the status values and error codes after each call, you should be able to determine which GPIB call is failing. For more information about IBIC 488.2, refer to [Chapter 4,](#page-49-0) *[Interface Bus](#page-49-0)  [Interactive Control Utility](#page-49-0)*.

After you determine which GPIB call is failing and note the corresponding values of the global variables, refer to [Appendix A,](#page-94-0) *[Status Word Conditions](#page-94-0)*, and [Appendix B,](#page-99-0) *[Error Codes and Solutions](#page-99-0)*. These appendixes will help you interpret the state of the driver.

### **GPIB Error Codes**

Table 3-1 lists the GPIB error codes. Remember that the error variable is meaningful only when the ERR bit in the status variable is set. For a detailed description of each error and possible solutions, refer to Appendix B, *Error Codes and Solutions*.

| Error<br><b>Mnemonic</b> | iberr<br>Value | <b>Meaning</b>                               |
|--------------------------|----------------|----------------------------------------------|
| <b>EDVR</b>              | $\theta$       | System error                                 |
| <b>ECIC</b>              | 1              | Function requires GPIB board to be CIC       |
| <b>ENOL</b>              | 2              | No Listeners on the GPIB                     |
| <b>EADR</b>              | 3              | GPIB board not addressed correctly           |
| EARG                     | 4              | Invalid argument to function call            |
| <b>ESAC</b>              | 5              | GPIB board not System Controller as required |
| <b>EABO</b>              | 6              | I/O operation aborted (timeout)              |
| <b>ENEB</b>              | 7              | Nonexistent GPIB board                       |
| <b>EDMA</b>              | 8              | No DMA channel available                     |
| <b>EOIP</b>              | 10             | Asynchronous I/O in progress                 |
| <b>ECAP</b>              | 11             | No capability for operation                  |
| <b>EFSO</b>              | 12             | File system error                            |
| <b>EBUS</b>              | 14             | <b>GPIB</b> bus error                        |
| <b>ESTB</b>              | 15             | Serial poll status byte queue overflow       |
| <b>ESRQ</b>              | 16             | SRQ stuck in ON position                     |

**Table 3-1.** GPIB Error Codes

| Error<br><b>Mnemonic</b> | iberr<br>Value | <b>Meaning</b>            |
|--------------------------|----------------|---------------------------|
| <b>ETAB</b>              | 20             | Table problem             |
| ELCK                     | 21             | Board or device is locked |

**Table 3-1.** GPIB Error Codes (Continued)

### **Configuration Errors**

If your hardware and software settings do not match, one of the following problems might occur:

- Application hangs on input or output functions
- Data is corrupted

If these problems occur, make sure that the GPIB hardware settings match the NI-488.2 software settings for the interrupt request level and the DMA channel. Refer to the getting started manual that came with your kit for information on hardware and software default settings. For instructions on how to view or modify the NI-488.2 software configuration, refer to [Chapter 6](#page-82-0), *[GPIB Configuration Utility](#page-82-0)*.

Several applications require customized configuration of the GPIB driver. For example, you might want to terminate reads on a special end-of-string character, or you might require secondary addressing. In these cases, you can use either the configuration utility to permanently reconfigure the driver or the NI-488 ibconfig function to programmatically modify the driver while your application is running.

If your application uses ibconfig, it will always work regardless of the previous configuration of the driver. Refer to the description of ibconfig in the *NI-488.2 Function Reference Manual for MacOS* for more information.

### **Timing Errors**

If your application fails, but the same calls issued in ibic are successful, your program might be issuing the NI-488.2 calls too quickly for your device to process and respond to them. This problem can also result in corrupted or incomplete data.

A well-behaved IEEE 488 device should hold off handshaking and set the appropriate transfer rate. If your device is not well behaved, you can test for and resolve the timing error by single-stepping through your program and inserting finite delays between each GPIB call. One way to do this is to have your device communicate its status whenever possible. Although this method is not possible with many devices, it is usually the best option. Your delays will be controlled by the device and your application can adjust itself and work independently on any platform. Other delay mechanisms will probably cause varying delay times on different platforms.

### **Communication Errors**

### **Repeat Addressing**

Some devices require GPIB addressing before any GPIB activity. Devices adhering to the IEEE 488.2 standard should remain in their current state until specific commands are sent across the GPIB to change their state. You might need to configure your NI-488.2 driver to perform repeat addressing if your device does not remain in its currently addressed state. Refer to [Chapter 6](#page-82-0), *[GPIB Configuration Utility](#page-82-0)*, or to the description of ibconfig (option IbcREADDR) in the *NI-488.2 Function Reference Manual for MacOS* for more information about reconfiguring your software.

### **Termination Method**

You should be aware of the data termination method that your device uses. By default, your NI-488.2 software is configured to send EOI on writes and terminate reads on EOI or a specific byte count. If you send a command string to your device and it does not respond, it might be because it does not recognize the end of the command. You might need to send a termination message such as <CR> <LF> after a write command as follows:

ibwrt(dev,"COMMAND\x0A\x0D",9);

# **Common Questions**

#### **What do I do if** NI-488.2 Test **fails with an error?**

Refer to the getting started manual for specific information about what might cause this test to fail.

#### **How do I communicate with my instrument over the GPIB?**

Refer to the documentation that came from the instrument manufacturer. The command sequences you use are totally dependent on the specific instrument. The documentation for each instrument should include the GPIB commands you need to communicate with it. In most cases, NI-488 device-level calls are sufficient for communicating with instruments. Refer to [Chapter 2](#page-23-0), *[Developing Your](#page-23-0)  [Application](#page-23-0)*, for more information.

#### **Can I use the NI-488 and NI-488.2 calls together in the same application?**

Yes, you can mix NI-488 functions and NI-488.2 routines.

#### **What do I do if I have installed the NI-488.2 software and now my Macintosh crashes upon startup?**

Try changing the name of the NI-488 INIT to ZNI-488 INIT. Because INITs load in alphabetical order, the ZNI-488 INIT will load last, preventing possible corruption from INITs that load after it. If changing the name of the NI-488 INIT does not solve the problem, another INIT file might have a conflict with the NI-488 INIT. Try removing some of your other INIT files. You can store them in a temporary folder, in case you need to reload them later. If you are using System 7.5 or later, you can use the Extensions Manager control panel to disable certain extensions and control panels.

#### **What can I do to check for errors in my GPIB application?**

Examine the value of ibsta after each NI-488 or NI-488.2 call. If a call fails, the ERR bit of ibsta is set and an error code is stored in ibcnt. For more information about global status variables, refer to [Chapter 2,](#page-23-0) *[Developing Your Application](#page-23-0)*.

#### **How can I use the files located in the** Ethernet **folder?**

You do not need to use the files in the Ethernet folder unless you have a National Instruments GPIB-ENET.

#### **How do I use** IBIC 488.2**?**

You can use IBIC 488.2 to practice communication with your instrument, troubleshoot problems, and develop your application program. For instructions, refer to [Chapter 4,](#page-49-0) *[Interface Bus](#page-49-0)  [Interactive Control Utility](#page-49-0)*.

#### **How can I determine which type of GPIB board I have installed?**

Run the NI-Boards configuration utility for information about the GPIB boards installed in your computer.

#### **What information should I have before I call National Instruments?**

Before you contact National Instruments, note the results of the diagnostic test NI-488.2 Test and fill out the support forms in [Appendix C,](#page-108-0) *[Customer Communication](#page-108-0)*.

# <span id="page-49-0"></span>**Interface Bus Interactive Control Utility**

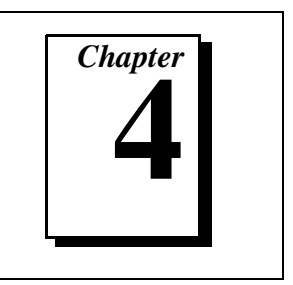

This chapter introduces you to IBIC 488.2, the interactive control utility you can use to communicate with GPIB devices interactively.

# **Overview**

With the IBIC 488.2 utility, you communicate with GPIB devices through functions you enter at the keyboard. For specific information about how to communicate with your particular device, refer to the manual that came with the device. You can use IBIC 488.2 to practice communication with the instrument, troubleshoot problems, and develop your application program.

One way IBIC 488.2 helps you to learn about your instrument and to troubleshoot problems is by displaying the following information on your screen whenever you enter a command:

- The results of the status word (ibsta) in hexadecimal notation
- The mnemonic constant of each bit set in ibst.a.
- The mnemonic value of the error variable (iberr) if an error exists (the ERR bit is set in ibsta)
- The count value for each read, write, or command function
- The data received from your instrument

## **Example Using NI-488 Functions**

This section shows how you might use IBIC 488.2 to test a sequence of NI-488 device function calls. You do not need to remember the parameters that each function takes. If you enter the function name only, IBIC 488.2 prompts you for the necessary parameters.

1. Run IBIC 488.2 by double-clicking on the IBIC 488.2 icon.

Your screen should appear as follows:

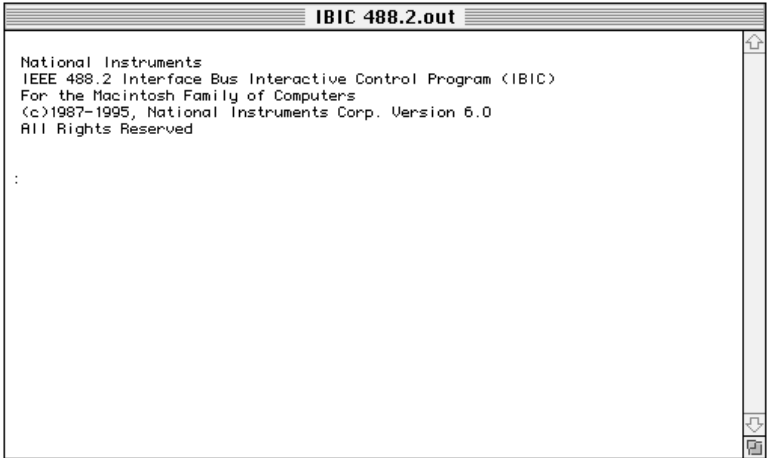

2. Use ibdev to open a device, assign it to access board gpib0, choose a primary address of 6 with no secondary address, set a timeout of 10 s, enable the END message, and disable the EOS mode:

:ibdev

```
enter board index: 0
   enter primary address: 6
   enter secondary address: 0
   enter timeout: 13
   enter 'EOI on last byte' flag: 1
   enter end-of-string mode/byte: 0
id = 32256
```
#### **ud0**:

You could also input all the same information with the ibdev command as follows:

:ibdev 0 6 0 13 1 0 **id = 32256**

**ud0:**

3. Clear the device as follows:

**ud0:** ibclr

**[0100] (cmpl)**

4. Write the function, range, and trigger source instructions to your device. Refer to the instrument's user manual for the command bytes that work with your instrument.

```
ud0: ibwrt
   enter string: "*RST; VAC; AUTO; TRIGGER 2; *SRE 
     16"
[0100] (cmpl)
count: 35
or
ud0: ibwrt "*RST; VAC; AUTO; TRIGGER 2; *SRE 16"
[0100] (cmpl)
count: 35
```
5. Trigger the device as follows:

**ud0:** ibtrg **[0100] (cmpl)**

6. Wait for a timeout or for your device to request service. If the current timeout limit is too short, use ibtmo to change it. Use the ibwait command as follows:

```
ud0: ibwait
   enter wait mask: TIMO RQS
[0900] (rqs cmpl)
or
ud0: ibwait TIMO RQS
[0900] (rqs cmpl)
```
7. Read the serial poll status byte. This serial poll status byte varies depending on the device used.

**ud0:** ibrsp **[0100] (cmpl) Poll: 0x40 (decimal : 64)** 8. Use the read command to display the data on the screen both in hex values and their ASCII equivalents.

```
ud0: ibrd
      enter byte count: 18
   [0100] (cmpl)
   count: 18
   4e 44 43 56 20 30 30 30 N D C V 0 0 0
   2e 30 30 34 37 45 2b 30 . 0 0 4 7 E + 0
   0a 0a . .
   or
   ud0: ibrd 18
   [0100] (cmpl)
   count: 18
   4e 44 43 56 20 30 30 30 N D C V 0 0 0
   2e 30 30 34 37 45 2b 30 . 0 0 4 7 E + 0
   0a 0a . .
9. Place the device offline as follows:
   ud0: ibonl
      enter value: 0
   [0100] (cmpl)
   or
   ud0: ibonl 0
   [0100] (cmpl)
```
10. Terminate the IBIC 488.2 program by entering  $q$  at the prompt or choosing **Quit** from the **File** menu.

### **IBIC 488.2 Syntax**

When you enter commands in IBIC 488.2, you can either include the parameters, or the program prompts you for values. Some commands require numbers as input values. Others might require you to input a string.

### **Number Syntax**

You can enter numbers as hexadecimal, octal, or decimal integer.

*Hexadecimal numbers*—You must precede hex numbers by zero and x (for example, 0xD).

*Octal numbers*—You must precede octal numbers by zero only (for example, 015).

*Decimal numbers*—Enter the number only.

### **String Syntax**

You can enter strings as an ASCII character sequence, octal bytes, hex bytes, or special symbols.

*ASCII character sequence*—You must enclose the entire sequence in quotation marks (for example, "\*tst"). To include a quotation mark in a string, precede it with a backslash (for example,  $"\ab \$  $"cd"$ ).

*Octal bytes*—You must use a backslash character followed by the octal value. For example, octal 40 is represented by  $\setminus$  40 and can be used in a string as "ab\40cd".

*Hex bytes*—You must use a backslash character and an x followed by the hex value. For example, hex 40 is represented by  $\x0$  and can be used in a string as "ab\x40cd".

*Special Symbols*–Some instruments require special termination or end-of-string (EOS) characters that indicate to the device that a transmission has ended. The two most common EOS characters are  $\r \rightarrow \r$  and  $\n \cdot \r$  represents a carriage return character and  $\n \cdot \r$  represents a linefeed character. You can use these special characters to insert the carriage return and linefeed characters into a string, as in "F3R5T1\r\n".

### **Address Syntax**

Many of the NI-488.2 routines have an address or address list parameter. An address is a 16-bit representation of the GPIB address of a device. The primary address is stored in the low byte and the secondary address, if any, is stored in the high byte. For example, a device at primary address 6 and secondary address 0x67 has an address of 0x6706. A NULL address is represented as 0xffff.

# **IBIC 488.2 Syntax for NI-488 Functions**

Table 4-1 and Table [4-2](#page-55-0) summarize the syntax of NI-488 functions in IBIC 488.2. v represents a number, and string represents a string that you input. For more information about the function parameters, use the IBIC 488.2 help feature or refer to the *NI-488.2 Function Reference Manual for MacOS*.

| <b>Syntax</b>        | <b>Description</b>                                                                                              |
|----------------------|----------------------------------------------------------------------------------------------------|
| ibbna brdname        | Change access board of device where brdname is symbolic name<br>of new board                                    |
| ibclr                | Clear specified device                                                                                          |
| ibconfig mn v        | Alter configurable parameters where mn is mnemonic for a<br>configuration parameter or equivalent integer value |
| ibdev v v v v v<br>V | Open an unused device. ibdev parameters are board id, pad,<br>sad, tmo, eos, eot                                |
| ibeos v              | Change/disable EOS message                                                                                      |
| ibeot v              | Enable/disable END message                                                                                      |
| iblines              | Read the state of all GPIB control lines                                                                        |
| ibln v v             | Check for presence of device on the GPIB at pad, sad                                                            |
| ibloc                | Go to local                                                                                                    |
| ibonl v              | Place device online or offline                                                                                  |
| ibpad v              | Change primary address                                                                                          |
| ibpct                | Pass control                                                                                                    |
| ibppc v              | Parallel poll configure                                                                                         |
| ibrd v               | Read data where $\nu$ is the bytes to read                                                                      |
| ibrda v              | Read data asynchronously where $\nu$ is the bytes to read                                                       |

**Table 4-1.** Syntax for Board-Level NI-488 Functions in IBIC 488.2

<span id="page-55-0"></span>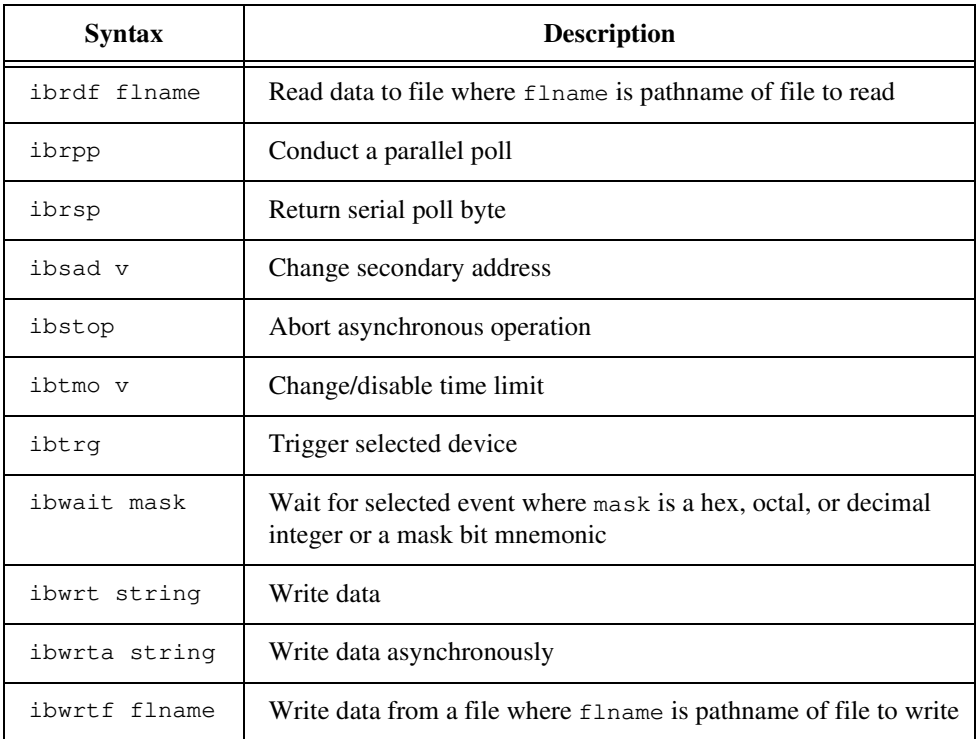

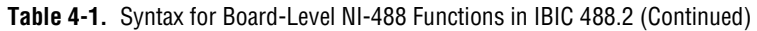

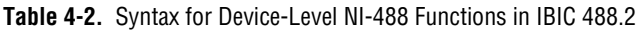

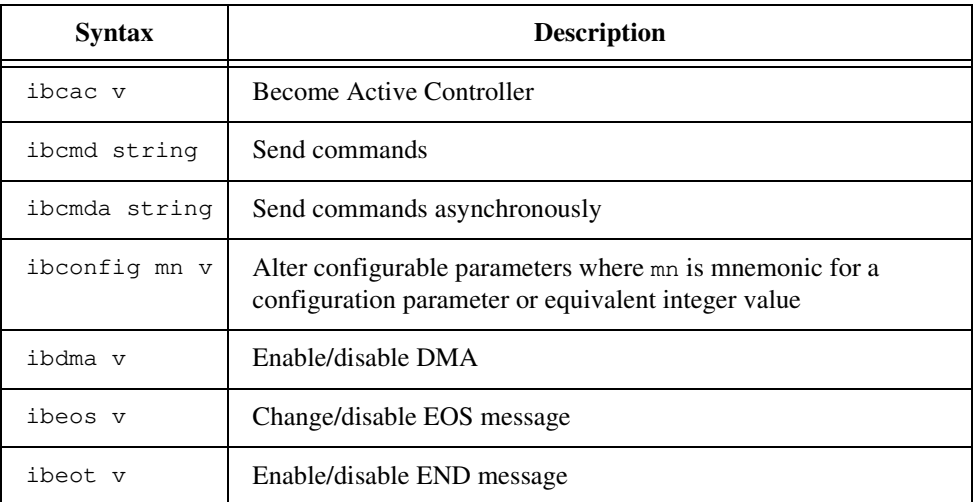

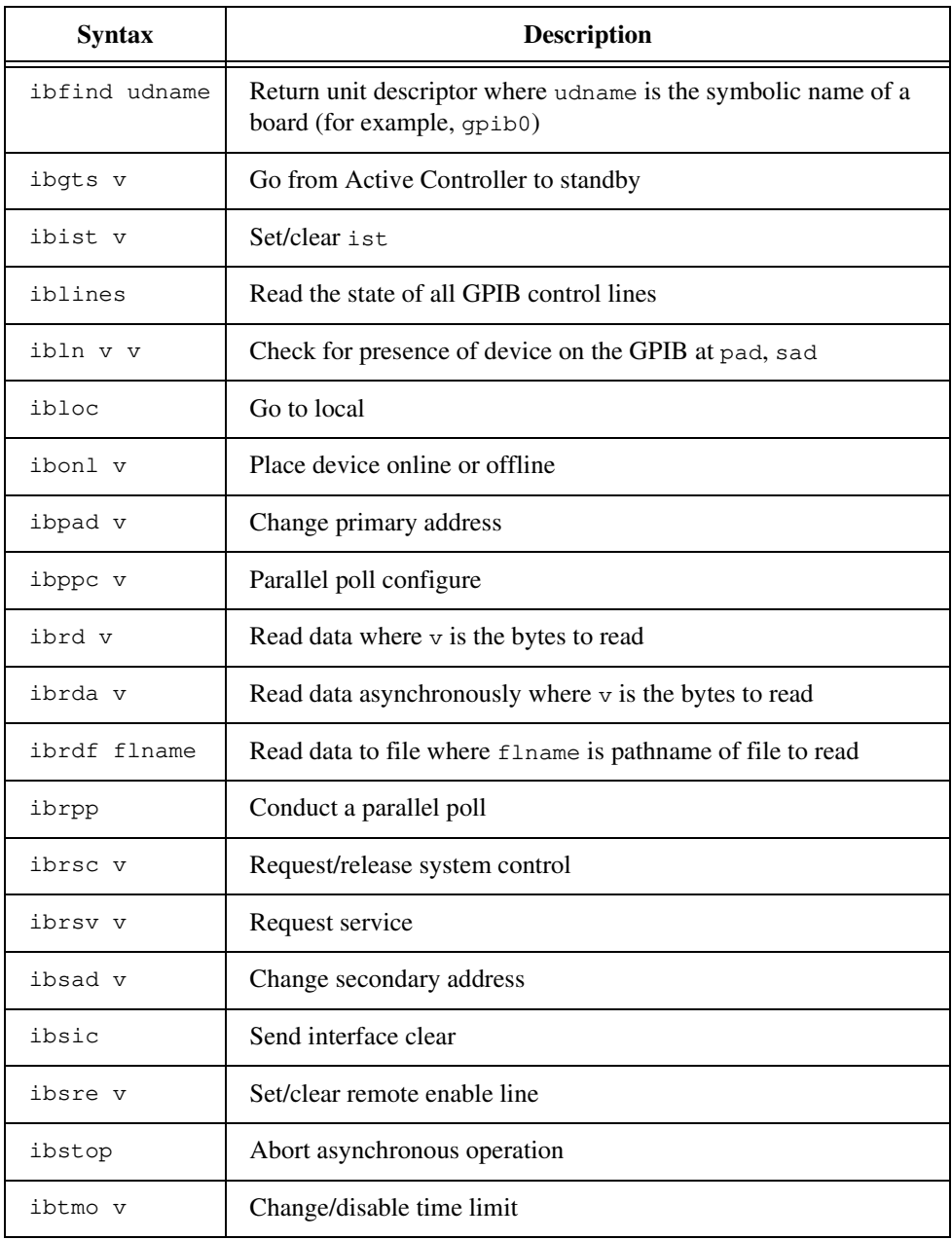

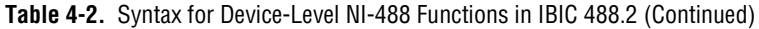

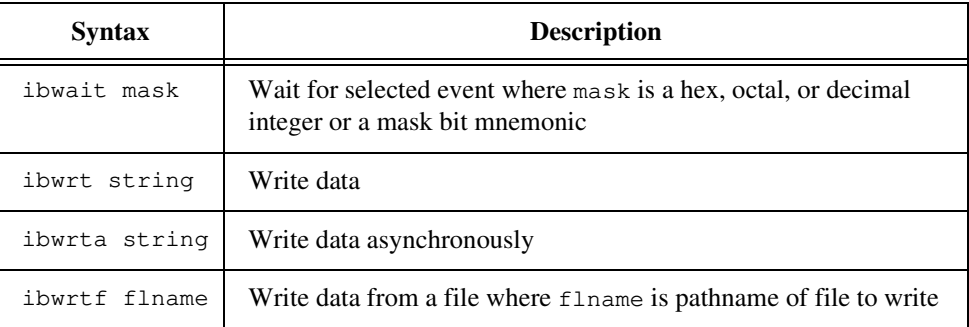

**Table 4-2.** Syntax for Device-Level NI-488 Functions in IBIC 488.2 (Continued)

# **IBIC 488.2 Syntax for NI-488.2 Routines**

Table 4-3 summarizes the syntax of NI-488.2 routines in IBIC 488.2. v represents a number and string represents a string. address represents an address, and addrlist represents a list of addresses separated by commas. For more information about the routine parameters, use the IBIC 488.2 help feature or refer to the *NI-488.2 Function Reference Manual for MacOS*.

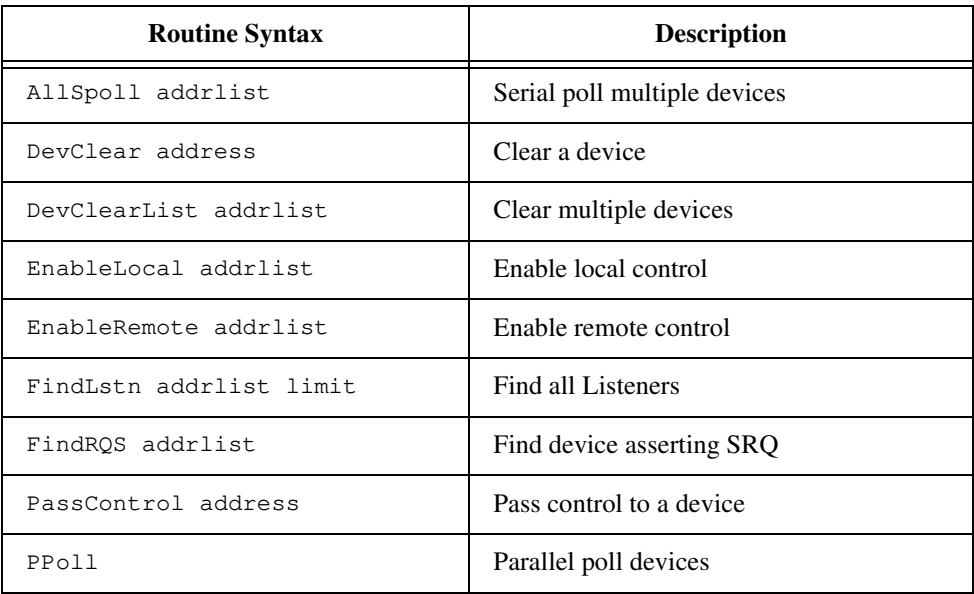

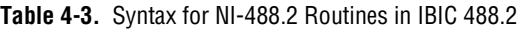

*©* National Instruments Corporation 4-9 NI-488.2 User Manual for MacOS

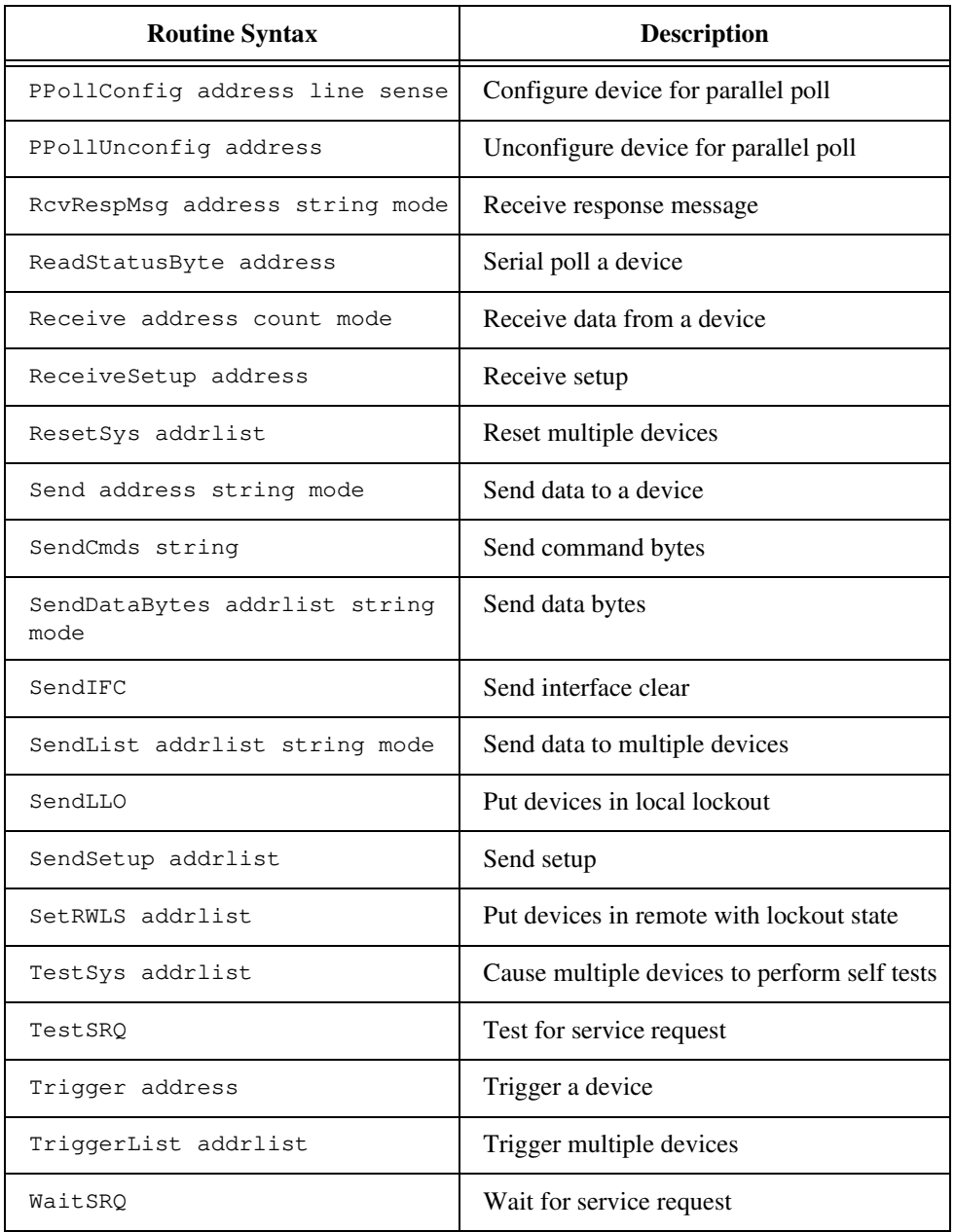

**Table 4-3.** Syntax for NI-488.2 Routines in IBIC 488.2 (Continued)

# **Status Word**

In IBIC 488.2, all NI-488 functions (except ibfind and ibdev) and NI-488.2 routines return the status word ibsta in two forms—a hex value in square brackets and a list of mnemonics in parentheses. In the following example, the status word is on the second line. It shows that the device function write operation completed successfully:

```
ud0: ibwrt "f2t3x"
[0100] (cmpl)
count: 5
```
**ud0:**

For more information about the status word, refer to Chapter 2, *Developing Your Application*.

# **Error Information**

If an NI-488 function or NI-488.2 routine completes with an error, IBIC 488.2 displays the relevant error mnemonic. In the following example, an error condition EBUS has occurred during a data transfer.

```
ud0: ibwrt "f2t3x"
[8100] (err cmpl)
error: EBUS
count: 1
```
**ud0:**

In this example, the addressing command bytes could not be transmitted to the device. This indicates that either dev1 is powered off, or the GPIB cable is disconnected.

For a detailed list of the error codes and their meanings, refer to [Chapter 3,](#page-43-0) *[Debugging Your Application](#page-43-0)*.

# **Count**

When an I/O function completes, IBIC 488.2 displays the actual number of bytes sent or received, regardless of the existence of an error condition.

If one of the addresses in an address list of an NI-488.2 routine is invalid, then the error is EARG and IBIC 488.2 displays the index of the invalid address as the count.

The count has a different meaning depending on which NI-488 function or NI-488.2 routine is called. Refer to the function descriptions in the *NI-488.2 Function Reference Manual for MacOS* for the correct interpretation of the count return.

# **Common NI-488 Functions**

Following are some common NI-488 functions.

### **ibdev**

The ibdev command initializes a device descriptor with the input information.

With ibdev, you specify the following values:

- Access board for the device
- Primary address
- Secondary address
- Timeout setting
- EOT mode
- EOS mode

The following example shows ibdev opening an available device and assigning it to access  $qpib0$  (board = 0) with a primary address of 6 (pad = 6), a secondary address of hex  $67$  (sad = 0x67), a timeout of 10 s ( $\text{tmo} = 13$ ), the END message enabled ( $\text{eot} = 1$ ), and the EOS mode disabled (eos  $= 0$ ).

```
:ibdev 0 6 0x67 13 1 0
id = 32256
ud0:
```
If you use ibdev without specifying parameters, IBIC 488.2 prompts you for the input parameters as shown in the following example:

```
:ibdev
```

```
enter board index: 0
   enter primary address: 6
   enter secondary address: 0x67
   enter timeout: 13
   enter 'EOI on last byte' flag: 1
   enter end-of-string mode/byte: 0
id = 32256
```
**ud0:**

The following three distinct errors can occur with the ibdev call:

• EDVR—No device is available, the board index entered refers to a nonexistent board (that is, not 0, 1, 2, or 3), or no driver is installed. The following example illustrates an EDVR error.

```
:ibdev 4 6 0x67 7 1 0
id = -1[8000] (err)
error: EDVR (2)
```
**:**

- ENEB—The board index entered refers to a known board (such as 0), but the driver cannot find the board.
- EARG—One of the last five parameters is an invalid value. The ibdev call returns with a new prompt and the EARG error (invalid function argument). If the ibdev call returns with an EARG error, you must identify which parameter is incorrect and use the appropriate command to correct it. In the following example, pad

has an invalid value. You can correct it with an ibpad call as shown:

```
:ibdev 0 66 0x67 7 1 0
id = 32256
[8100] (err cmpl)
error: EARG
ud0: ibpad 6
previous value: 16
```
#### **ibwrt**

The ibwrt command sends data from one GPIB device to another. For example, to send the six character data string F3R5T1 from the computer to a device, you enter the following string at the prompt as shown in the following example:

```
ud0: ibwrt "F3R5T1"
[0100] (cmpl)
count: 6
```
The returned status word contains the cmpl bit, which indicates a successful I/O completion. The byte count 6 indicates that all six characters were sent from the computer and received by the device.

**ibrd**

The ibrd command causes a GPIB device to receive data from another GPIB device. The following example acquires data from the device and displays it on the screen in hex format and in its ASCII equivalent, along with the status word and byte count.

```
ud0: ibrd 20
[2100] (end cmpl)
count: 18
4e 44 43 56 28 30 30 30 N D C V 9 0 0 0
2e 30 30 34 37 45 2b 30 . 0 0 4 7 E + 0
0d 0a . .
```
## **Common NI-488.2 Routines in IBIC 488.2**

Following are some common NI-488.2 routines in IBIC 488.2.

### **Set**

You must use the set command before you can use NI-488.2 routines in IBIC 488.2. The syntax for this form of the set command is as follows:

set 488.2 <sup>n</sup>

where *n* represents a board number (for example, n=0 for gpib0).

The 488.2 prompt indicates that you are in NI-488.2 mode on board n. The following example shows how to enter into 488.2 mode on board gpib0.

set 488.2 0

**488.2 (0):**

#### **Send and SendList**

The Send routine sends data to a single GPIB device. You can use the SendList command to send data to multiple GPIB devices. For example, suppose you want to send the five character string \*IDN? followed by the new line character with EOI. You want to send the message from the computer to the devices at primary address 2 and 17. To do this, enter the SendList command at the 488.2 (0) prompt as shown in the following example:

```
488.2 (0): SendList 2, 17 "*IDN?" NLend
[0128] (cmpl cic tacs)
count: 6
```
The returned status word contains the cmpl bit, which indicates a successful I/O completion. The byte count 6 indicates that six characters, including the added new line, were sent from the computer and received by both devices.

### **Receive**

The Receive routine causes the GPIB board to receive data from another GPIB device. The following example acquires 10 data bytes from the device at primary address 5. It stops receiving data when 10 characters have been received or when the END message is received. The acquired data is then displayed in hex format along with its ASCII equivalent. The IBIC 488.2 program also displays the status word and the count of transferred bytes.

```
488.2 (0): Receive 5 10 STOPend
[2124] (end cmpl cic lacs)
count: 5
48 65 6c 6c 6f Hello
```
# **Auxiliary Functions**

Table 4-4 summarizes the auxiliary functions that you can use in IBIC 488.2.

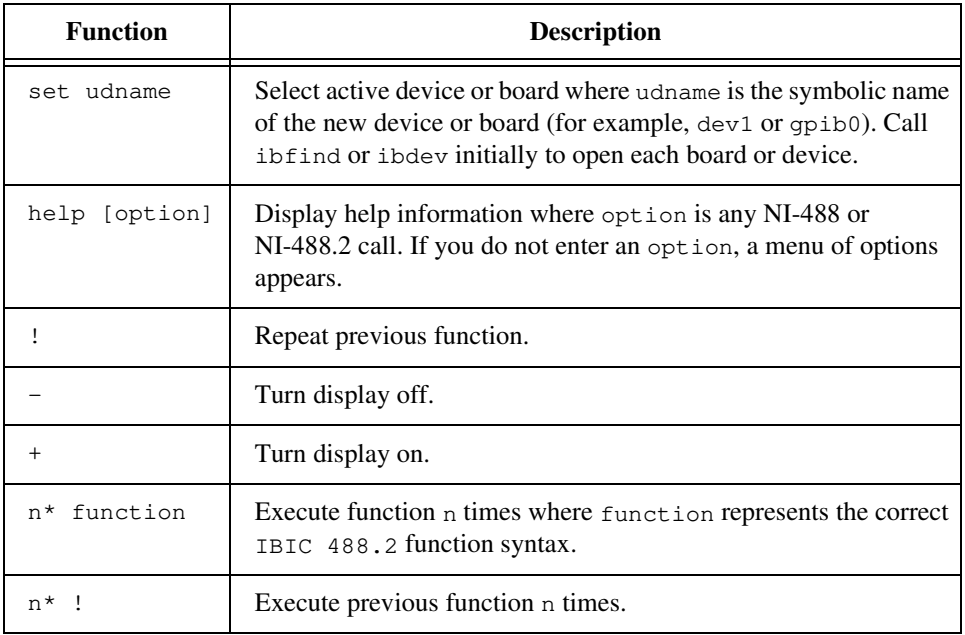

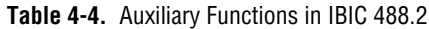

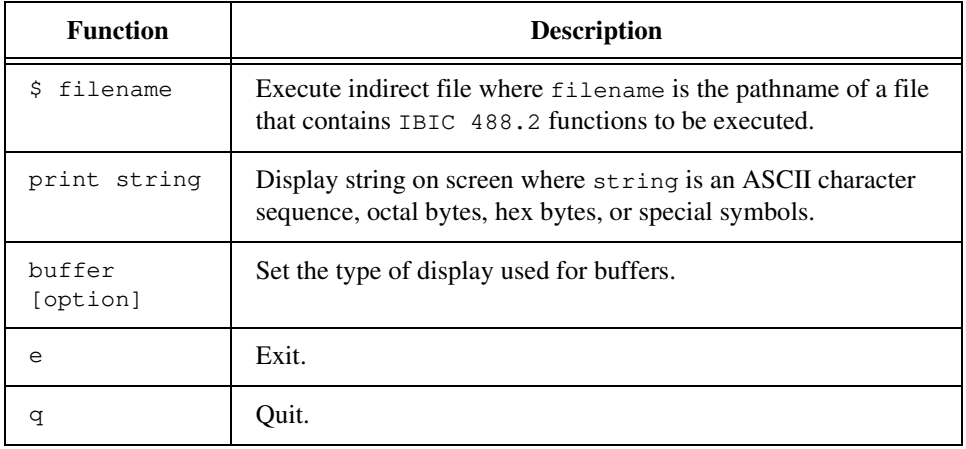

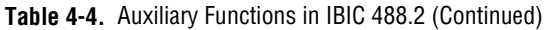

### **Set (Select Device or Board)**

You can use the set command to select 488.2 mode or to communicate with a different device. The following example switches communication from using NI-488.2 routines for gpib0 to using a unit descriptor (ud0) previously acquired by an ibdev call.

**488.2 (0):** set ud0

**ud0:**

### **Help (Display Help Information)**

The help feature displays a menu of topics to choose from. Each topic lists relevant functions and other information. You can access help for a specific NI-488 function or NI-488.2 routine by typing help followed by the call name (for example, help ibwrt). Help describes the function syntax for all NI-488 functions and NI-488.2 routines.

### **! (Repeat Previous Function)**

The ! function repeats the most recent function executed. The following example issues an ibsic command and then repeats that same command.

```
gpib0: ibsic
[0130] (cmpl cic atn)
gpib0: !
[0130] (cmpl cic atn)
```
### **n\* (Repeat Function n Times)**

The  $n*$  function repeats the execution of the specified function n times, where n is an integer. In the following example, the message Hello is sent five times to the device described by ud0.

```
ud0 : 5*ibwrt "Hello"
```
In the following example, the word Hello is sent five times, 20 times, and then 10 more times.

```
ud0: 5*ibwrt "Hello"
ud0: 20* !
ud0: 10* !
```
Notice that the multiplier (\*) does not become part of the function name; that is, ibwrt "Hello" is repeated 20 times, not  $5*$  ibwrt "Hello".

### **\$ (Execute Indirect File)**

The \$ function reads a specified file and executes the IBIC 488.2 functions listed in that file, in sequence, as if they were entered in that order from the keyboard. The following example executes the IBIC 488.2 functions listed in the file userfile:

**gpib0:** \$ userfile

The following example repeats the operation three times:

**gpib0:** 3\*\$ userfile

The display mode that is in effect before this function was executed can be changed by functions in the indirect file.

### **Buffer (Set Buffer Display Mode)**

You can set the type of display used for buffers to control how much of the buffer is displayed. Type buffer 0 to turn off the display of all buffers, buffer 1 to display the buffer in ASCII only, buffer 2 to display the buffer in hex/ASCII, or buffer 3 to display a brief hex/ASCII display.

# **GPIB Programming Techniques**

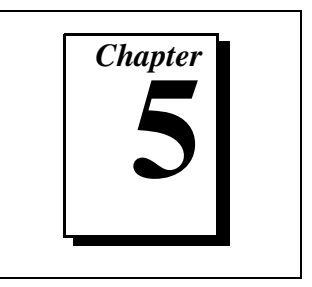

This chapter describes techniques for using some NI-488 functions and NI-488.2 routines in your application program.

For more detailed information about each function or routine, refer to the *NI-488.2 Function Reference Manual for MacOS*.

# **Termination of Data Transfers**

GPIB data transfers are terminated either when the GPIB EOI line is asserted with the last byte of a transfer or when a preconfigured end-of-string (EOS) character is transmitted. By default, the NI-488.2 driver asserts EOI with the last byte of writes and the EOS modes are disabled.

You can use the ibeot function to enable or disable the end of transmission (EOT) mode. If EOT mode is enabled, the NI-488.2 driver asserts the GPIB EOI line when the last byte of a write is sent out on the GPIB. If it is disabled, the EOI line is *not* asserted with the last byte of a write.

You can use the ibeos function to enable, disable, or configure the EOS modes. EOS mode configuration includes the following information:

- An EOS byte
- EOS comparison method—This indicates whether the EOS byte has seven or eight significant bits. For a 7-bit EOS byte, the eighth bit of the EOS byte is ignored.
- EOS write method—If this is enabled, the NI-488.2 driver automatically asserts the GPIB EOI line when the EOS byte is written to the GPIB. For example, if the buffer passed into an ibwrt call contains five occurrences of the EOS byte, the EOI line is asserted as each of the five EOS bytes are written to the GPIB. If the ibwrt buffer does not contain an occurrence of the EOS byte, the EOI line is not asserted (unless the EOT mode is enabled, in which case the EOI line is asserted with the last byte of the write).

• EOS read method—If this is enabled, the NI-488.2 driver terminates ibrd, ibrda, and ibrdf calls when the EOS byte is detected on the GPIB, when the GPIB EOI line is asserted, or when the specified count is reached. If the EOS read method is disabled, ibrd, ibrda, and ibrdf calls terminate only when the GPIB EOI line is asserted or the specified count has been read.

You can use the ibconfig function to configure the software to inform you whether or not the GPIB EOI line was asserted when the EOS byte was read. Use the IbcEndBitIsNormal option to configure the software to report only the END bit in ibsta when the GPIB EOI line is asserted. By default, the NI-488.2 driver reports END in ibsta when either the EOS byte is read in or the EOI line is asserted during a read.

### **High-Speed Data Transfers (HS488)**

National Instruments has designed a high-speed data transfer protocol for IEEE 488 called *HS488*. This protocol increases performance for GPIB reads and writes up to 8 MB/s, depending on the speed of your computer.

HS488 is a superset of the IEEE 488 standard; thus, you can mix IEEE 488.1, IEEE 488.2, and HS488 devices in the same system. If HS488 is enabled, the TNT4882C hardware implements high-speed transfers automatically when communicating with HS488 instruments. If you attempt to enable HS488 on a GPIB board that does not have the TNT4882C chip, the error ECAP is returned.

### **Enabling HS488**

To enable HS488 for your GPIB board, use the ibconfig function (option IbcHSCableLength). The value passed to ibconfig should specify the number of meters of cable in your GPIB configuration. If you specify a cable length that is much smaller than what you actually use, the transferred data could become corrupted. If you specify a cable length longer than what you actually use, the data is transferred successfully, but more slowly than if you specified the correct cable length.

In addition to using ibconfig to configure your GPIB board for HS488, the Controller-In-Charge must send out GPIB command bytes (interface messages) to configure other devices for HS488 transfers.

If you are using device-level calls, the NI-488.2 software automatically sends the HS488 configuration message to devices. If you enabled the HS488 protocol in the configuration utility, the NI-488.2 software sends out the HS488 configuration message when you use ibdev to bring a device online. If you call ibconfig to change the GPIB cable length, the NI-488.2 software sends out the HS488 message again the next time you call a device-level function.

If you are using board-level functions or NI-488.2 routines and you want to configure devices for high-speed, you must send the HS488 configuration messages using ibcmd or SendCmds. The HS488 configuration message is made up of two GPIB command bytes. The first byte, the Configure Enable (CFE) message (hex 1F), places all HS488 devices into their configuration mode. Non-HS488 devices should ignore this message. The second byte is a GPIB secondary command that indicates the number of meters of cable in your system. It is called the Configure (CFGn) message. Because HS488 can operate only with cable lengths of 1 to 15 meters, only CFGn values of 1 through 15 (hex 61 through 6F) are valid. If the cable length was configured correctly in the configuration utility, you can determine how many meters of cable are in your system by calling ibask (option IbaHSCableLength) in your application program. For CFE and CFGn messages, refer to Appendix A, *Multiline Interface Messages*, in the *NI-488.2 Function Reference Manual for MacOS*.

### **System Configuration Effects on HS488**

Maximum data transfer rates can be limited by your host computer and GPIB system setup. For example, even though the theoretical maximum transfer rate with HS488 is 8 MB/s, the maximum transfer rate obtainable on Macintosh computers with a NuBus is 2 MB/s. The same IEEE 488 cabling constraints for a 350 ns T1 delay apply to HS488. As you increase the amount of cable in your GPIB configuration, the maximum data transfer rate using HS488 decreases. For example, two HS488 devices connected by two meters of cable can transfer data faster than three HS488 devices connected by four meters of cable.

### **Waiting for GPIB Conditions**

You can use the ibwait function to obtain the current ibsta value or to suspend your application until a specified condition occurs on the GPIB. If you use ibwait with a parameter of zero, it immediately updates ibsta and returns. If you want to use ibwait to wait for one or more events to occur, then pass a wait mask to the function. The wait mask should always include the TIMO event; otherwise, your application is suspended indefinitely until one of the wait mask events occurs.

### **Device-Level Calls and Bus Management**

The NI-488 device-level calls are designed to perform all of the GPIB management for your application program. However, the NI-488.2 driver can handle bus management only when the GPIB interface board is CIC (Controller-In-Charge). Only the CIC is able to send command bytes to the devices on the bus to perform device addressing or other bus management activities. Use one of the following methods to make your GPIB board the CIC:

- If your GPIB board is configured as the System Controller (default), it automatically makes itself the CIC by asserting the IFC line the first time you make a device-level call.
- If your setup includes more than one Controller, or if your GPIB interface board is not configured as the System Controller, use the CIC Protocol method. To use the protocol, issue the ibconfig function (option IbcCICPROT) or use the configuration utility to activate the CIC protocol. If the interface board is not CIC and you make a device-level call with the CIC Protocol enabled, the following sequence occurs.
	- 1. The GPIB interface board asserts the SRQ line.
	- 2. The current CIC serial polls the board.
	- 3. The interface board returns a response byte of hex 42.
	- 4. The current CIC passes control to the GPIB board.

If the current CIC does not pass control, the NI-488.2 driver returns the ECIC error code to your application. This error can occur if the current CIC does not understand the CIC Protocol. If this happens, you could send a device-specific command requesting control for the GPIB board. Then use a board-level ibwait command to wait for CIC.
## **Talker/Listener Applications**

Although designed for Controller-In-Charge applications, you can also use the NI-488.2 software in most non-Controller situations. These situations are known as Talker/Listener applications because the interface board is not the GPIB Controller. A typical Talker/Listener application waits for events from the Controller and responds as appropriate. The following paragraphs describe some programming techniques for Talker/Listener applications.

### **Waiting for Messages from the Controller**

A Talker/Listener application typically uses ibwait with a mask of 0 to monitor the status of the interface board. Then, based on the status bits set in ibsta, the application takes whatever action is appropriate. For example, the application could monitor the status bits TACS (Talker Active State) and LACS (Listener Active State) to determine when to send data to or receive data from the Controller. The application could also monitor the DCAS (Device Clear Active State) and DTAS (Device Trigger Active State) bits to determine if the Controller has sent the device clear (DCL or SDC) or trigger (GET) messages to the interface board. If the application detects a device clear from the Controller, it might reset the internal state of message buffers. If it detects a trigger message from the Controller, the application might begin an operation such as taking a voltage reading if the application is actually acting as a voltmeter.

#### **Requesting Service**

Another type of event that might be important in a Talker/Listener application is the serial poll. A Talker/Listener application can call ibrsv with a serial poll response byte when it needs to request service from the Controller.

## **Serial Polling**

You can use serial polling to obtain specific information from GPIB devices when they request service. When the GPIB SRQ line is asserted, it signals the Controller that a service request is pending. The Controller then determines which device asserted the SRQ line and responds accordingly. The most common method for SRQ detection and servicing is the serial poll.

### **Service Requests from IEEE 488 Devices**

IEEE 488 devices request service from the GPIB Controller by asserting the GPIB SRQ line. When the Controller acknowledges the SRQ, it serial polls each open device on the bus to determine which device requested service. Any device requesting service returns a status byte with bit 6 set and then unasserts the SRQ line. Devices not requesting service return a status byte with bit 6 cleared. Manufacturers of IEEE 488 devices use lower order bits to communicate the reason for the service request or to summarize the state of the device.

#### **Service Requests from IEEE 488.2 Devices**

The IEEE 488.2 standard refined the bit assignments in the status byte. In addition to setting bit 6 when requesting service, IEEE 488.2 devices also use two other bits to specify their status. Bit 4, the Message Available bit (MAV), is set when the device is ready to send previously queried data. Bit 5, the Event Status bit (ESB), is set if one or more of the enabled IEEE 488.2 events occurs. These events include power-on, user request, command error, execution error, device-dependent error, query error, request control, and operation complete. The device can assert SRQ when ESB or MAV are set, or when a manufacturer-defined condition occurs.

### **Automatic Serial Polling**

You can enable automatic serial polling if you want your application to conduct a serial poll automatically any time the SRQ line is asserted. You can use autopolling with NI-488 device-level calls only. The autopolling procedure occurs as follows.

- 1. To enable autopolling, use the configuration utility or the configuration function, ibconfig with option IbcAUTOPOLL. (By default, autopolling is enabled.)
- 2. When the SRQ line is asserted, the driver automatically serial polls the open devices.
- 3. Each positive serial poll response (bit 6 or hex 40 is set) is stored in a queue associated with the device that sent it. The RQS bit of the device status word, ibsta, is set.
- 4. The polling continues until SRQ is unasserted or an error condition is detected.
- 5. To empty the queue, use the ibrsp function. ibrsp returns the first queued response. Other responses are read in first-in-first-out (FIFO) fashion. If the RQS bit of the status word is not set when ibrsp is called, a serial poll is conducted and returns whatever response is received. You should empty the queue as soon as an automatic serial poll occurs, because responses might be discarded if the queue is full.
- 6. If the RQS bit of the status word is still set after ibrsp is called, the response byte queue contains at least one more response byte. If this happens, you should continue to call ibrsp until ROS is cleared.

### **Stuck SRQ State**

If autopolling is enabled and the GPIB interface board detects an SRQ, the driver serial polls all open devices connected to that board. The serial poll continues until either SRQ unasserts or all the devices have been polled.

If no device responds positively to the serial poll, or if SRQ remains in effect because of a faulty instrument or cable, a *stuck SRQ* state is in effect. If this happens during an ibwait for RQS, the driver reports the ESRQ error. If the *stuck SRQ* state happens, no further polls are attempted until another ibwait for RQS is made. Whenever ibwait is issued, the *stuck SRQ* state is terminated and the driver attempts a new set of serial polls.

### **Autopolling and Interrupts**

If autopolling is enabled, the NI-488.2 software can perform autopolling after any device-level NI-488 call as long as no GPIB I/O is currently in progress. This means that an automatic serial poll can occur even when your application is not making any calls to the NI-488.2 software. Autopolling can also occur when a device-level ibwait for RQS is in progress. Autopolling is not allowed whenever an application calls a board-level NI-488 function or any NI-488.2 routine, or the *stuck SRQ* (ESRQ) condition occurs.

If autopolling is enabled and interrupts are disabled, you can use autopolling in the following situations only:

- During a device-level ibwait for RQS
- Immediately after a device-level NI-488 function is completed, before control is returned to the application program

### **C "ON SRQ" Capability**

C applications can respond asynchronously to SRQ using the NI-488 ibsrq function. This function lets an application specify an SRQ-handling routine that is called whenever the NI-488.2 driver detects that the SRQ line is asserted. This SRQ-handling routine is *not* an interrupt service routine. The driver checks the GPIB SRQ line after any NI-488 function or NI-488.2 routine has completed, and if SRQ is asserted and the application has called ibsrq, the user-defined SRQ-handling routine is called.

### **SRQ and Serial Polling with NI-488 Device Functions**

You can use the device-level NI-488 function ibrsp to conduct a serial poll. ibrsp conducts a single serial poll and returns the serial poll response byte to the application program. If automatic serial polling is enabled, the application program can use ibwait to suspend program execution until RQS appears in the status word, ibsta. The program can then call ibrsp to obtain the serial poll response byte.

The following example illustrates the use of the ibwait and ibrsp functions in a typical SRQ servicing situation when automatic serial polling is enabled.

```
#include "decl.h"
char GetSerialPollResponse ( int DeviceHandle )
{
   char SerialPollResponse = 0;
   ibwait ( DeviceHandle, TIMO | ROS );
   if ( ibsta & RQS ) {
      printf ( "Device asserted SRQ.\n" );
      /* Use ibrsp to retrieve the serial poll 
          response. */
      ibrsp ( DeviceHandle, &SerialPollResponse );
   }
   return SerialPollResponse;
}
```
#### **SRQ and Serial Polling with NI-488.2 Routines**

The NI-488.2 software includes a set of NI-488.2 routines that you can use to conduct SRQ servicing and serial polling. Routines pertinent to SRQ servicing and serial polling are AllSpoll, FindRQS, ReadStatusByte, TestSRQ, and WaitSRQ.

AllSpoll can serial poll multiple devices with a single call. It places the status bytes from each polled instrument into a predefined array. Then you must check the RQS bit of each status byte to determine whether that device requested service.

ReadStatusByte is similar to AllSpoll, except that it serial polls only a single device. It is also analogous to the device-level NI-488 ibrsp function.

FindRQS serial polls a list of devices until it finds a device that is requesting service or until it has polled all of the specified devices. The routine returns the index and status byte value of the device requesting service.

TestSRQ determines whether the SRQ line is asserted or unasserted, and returns to the program immediately.

WaitSRQ is similar to TestSRQ, except that WaitSRQ suspends the application program until either SRQ is asserted or the timeout period is exceeded.

The following examples use NI-488.2 routines to detect SRQ and then determine which device requested service. In these examples three devices are present on the GPIB at addresses 3, 4, and 5, and the GPIB interface is designated as bus index 0. The first example uses FindRQS to determine which device is requesting service and the second example uses AllSpoll to serial poll all three devices. Both examples use WaitSRQ to wait for the GPIB SRQ line to be asserted.

#### **Note:** *Automatic serial polling is not used in these examples because you cannot*   $\mathbb{F}$ *use it with NI-488.2 routines.*

## **Example 1: Using FindRQS**

This example illustrates the use of FindRQS to determine which device is requesting service.

```
void GetASerialPollResponse ( char *DevicePad, 
 char *DeviceResponse )
{
   char SerialPollResponse = 0;
   int WaitResult;
   Addr4882_t Addrlist[4] = \{3, 4, 5, NOADDR\};
   WaitSRQ (0, &WaitResult);
   if (WaitResult) {
      printf ("SRQ is asserted.\n");
/* Use FindRQS to find a device that requested service. 
 */
   FindRQS ( 0, AddrList, &SerialPollResponse );
   if (!(ibsta & ERR)) {
      printf ("Device at pad %x returned byte %x.\n",
      AddrList[ibcnt],(int) SerialPollResponse);
      *DevicePad = AddrList[ibcnt];
      *DeviceResponse = SerialPollResponse;
   }
   }
   return;
}
```
## **Example 2: Using AllSpoll**

```
This example illustrates the use of AllSpoll to serial poll three 
devices.
void GetAllSerialPollResponses ( Addr4882 t AddrList[],
short ResponseList[]
{
   int WaitResult;
   WaitSRQ (0, &WaitResult);
   if ( WaitResult ) {
       printf ( "SRQ is asserted.\n" );
/* Use Allspoll to serial poll all the devices at once. 
 */
       AllSpoll ( 0, AddrList, ResponseList );
       if (!(ibsta & ERR)) {
       for ( i = 0; AddrList[i] != NOADDR; i++ ) {
       printf ("Device at pad %x returned byte %x.\n",
       AddrList[i], ResponseList[i] );
       }
       }
   }
   return;
}
```
## **Parallel Polling**

Although parallel polling is not widely used, it is a useful method for obtaining the status of more than one device at the same time. The advantage of a parallel poll is that it can easily check up to eight individual devices at once. In comparison, eight separate serial polls would be required to check eight devices for their serial poll response bytes.

### **Implementing a Parallel Poll**

You can implement parallel polling with either NI-488 functions or NI-488.2 routines. If you use NI-488.2 routines to execute parallel

polls, you do not need extensive knowledge of the parallel polling messages. However, you should use the NI-488 functions for parallel polling when the GPIB board is not the Controller and must configure itself for a parallel poll and set its own individual status bit (ist).

### **Parallel Polling with NI-488 Functions**

Follow these steps to implement parallel polling using NI-488 functions. Each step contains example code.

1. Configure the device for parallel polling using the ibppc function, unless the device can configure itself for parallel polling.

ibppc requires an 8-bit value to designate the data line number, the ist sense, and whether or not the function configures or unconfigures the device for the parallel poll. The bit pattern is as follows:

0 1 1 E S D2 D1 D0

E is 1 to disable parallel polling and 0 to enable parallel polling for that particular device.

S is 1 if the device is to assert the assigned data line when  $\text{ist} = 1$ , and 0 if the device is to assert the assigned data line when  $\text{ist} = 0$ .

D2 through D0 determine the number of the assigned data line. The physical line number is the binary line number plus one. For example, DIO3 has a binary bit pattern of 010.

The following example code configures a device for parallel polling using NI-488 functions. The device asserts DIO7 if its  $i<sub>st</sub> = 0.$ 

In this example, the ibdev command is used to open a device that has a primary address of 3, has no secondary address, has a timeout of 3 s, asserts EOI with the last byte of a write operation, and has EOS characters disabled.

```
#include "decl.h"
char ppr;
dev = ibdev(0, 3, 0, T3s, 1, 0);/* Pass the binary bit pattern, 0110 110 or hex 66, 
to ibppc. */
ibppc(dev, 0x66);
```
If the GPIB interface board configures itself for a parallel poll, you should still use the ibppc function. Pass the board index or a board unit descriptor value as the first argument in ibppc. In addition, if the individual status bit (ist) of the board needs to be changed, use the ibist function.

In the following example, the GPIB board is to configure itself to participate in a parallel poll. It asserts DIO5 when  $i$ st = 1 if a parallel poll is conducted.

```
ibppc(0, 0x6C);
ibist(0, 1);
```
2. Conduct the parallel poll using ibrpp and check the response for a certain value. The following example code performs the parallel poll and compares the response to hex 10, which corresponds to DIO5. If that bit is set, the ist of the device is 0.

```
ibrpp(dev, &ppr);
if (ppr & 0x10) printf("ist = 0 \n\times");
```
3. Unconfigure the device for parallel polling with ibppc. Notice that any value having the parallel poll disable bit set (bit 4) in the bit pattern disables the configuration, so you can use any value between hex 70 and 7E.

ibppc(dev, 0x70);

#### **Parallel Polling with NI-488.2 Routines**

Follow these steps to implement parallel polling using NI-488.2 routines. Each step contains example code.

1. Configure the device for parallel polling using the PPollConfig routine, unless the device can configure itself for parallel polling. The following example configures a device at address 3 to assert data line 5 (DIO5) when its ist value is 1.

```
#include "decl.h"
char response;
Addr4882_t AddressList[2];
/* The following command clears the GPIB. */
SendIFC(0);
/* The value of sense is compared with the ist bit of 
the device 
   and determines whether the data line is asserted.*/
PPollConfig(0, 3, 5, 1);
```
2. Conduct the parallel poll using PPoll, store the response, and check the response for a certain value. In the following example, because DIO5 is asserted by the device if  $\text{ist} = 1$ , the program checks bit 4 (hex 10) in the response to determine the value of ist.

```
PPoll(0, &response);
/*If response has bit 4 (hex 10) set, the ist bit of 
the device 
  at that time is equal to 0. If it does not appear, 
the ist 
  bit is equal to 1. Check the bit in the following 
statement.*/
if (response & 0x10) {
printf("The ist equals 1.\n\cdot \n\cdot;
}
else {
printf("The ist equals 0.\n");
}
```
3. Unconfigure the device for parallel polling using the PPollUnconfig routine as shown in the following example. In this example, the NOADDR constant must appear at the end of the array to signal the end of the address list. If NOADDR is the only value in the array, all devices receive the parallel poll disable message.

```
AddressList[0] = 3;AddressList[1] = NOADDR;
PPollUnconfig(0, AddressList);
```
# **GPIB Configuration Utility 6**

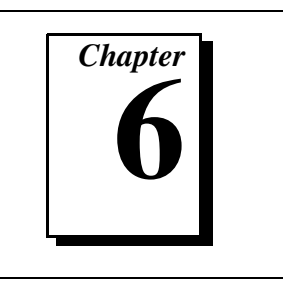

This chapter contains instructions for configuring the NI-488.2 software with the NI-488 Config utility.

### **Overview**

You can use the GPIB configuration utility, NI-488 Config, to view or change the configuration settings of your NI-488.2 software. With NI-488 Config, you can change the default GPIB settings that your interface board uses to communicate with other devices. The utility edits the default GPIB configuration resources in the  $NI-488$  INIT file. Help is available on the screen for modifying the current settings.

For specific information about possible settings, refer to the getting started manual that came with your GPIB interface board or box.

## **Running the Configuration Utility**

This section contains information on running the NI-488 Config configuration utility. It explains how to use the utility and describes the configuration settings that you can modify.

### **Opening the Configuration Utility**

The NI-488 Config configuration utility appears in the Control Panels folder when you install your NI-488.2 software. Open the Control Panels folder by choosing **Control Panels** from the **Apple Icon** menu and select **NI-488 Config**.

The NI-488 Config utility displays the currently defined values for characteristics of a particular device or bus, such as addressing and timeout information. Help for modifying the current settings is available at the bottom of the window.

The NI-488 Config configuration utility consists of three frames, arranged vertically and separated by a heavy line.

<span id="page-83-0"></span>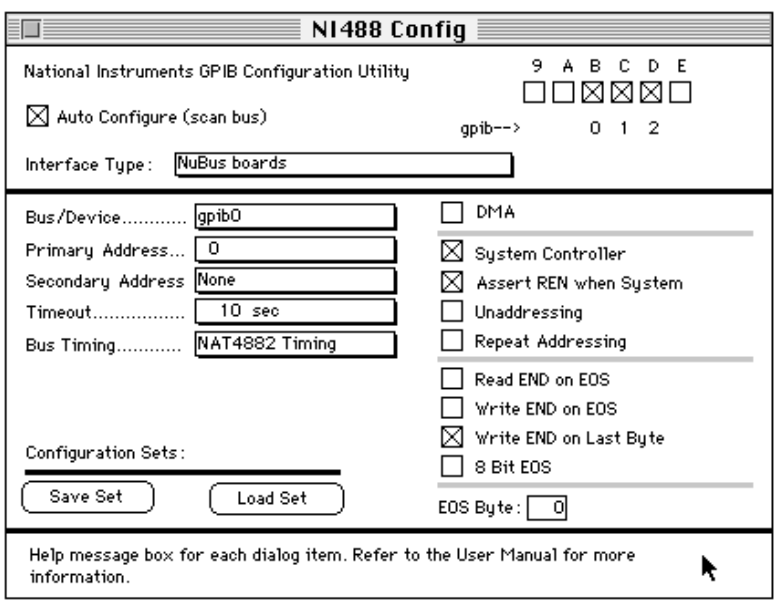

**Figure 6-1.** Opening Screen of NI-488 Config

The global and bus/device frames contain the configuration characteristic settings. The help frame displays information about the item over which the cursor is positioned.

The **Interface Type** and **Bus/Device** menus affect the display of configuration controls. For example, selecting a serial interface hides the **Auto Configure** checkbox.

#### **Default Configuration**

Your NI-488.2 software is shipped with the following default configurations:

- The **Auto Configure** checkbox is selected.
- All buses are configured as shown in the bus/device frame in Figur[e 6-1.](#page-83-0)
- All devices are configured similarly to dev1 shown in the bus/device frame in Figure 6-2. The devices dev1 through dev30 use bus gpib0 and are at the primary addresses 1 through 30, respectively. The devices dev31 through dev60 use bus gpib1 and are at the primary addresses 1 through 30, respectively. The devices dev61 through dev64 use bus gpib2 and are at the primary addresses 1 through 4, respectively.

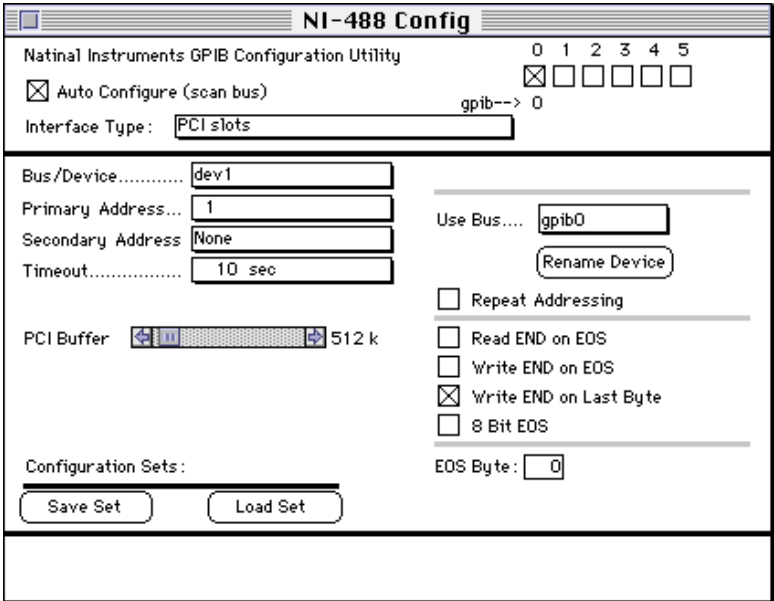

**Figure 6-2.** Device Default Settings in NI-488 Config

#### **Control Items**

NI-488 Config has the following four types of control items:

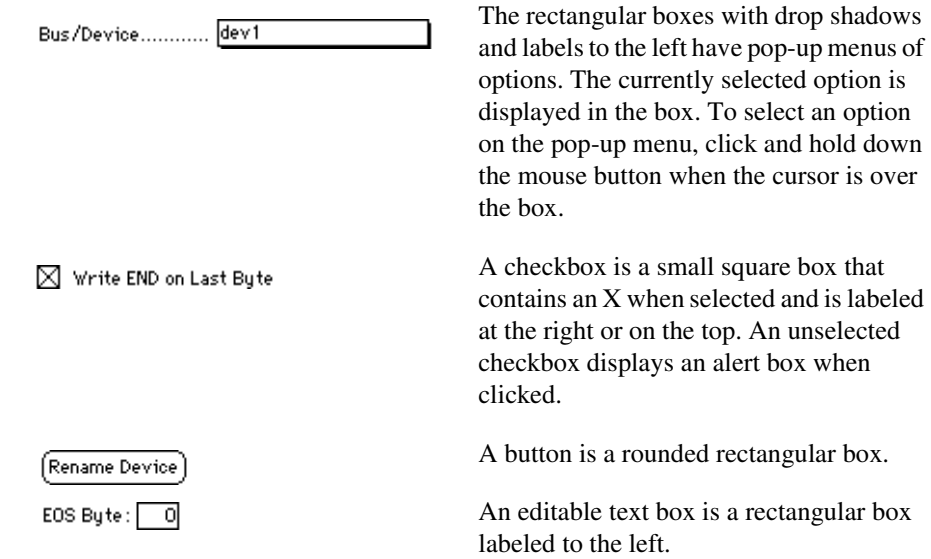

#### **Help Frame**

When you place the cursor over any configuration item, a help message for that item appears in the help frame. Figur[e 6-3](#page-86-0) shows the default configuration for bus gpib0. The global frame shows the automatic association of bus gpib0 with a GPIB board installed in System slot 3 (NuBus slot xB). The cursor is positioned over the **Auto Configure** checkbox and a corresponding help message appears in the help frame.

<span id="page-86-0"></span>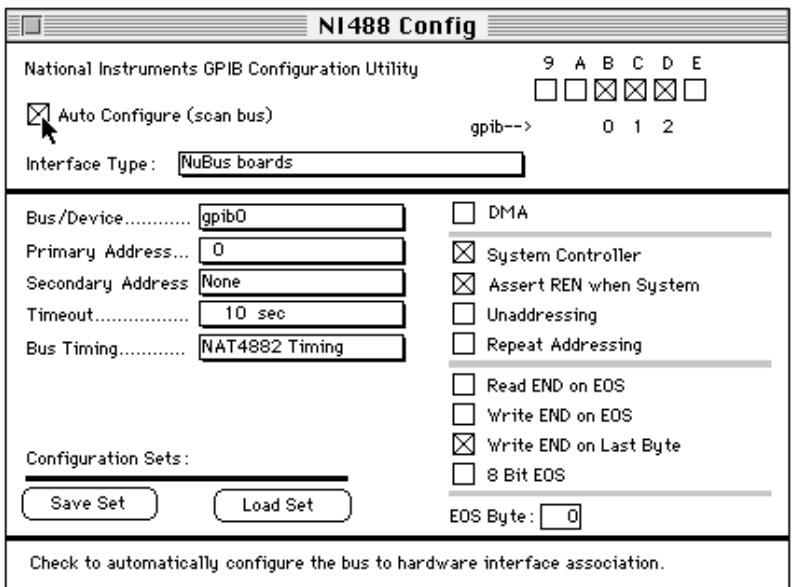

**Figure 6-3.** Help Frame in NI-488 Config

#### **Global Frame**

The **Interface Type** pop-up menu options let you switch the checkboxes among interface types. Choose **NuBus boards** for boards, such as the NB-GPIB-P/TNT or NB-GPIB-P, installed in a NuBus Macintosh. The **Serial box products** option applies to the GPIB-422CT or GPIB-232CT-A, the **Ethernet box products** option applies to the GPIB-ENET, and the **SCSI box products** option applies to the GPIB-SCSI or GPIB-SCSI-A. For specific information on configuring one of those products, refer to the getting started manual that came with the product.

To the upper right of the **Interface Type** menu box is a row of interface checkboxes with which you can associate an IEEE 488 bus. Slot numbers appear above the checkboxes, and associated bus numbers, if any, appear below the checkboxes. To manually associate a bus with an interface, first unselect **Auto Configure**. When you select an interface checkbox with **Auto Configure** selected, the next available bus is assigned to it. Figure [6-4](#page-87-0) shows the manual association of bus 0 to System slot 3 (NuBus slot xB).

<span id="page-87-0"></span>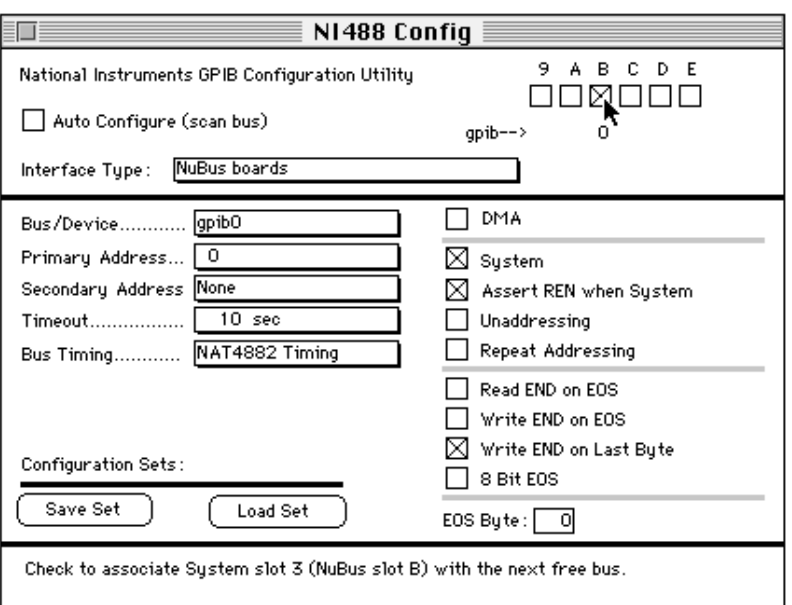

**Figure 6-4.** Manual Bus Association in NI-488 Config

Selecting the **Auto Configure** checkbox in the global frame automatically configures the buses according to the way the boards are contained in the system. When **Auto Configure** is checked, each bus, gpib0 through gpib7, is associated with the next GPIB board found by the Slot Manager when searching System slots 1 through 6 (NuBus slots 9 through E) and expansion slots x1 through x8 (NuBus slots 1 through 8). Select the **Auto Configure** checkbox unless your application requires compatibility with older releases of the NI-488.2 driver, where the naming conventions of the buses are different. Do *not* check the **Auto Configure** checkbox if you want to change the order that device-identifying software uses GPIB interfaces.

#### **Bus/Device Frame**

Items in the bus/device frame configure characteristics of a bus, a device, or either. Table [6-1](#page-88-0) lists the primary bus/device options available in NI-488 Config. The sections following the table describe the options in more detail.

<span id="page-88-0"></span>For information on product-specific options, such as the **Serial** or **IP Address** pop-up boxes, refer to the getting started manual that came with your GPIB hardware.

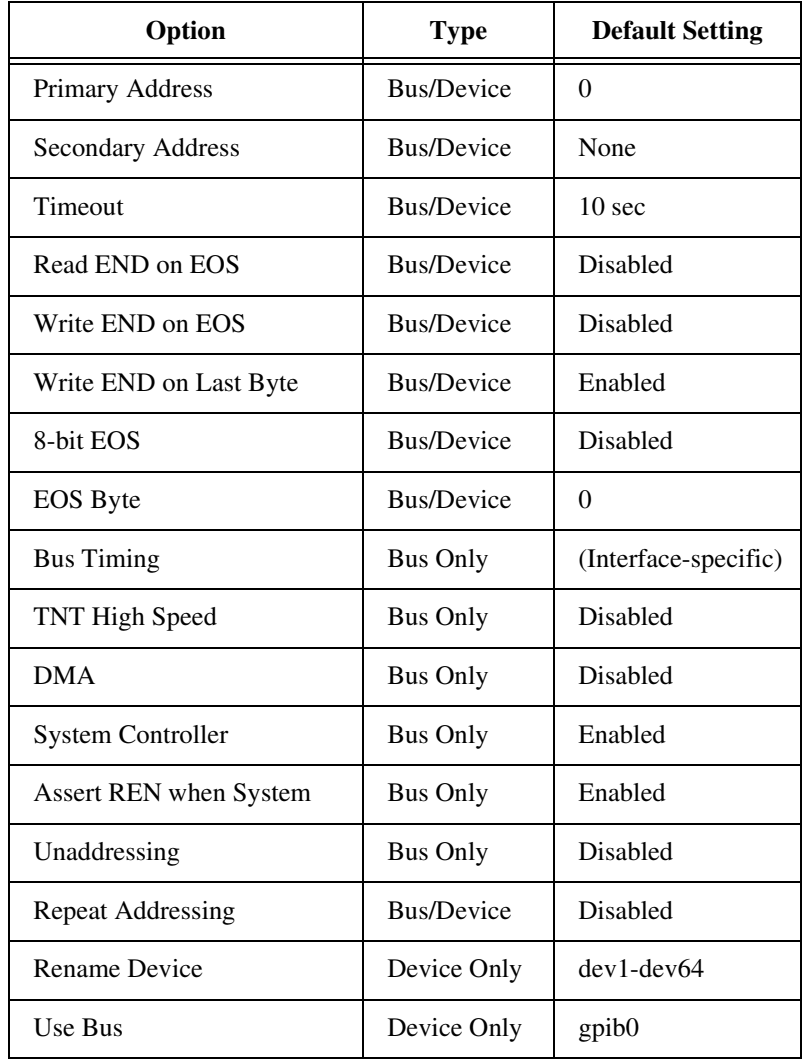

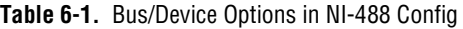

### <span id="page-89-0"></span>**Options for Buses or Devices**

Select the device or bus you want to configure from the **Bus/Device** pop-up menu. The following sections describe the options available for buses or devices. Also refer to the subsequent sections *[Options for](#page-91-0)  [Buses Only](#page-91-0)* and *[Options for Devices Only](#page-92-0)*.

#### **Primary Address**

Each device and bus must have unique primary addresses in the range decimal 0 to decimal 30 (hex 1E). The primary GPIB address of any device is set within that device, either with hardware switches or, in some cases, a software program. This address must match the address listed in the configuration utility. Refer to the device documentation for instructions about the device address. The primary GPIB address of all NI-488.2 driver buses is 0, unless changed by the configuration utility. There are no hardware switches on the interface board to select the GPIB address. Use the **Primary Address** pop-up menu to select the primary address of the bus or device.

#### **Secondary Address**

You must assign a secondary address in the range decimal 96 (hex 60) to decimal 126 (hex 7E) to any device or bus using secondary addressing. As with primary addressing, the secondary GPIB address of any device is set within that device, either with hardware switches or, in some cases, a software program. This address must match the address listed in the configuration utility. Refer to your device documentation for instructions. By default, secondary addressing is disabled for all devices and boards unless you change it with the configuration utility.

Select the secondary address of the bus or device from the **Secondary Address** pop-up menu. The secondary addresses are displayed in three formats: zero-based, decimal, and hexadecimal. Only the zero-based format is displayed in the pop-up menu box. Selecting **None** means that only primary addressing is used for this bus or device. If you configure any bus or device for secondary addressing, all buses and devices used by the application must be configured for secondary addressing.

### **Repeat Addressing**

Normally, a device remains addressed after a read or write operation is performed. However, some devices require addressing for each operation. If you check the **Repeat Addressing** box, read or write operations readdress the selected device even if the same operation was just performed with that device.

#### **Timeout**

The timeout value is the approximate length of time that can elapse before I/O functions complete. Select the I/O timeout of the bus or device from the **Timeout** pop-up menu. The abbreviations used in the **Timeout** pop-up menu are: µ**sec** (microseconds), **msec** (milliseconds), and **sec** (seconds). Selecting **None** means I/O for this bus or device will never time out.

### **EOS Modes**

The following options determine how the device I/O transmissions terminate:

- **Read END on EOS—Some devices send an EOS byte signaling the** last byte of a data message. Checking this box causes the NI-488.2 software to terminate read operations when it receives the EOS byte.
- **Write END on EOS—Checking this box causes the NI-488.2** software to assert the EOI (send End) line when the EOS character is sent.
- **Write END on Last Byte**—Some devices, as Listeners, require that the Talker terminate a data message by asserting the EOI signal line (sending END) with the last byte. Checking this box causes the NI-488.2 software to assert EOI on the last data byte.
- **8-bit EOS**—Along with the designation of an EOS charactaer, you can specify whether all eight bits are compared to detect EOS, or if just the seven least significant bits (ASCII or ISO format) are compared to detect EOS.

### **EOS Byte**

You can program some devices to terminate a read operation when a selected character is detected. A linefeed character (decimal 10) is a popular EOS character.

<span id="page-91-0"></span>Notice that to send the EOS character to a device in a write operation, you must explicitly include that byte in your data string.

Enter the EOS byte (0 to 255) of the bus or device in the **EOS Byte** editable text box. To change the EOS byte, click inside the box, enter the new number, and press the  $\leq$ return $\geq$  key.

### **Options for Buses Only**

Select the device you want to configure from the **Bus/Device** pop-up menu. The following sections describe the available bus options. See also the section *[Options for Buses or Devices](#page-89-0)* earlier in this chapter.

#### **Bus Timing**

This pop-up menu appears when configuring a bus associated with a NAT4882-based interface, such as the NB-GPIB-P. You can use it to specify the T1 delay of the board source handshake capability. This delay determines the minimum interval following Ready for Data (RFD) after which the board may assert Data Valid (DAV) during a write or command operation. If the total length of the GPIB cable in the system is less than 15 m and all devices are *on*, you can choose the sub-item **Very High** (350 ns) from the **NAT4882 Timing** pop-up menu. For total cable lengths greater than 15 m, choose **Low** (2 µs) or **High** (500 ns) depending on the maximum capability of your particular device.

#### **TNT High Speed**

If you are using a National Instruments TNT4882C-based interface, such as the NB-GPIB-P/TNT, a second item, **TNT High Speed**, appears enabled. Initially, the sub-item **High Speed Mode Disabled** is checked. If your device is capable of 1-wire high-speed handshaking, you can enable the HS488 high-speed protocol by choosing the sub-item corresponding to the total GPIB cable length of your setup. For maximum performance, select the sub-item **GPIB cable is 1 meter**.

#### **DMA**

When the **DMA** box is checked, direct memory access hardware is used for data transfers, freeing the CPU for other work. Uncheck the **DMA** box to transfer data using the CPU. DMA channels are allocated for GPIB when you check the **DMA** box or call the ibdma function with  $v = 1$  in an application program.

#### <span id="page-92-0"></span>**System Controller**

Generally, the NI-488.2 driver is the System Controller (SC). In some situations, such as in a network of computers linked by the GPIB, another device might be System Controller. Selecting the **System Controller** box designates the NI-488.2 driver as System Controller. Unselecting the box designates that it is *not* System Controller. Each bus can have only one System Controller.

### **Assert REN when System (Controller)**

Some devices must be in remote state to communicate over the GPIB. Checking this box permits the driver to assert the Remote Enable condition (REN) when it is System Controller, placing all instruments subsequently addressed into remote state.

#### **Unaddressing**

Some devices must be unaddressed after each data or command transfer. To force unaddressing commands to be sent at the end of device functions, check the **Unaddressing** box. (Unchecking the **Unaddressing** box slightly improves the performance of your application, because unaddressing commands are not sent at the end of device functions.)

### **Options for Devices Only**

Select the device you want to configure from the **Bus/Device** pop-up menu. The device is connected to the bus number that appears in the **Use Bus** text box. The following sections describe the available device options. See also the section *[Options for Buses or Devices](#page-89-0)* earlier in this chapter.

### **Rename Device**

You can rename the device displayed in the **Bus/Device** pop-up menu by clicking the **Rename Device** button and entering the new name. This feature is helpful when configuring a large number of devices, because the new name of the device that you entered appears in the **Bus/Device** pop-up menu. However, to avoid the confusion of naming and renaming devices, use the NI-488 function ibdev in new applications to dynamically configure new devices. You can use ibdev to configure the driver from your program instead of from the configuration utility.

#### **Use Bus**

You can connect the device displayed on the **Bus/Device** pop-up menu to a different bus by selecting the new bus from the **Use Bus** pop-up menu. The new bus number appears to the left of the device name in the **Bus/Device** pop-up menu.

## **Exiting the Configuration Utility**

To exit the configuration utility, click on the close box in the upper left corner of the configuration screen.

An alert message displays if you close the utility while any of the following conditions applies:

- The Macintosh must be restarted to load new drivers or change the serial port, PCI buffers, or ENET connection settings.
- A device GPIB address conflicts with the GPIB address of the bus to which it is connected. Each GPIB address must be unique.
- No GPIB board is in the slot associated with one of the buses.
- A bus or device I/O timeout is set to **None** (disabled).

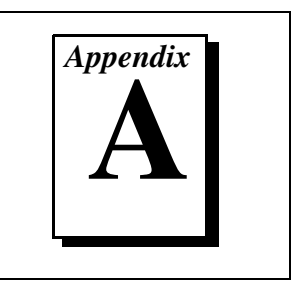

This appendix gives a detailed description of the conditions reported in the status word, ibsta.

For information about how to use ibsta in your application program, refer to [Chapter 2](#page-23-0), *[Developing Your Application](#page-23-0)*.

If a function call returns an ENEB or EDVR error, all status word bits except the ERR bit are cleared, indicating that it is not possible to obtain the status of the GPIB board.

Each bit in ibsta can be set for device calls (dev), board calls (brd), or both (dev, brd).

Table A-1 lists the status word bits.

| <b>Mnemonic</b> | <b>Bit</b><br>Pos. | <b>Hex</b><br>Value | <b>Type</b> | <b>Description</b>                |
|-----------------|--------------------|---------------------|-------------|-----------------------------------|
| <b>ERR</b>      | 15                 | 8000                | dev, brd    | <b>GPIB</b> error                 |
| <b>TIMO</b>     | 14                 | 4000                | dev, brd    | Time limit exceeded               |
| <b>END</b>      | 13                 | 2000                | dev, brd    | <b>END</b> or <b>EOS</b> detected |
| <b>SRQI</b>     | 12                 | 1000                | brd         | SRQ interrupt received            |
| <b>RQS</b>      | 11                 | 800                 | dev         | Device requesting service         |
| <b>CMPL</b>     | 8                  | 100                 | dev, brd    | I/O completed                     |
| <b>LOK</b>      | 7                  | 80                  | brd         | <b>Lockout State</b>              |
| <b>REM</b>      | 6                  | 40                  | brd         | <b>Remote State</b>               |
| <b>CIC</b>      | 5                  | 20                  | brd         | Controller-In-Charge              |

**Table A-1.** Status Word Bits

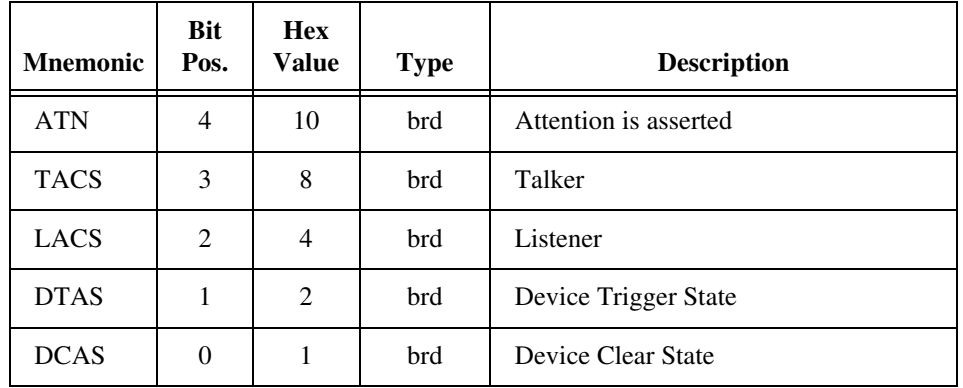

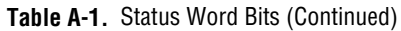

## **ERR (dev, brd)**

ERR is set in the status word following any call that results in an error. You can determine the particular error by examining the error variable iberr. [Appendix B,](#page-99-0) *[Error Codes and Solutions](#page-99-0)*, describes error codes that are recorded in iberr along with possible solutions. ERR is cleared following any call that does not result in an error.

## **TIMO (dev, brd)**

TIMO indicates that the timeout period has been exceeded. TIMO is set in the status word following an ibwait call if the TIMO bit of the ibwait mask parameter is set and the time limit expires. TIMO is also set following any synchronous I/O functions (for example, ibcmd, ibrd, ibwrt, Receive, Send, and SendCmds) if a timeout occurs during one of these calls. TIMO is cleared in all other circumstances.

## **END (dev, brd)**

END indicates either that the GPIB EOI line has been asserted or that the EOS byte has been received, if the software is configured to terminate a read on an EOS byte. If the GPIB board is performing a shadow handshake as a result of the ibgts function, any other function can return a status word with the END bit set if the END condition occurs before or during that call. END is cleared when any I/O operation is initiated.

Some applications might need to know the exact I/O read termination mode of a read operation—EOI by itself, the EOS character by itself, or EOI plus the EOS character. You can use the ibconfig function (option IbcEndBitIsNormal) to enable a mode in which the END bit is set only when EOI is asserted. In this mode, if the I/O operation completes because of the EOS character by itself, END is not set. The application should check the last byte of the received buffer to see if it is the EOS character.

## **SRQI (brd)**

SRQI indicates that a GPIB device is requesting service. SRQI is set whenever the GPIB board is CIC, the GPIB SRQ line is asserted, and the automatic serial poll capability is disabled. SRQI is cleared either when the GPIB board ceases to be the CIC or when the GPIB SRQ line is unasserted.

# **RQS (dev)**

RQS appears in the status word only after a device-level call and indicates that the device is requesting service. RQS is set whenever bit 6 is asserted in the serial poll status byte of the device. The serial poll that obtains the status byte can be the result of a call to ibrsp, or the poll might be automatic if automatic serial polling is enabled. Do not issue an ibwait on RQS for a device that does not respond to serial polls. RQS is cleared when an ibrsp reads the serial poll status byte that caused the RQS.

## **CMPL (dev, brd)**

CMPL indicates the condition of I/O operations. It is set whenever an I/O operation is complete. CMPL is cleared while the I/O operation is in progress.

# **LOK (brd)**

LOK indicates whether the board is in a lockout state. While LOK is set, the EnableLocal routine or ibloc function is inoperative for that board. LOK is set whenever the GPIB board detects that the Local Lockout (LLO) message has been sent either by the GPIB board or by another Controller. LOK is cleared when the System Controller unasserts the Remote Enable (REN) GPIB line.

## **REM (brd)**

REM indicates whether or not the board is in the remote state. REM is set whenever the Remote Enable (REN) GPIB line is asserted and the GPIB board detects that its listen address has been sent either by the GPIB board or by another Controller. REM is cleared in the following situations:

- When REN becomes unasserted
- When the GPIB board as a Listener detects that the Go to Local (GTL) command has been sent either by the GPIB board or by another Controller
- When the  $\frac{1}{100}$  function is called while the LOK bit is cleared in the status word

## **CIC (brd)**

CIC indicates whether the GPIB board is the Controller-In-Charge. CIC is set when the SendIFC routine or ibsic function is executed either while the GPIB board is System Controller or when another Controller passes control to the GPIB board. CIC is cleared either when the GPIB board detects Interface Clear (IFC) from the System Controller or when the GPIB board passes control to another device.

### **ATN (brd)**

ATN indicates the state of the GPIB Attention (ATN) line. ATN is set whenever the GPIB ATN line is asserted, and it is cleared when the ATN line is unasserted.

## **TACS (brd)**

TACS indicates whether the GPIB board is addressed as a Talker. TACS is set whenever the GPIB board detects that its talk address (and secondary address, if enabled) has been sent either by the GPIB board itself or by another Controller. TACS is cleared whenever the GPIB board detects the Untalk (UNT) command, its own listen address, a talk address other than its own talk address, or Interface Clear (IFC).

# **LACS (brd)**

LACS indicates whether the GPIB board is addressed as a Listener. LACS is set whenever the GPIB board detects that its listen address (and secondary address, if enabled) has been sent either by the GPIB board itself or by another Controller. LACS is also set whenever the GPIB board shadow handshakes as a result of the ibgts function.

LACS is cleared whenever the GPIB board detects the Unlisten (UNL) command, its own talk address, Interface Clear (IFC), or that the ibgts function has been called without shadow handshake.

# **DTAS (brd)**

DTAS indicates whether the GPIB board has detected a device trigger command. DTAS is set whenever the GPIB board, as a Listener, detects that the Group Execute Trigger (GET) command has been sent by another Controller. DTAS is cleared on any call immediately following an ibwait call, if the DTAS bit is set in the ibwait mask parameter.

# **DCAS (brd)**

DCAS indicates whether the GPIB board has detected a device clear command. DCAS is set whenever the GPIB board detects that the Device Clear (DCL) command has been sent by another Controller, or whenever the GPIB board as a Listener detects that the Selected Device Clear (SDC) command has been sent by another Controller. DCAS is cleared on any call immediately following an ibwait call, if the DCAS bit was set in the ibwait mask parameter. It also clears on any call immediately following a read or write.

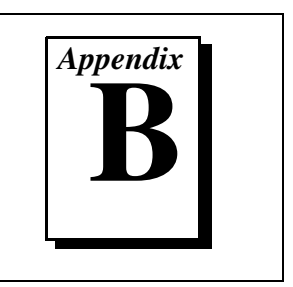

<span id="page-99-0"></span>This appendix lists a description of each error, some conditions under which it might occur, and possible solutions.

The following table lists the GPIB error codes.

| <b>Error</b><br><b>Mnemonic</b> | iberr<br><b>Value</b> | <b>Meaning</b>                               |
|---------------------------------|-----------------------|----------------------------------------------|
| <b>EDVR</b>                     | $\theta$              | System error                                 |
| <b>ECIC</b>                     | 1                     | Function requires GPIB board to be CIC       |
| <b>ENOL</b>                     | $\overline{2}$        | No Listeners on the GPIB                     |
| <b>EADR</b>                     | 3                     | GPIB board not addressed correctly           |
| <b>EARG</b>                     | 4                     | Invalid argument to function call            |
| <b>ESAC</b>                     | 5                     | GPIB board not System Controller as required |
| <b>EABO</b>                     | 6                     | I/O operation aborted (timeout)              |
| <b>ENEB</b>                     | 7                     | Nonexistent GPIB board                       |
| <b>EDMA</b>                     | 8                     | No DMA channel available                     |
| <b>EOIP</b>                     | 10                    | Asynchronous I/O in progress                 |
| <b>ECAP</b>                     | 11                    | No capability for operation                  |
| <b>EFSO</b>                     | 12                    | File system error                            |
| <b>EBUS</b>                     | 14                    | <b>GPIB</b> bus error                        |
| <b>ESTB</b>                     | 15                    | Serial poll status byte queue overflow       |
| <b>ESRQ</b>                     | 16                    | SRQ stuck in ON position                     |

**Table B-1.** GPIB Error Codes

| Error<br><b>Mnemonic</b> | iberr<br>Value | <b>Meaning</b>            |
|--------------------------|----------------|---------------------------|
| <b>ETAB</b>              | 20             | Table problem             |
| <b>ELCK</b>              | 21             | Board or device is locked |

**Table B-1.** GPIB Error Codes (Continued)

## **EDVR (0)**

EDVR is returned for the following reasons:

- When the board or device name passed to ibfind is not configured in the software
- When an invalid unit descriptor is passed to any function call
- When the driver is not installed. In this case, ibcnt contains a system level error code

### **Solutions**

Following are some possible solutions:

- Use ibdev to open a device without specifying its symbolic name.
- Use only device or board names that are configured in the utility program NI-488 Config as parameters in the ibfind function.
- Use the unit descriptor returned from the ibfind function as the first parameter in subsequent NI-488 functions. Examine the variable after the ibfind and before the failing function to make sure it was not corrupted.
- Make sure the NI-488.2 driver is installed by checking to see if NI-488 INIT is in the Extensions folder in the System Folder.

# **ECIC (1)**

ECIC is returned when one of the following board functions or routines is called while the board is not CIC:

- Any device-level NI-488 functions that affect the GPIB
- Any board-level NI-488 functions that issue GPIB command bytes such as ibcmd, ibcmda, ibln, ibrpp, ibcac, ibgts

• Any of the NI-488.2 routines that issue GPIB command bytes such as SendCmds, PPoll, Send, Receive

#### **Solutions**

Following are some possible solutions:

- Use ibsic or SendIFC to make the GPIB board become CIC on the GPIB.
- Use ibrsc 1 to make sure your GPIB board is configured as System Controller.
- In multiple CIC situations, always be certain that the CIC bit appears in the status word ibsta before attempting these calls. If it does not appear, you can perform an ibwait (for CIC) call to delay further processing until control is passed to the board.

## **ENOL (2)**

ENOL usually occurs when a write operation is attempted with no Listeners addressed. For a device write, this error indicates that the GPIB address configured for that device in the software does not match the GPIB address of any device connected to the bus, that the GPIB cable is not connected to the device, or that the device is not powered on.

ENOL can occur in situations in which the GPIB board is not the CIC and the Controller asserts ATN before the write call in progress has ended.

### **Solutions**

Following are some possible solutions:

- Make sure that the GPIB address of your device matches the GPIB address of the device to which you want to write data.
- Use the appropriate hex code in ibcmd to address your device.
- Check your cable connections and make sure at least two-thirds of your devices are powered on.
- Call ibpad (or ibsad, if necessary) to match the configured address to the device switch settings.
- Reduce the write byte count to that which is expected by the Controller.

# **EADR (3)**

EADR occurs when the GPIB board is CIC and is not properly addressing itself before read and write functions. This error is usually associated with board-level functions.

EADR is also returned by the function ibgts when the shadow-handshake feature is requested and the GPIB ATN line is already unasserted. In this case, the shadow handshake is not possible and the error is returned to notify you of that fact.

### **Solutions**

Following are some possible solutions:

- Make sure that the GPIB board is addressed correctly before calling ibrd, ibwrt, RcvRespMsg, or SendDataBytes.
- Avoid calling ibgts except immediately after an ibcmd call. (ibcmd causes ATN to be asserted.)

# **EARG (4)**

EARG results when an invalid argument is passed to a function call. The following are some examples:

- $i$ btmo called with a value not in the range 0 through 17
- ibpad or ibsad called with invalid addresses
- ibppc called with invalid parallel poll configurations
- A board-level NI-488 call made with a valid device descriptor or a device-level NI-488 call made with a board descriptor
- An NI-488.2 routine called with an invalid address
- PPollConfig called with an invalid data line or sense bit

#### **Solutions**

Following are some possible solutions:

- Make sure that the parameters passed to the NI-488 function or NI-488.2 routine are valid.
- Do not use a device descriptor in a board function or vice-versa.

## **ESAC (5)**

ESAC results when ibsic, ibsre, SendIFC, or EnableRemote is called when the GPIB board does not have System Controller capability.

### **Solutions**

Give the GPIB board System Controller capability by calling ibrsc 1 or by using NI-488 Config to configure that capability into the software.

## **EABO (6)**

EABO indicates that an I/O operation has been canceled, usually due to a timeout condition. Other causes for this error are calling ibstop or receiving the Device Clear message from the CIC while performing an I/O operation.

Frequently, the I/O is not progressing (the Listener is not continuing to handshake or the Talker has stopped talking), or the byte count in the call which timed out was more than the other device was expecting.

### **Solutions**

Following are some possible solutions:

- Use the correct byte count in input functions or have the Talker use the END message to signify the end of the transfer.
- Lengthen the timeout period for the I/O operation using ibtmo.
- Make sure that you have configured your device to send data before you request data.

## **ENEB (7)**

ENEB occurs when there is no GPIB board present. This happens when the board is not physically plugged into the system, or there is a conflict in the system.

#### **Solutions**

Verify that all GPIB interfaces and external controller boxes are plugged in securely, powered on, and configured properly in the GPIB configuration.

## **EDMA (8)**

EDMA occurs when the driver is unable to allocate a DMA channel.

#### **Solutions**

Verify that other boards are not using all seven available DMA channels. Disconnect the RTSI connector from the other DMA boards temporarily.

# **EOIP (10)**

EOIP occurs when an asynchronous I/O operation has not finished before some other call is made. During asynchronous I/O, you can only use ibstop, ibwait, and ibonl, or perform other non-GPIB operations. Once the asynchronous I/O has begun, further GPIB calls other than ibstop, ibwait, or ibonl are strictly limited. If a call might interfere with the I/O operation in progress, the driver returns EOIP.

#### **Solutions**

Resynchronize the driver and the application before making any further GPIB calls. Resynchronization is accomplished by using one of the following three functions:

- ibwait—If the returned ibsta contains CMPL then the driver and application are resynchronized.
- ibstop—The I/O is canceled; the driver and application are resynchronized.
- ibon1—The I/O is canceled and the interface is reset; the driver and application are resynchronized.

## **ECAP (11)**

ECAP results when your GPIB board lacks the ability to carry out an operation or when a particular capability has been disabled in the software and a call is made that requires the capability.

### **Solutions**

Check the validity of the call, or make sure your GPIB interface board and the driver both have the needed capability.

## **EFSO (12)**

EFSO results when an ibrdf or ibwrtf call encounters a problem performing a file operation. Specifically, this error indicates that the function is unable to open, create, seek, write, or close the file being accessed. The specific system error code for this condition is contained in ibcnt.

### **Solutions**

Following are some possible solutions:

- Make sure the file is in the same folder as your application.
- Make sure there is enough room on the disk to hold the file.

## **EBUS (14)**

EBUS results when certain GPIB bus errors occur during device functions. All device functions send command bytes to perform addressing and other bus management. Devices are expected to accept these command bytes within the time limit specified by the default configuration or the ibtmo function. EBUS results if a timeout occurred while sending these command bytes.

### **Solutions**

Following are some possible solutions:

- Verify that the instrument is operating correctly.
- Check for loose or faulty cabling or several powered-off instruments on the GPIB.
- If the timeout period is too short for the driver to send command bytes, increase the timeout period.

# **ESTB (15)**

ESTB is reported only by the ibrsp function. ESTB indicates that one or more serial poll status bytes received from automatic serial polls have been discarded because of a lack of storage space. Several older status bytes are available; however, the oldest is being returned by the ibrsp call.

### **Solutions**

Following are some possible solutions:

- Call ibrsp more frequently to empty the queue.
- Disable autopolling with the ibconfig function or the NI-488 Config utility.

## **ESRQ (16)**

ESRQ occurs only during the ibwait function or the WaitSRQ routine. ESRQ indicates that a wait for RQS is not possible because the GPIB SRQ line is stuck on. This situation can be caused by the following events:

- Usually, a device unknown to the software is asserting SRQ. Because the software does not know of this device, it can never serial poll the device and unassert SRQ.
- A GPIB bus tester or similar equipment might be forcing the SRQ line to be asserted.
- A cable problem might exist involving the SRQ line.

Although the occurrence of ESRQ warns you of a definite GPIB problem, it does not affect GPIB operations, except that you cannot depend on the RQS bit while the condition lasts.

#### **Solutions**

Check to see if other devices not used by your application are asserting SRQ. Disconnect them from the GPIB if necessary.

ETAB occurs only during the FindLstn, FindRQS, and ibevent functions. ETAB indicates that there was some problem with a table used by the following functions:

- In the case of FindLstn, ETAB means that the given table did not have enough room to hold all the addresses of the Listeners found.
- In the case of FindROS, ETAB means that none of the devices in the given table were requesting service.
- In the case of ibevent, ETAB means the event queue overflowed and event information was lost.

### **Solutions**

In the case of FindLstn, increase the size of result arrays. In the case of FindRQS, check to see if other devices not used by your application are asserting SRQ. Disconnect them from the GPIB if necessary. In the case of ETAB returned from ibevent, call ibevent more often to empty the queue.

# **ELCK (21)**

ELCK occurs if the requested GPIB-ENET board or device is being used through another connection.

### **Solutions**

Wait for the lock on the board or device to be released, or try using ibunlock if you previously used iblock to lock access to the connection.
# **Customer Communication**

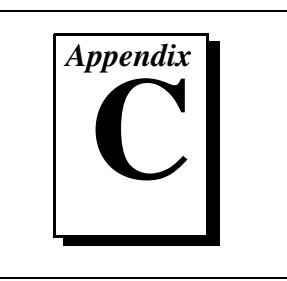

For your convenience, this appendix contains forms to help you gather the information necessary to help us solve your technical problems and a form you can use to comment on the product documentation. When you contact us, we need the information on the Technical Support Form and the configuration form, if your manual contains one, about your system configuration to answer your questions as quickly as possible.

National Instruments has technical assistance through electronic, fax, and telephone systems to quickly provide the information you need. Our electronic services include a bulletin board service, an FTP site, a fax-on-demand system, and e-mail support. If you have a hardware or software problem, first try the electronic support systems. If the information available on these systems does not answer your questions, we offer fax and telephone support through our technical support centers, which are staffed by applications engineers.

#### **Electronic Services**

#### **Bulletin Board Support**

National Instruments has BBS and FTP sites dedicated for 24-hour support with a collection of files and documents to answer most common customer questions. From these sites, you can also download the latest instrument drivers, updates, and example programs. For recorded instructions on how to use the bulletin board and FTP services and for BBS automated information, call (512) 795-6990. You can access these services at:

United States: (512) 794-5422 Up to 14,400 baud, 8 data bits, 1 stop bit, no parity United Kingdom: 01635 551422

Up to 9,600 baud, 8 data bits, 1 stop bit, no parity

France: 01 48 65 15 59 Up to 9,600 baud, 8 data bits, 1 stop bit, no parity

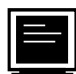

#### **FTP Support**

To access our FTP site, log on to our Internet host, ftp.natinst.com, as anonymous and use your Internet address, such as joesmith@anywhere.com, as your password. The support files and documents are located in the /support directories.

### **Fax-on-Demand Support**

Fax-on-Demand is a 24-hour information retrieval system containing a library of documents on a wide range of technical information. You can access Fax-on-Demand from a touch-tone telephone at (512) 418-1111.

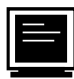

#### **E-Mail Support (currently U.S. only)**

 $\sum_{i=1}^{n}$ 

You can submit technical support questions to the applications engineering team through e-mail at the Internet address listed below. Remember to include your name, address, and phone number so we can contact you with solutions and suggestions.

support@natinst.com

#### **Telephone and Fax Support**

National Instruments has branch offices all over the world. Use the list below to find the technical support number for your country. If there is no National Instruments office in your country, contact the source from which you purchased your software to obtain support.

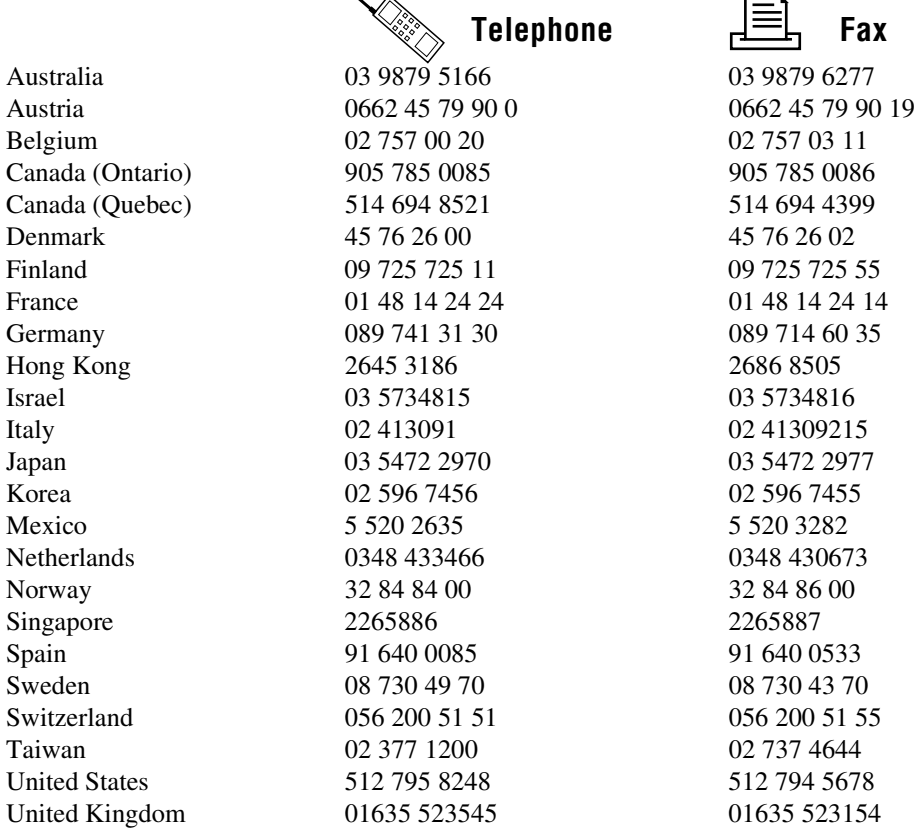

## **Technical Support Form**

Photocopy this form and update it each time you make changes to your software or hardware, and use the completed copy of this form as a reference for your current configuration. Completing this form accurately before contacting National Instruments for technical support helps our applications engineers answer your questions more efficiently.

If you are using any National Instruments hardware or software products related to this problem, include the configuration forms from their user manuals. Include additional pages if necessary.

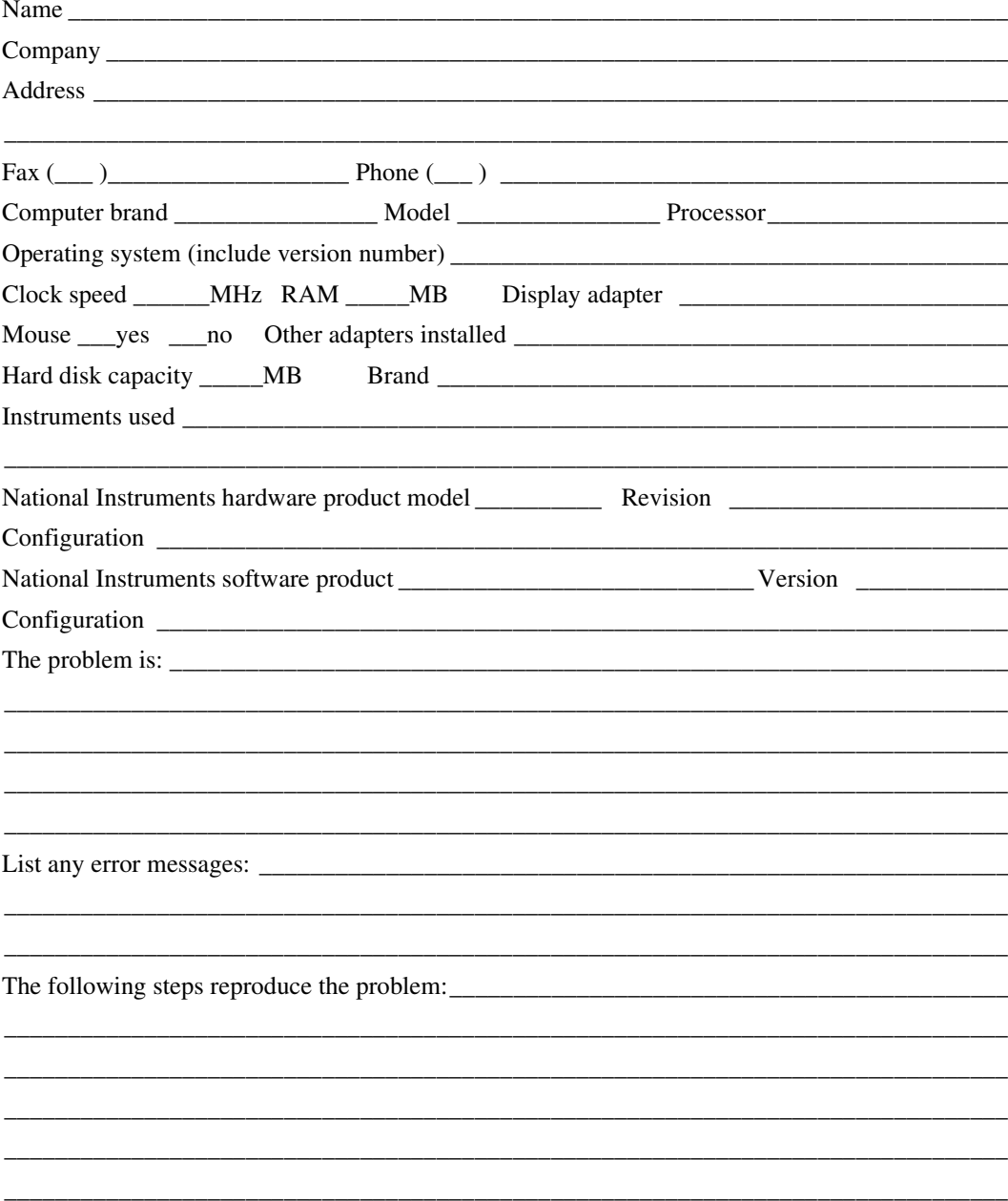

## **Documentation Comment Form**

National Instruments encourages you to comment on the documentation supplied with our products. This information helps us provide quality products to meet your needs.

Title: NI-488.2™ User Manual for MacOS

**Edition Date: July 1997** 

Part Number: 320897B-01

Please comment on the completeness, clarity, and organization of the manual.

If you find errors in the manual, please record the page numbers and describe the errors.

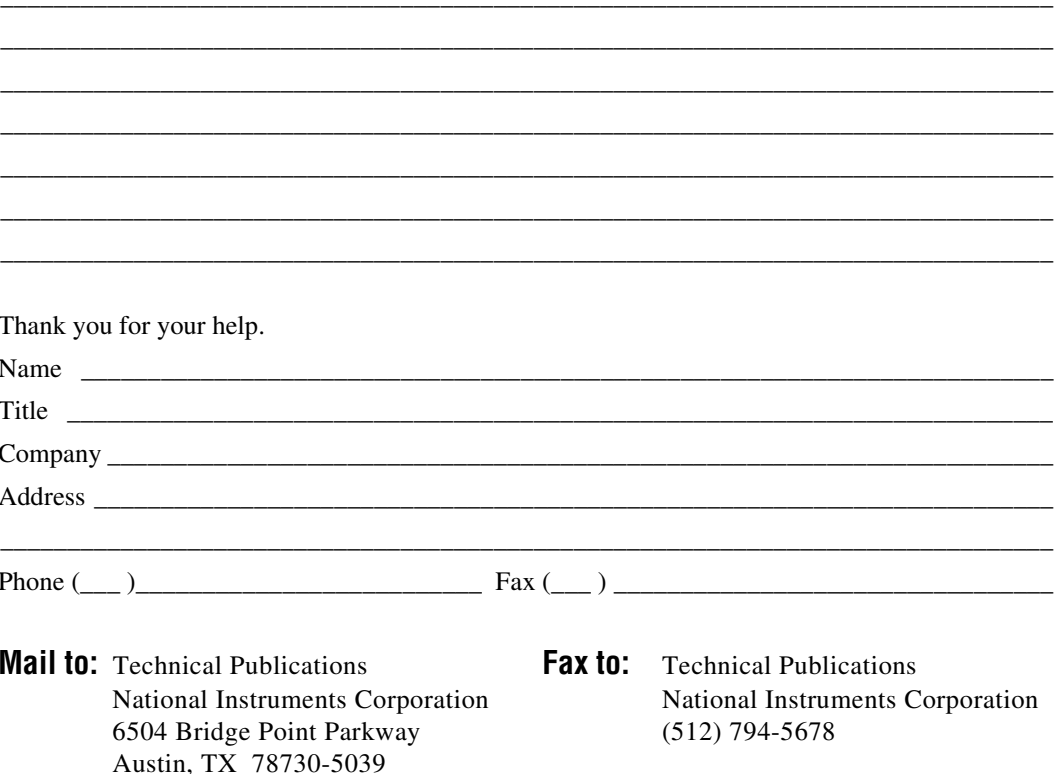

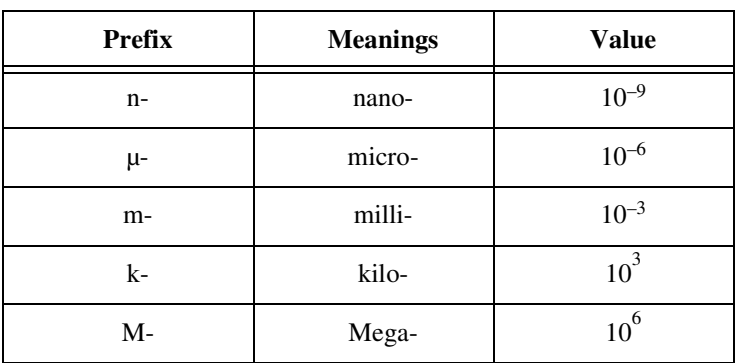

### **A**

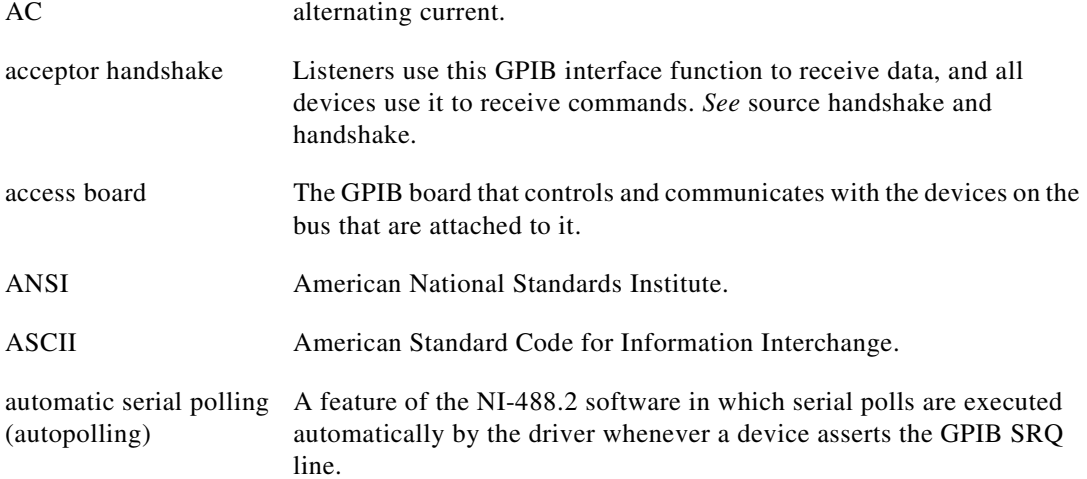

#### **B**

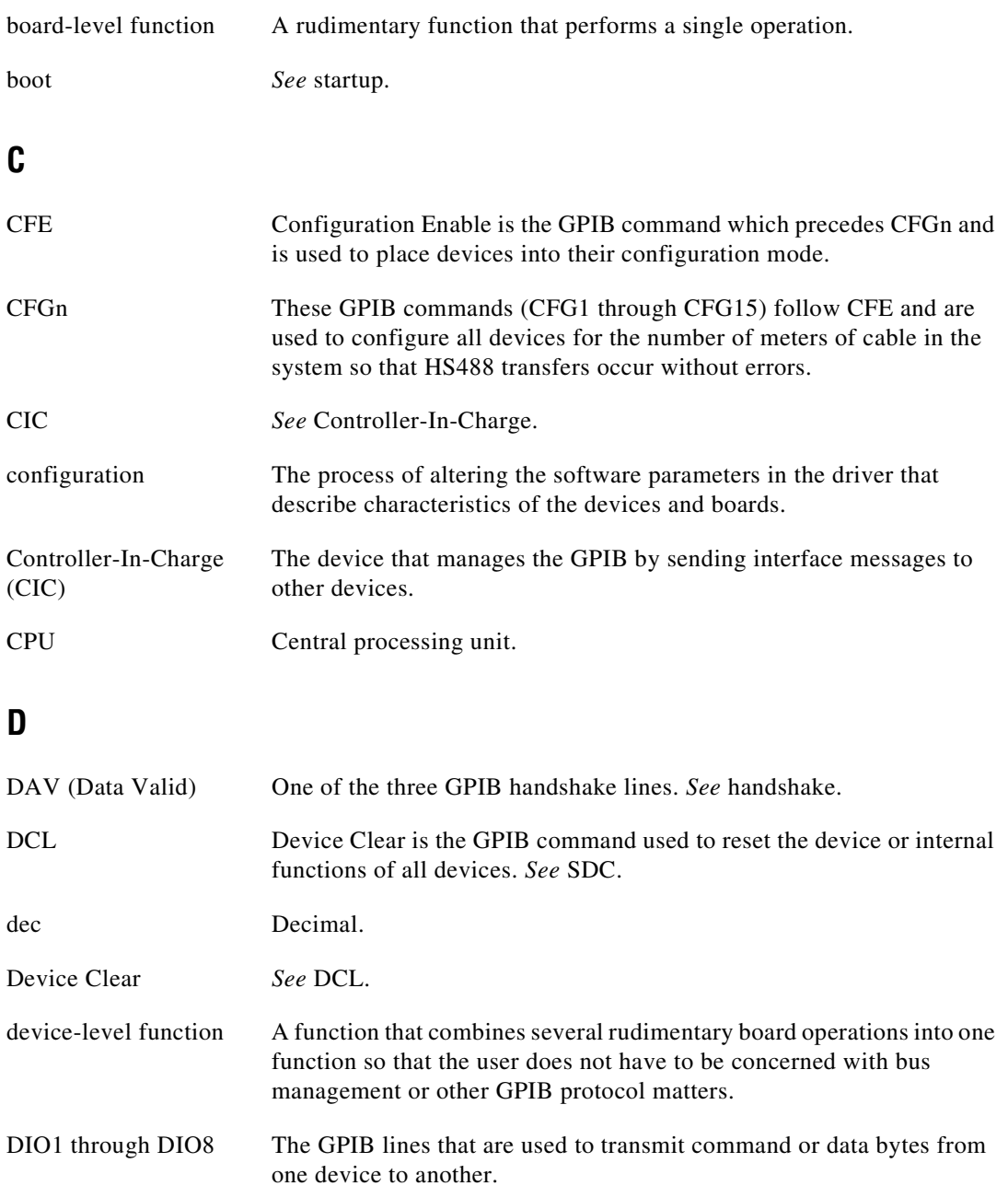

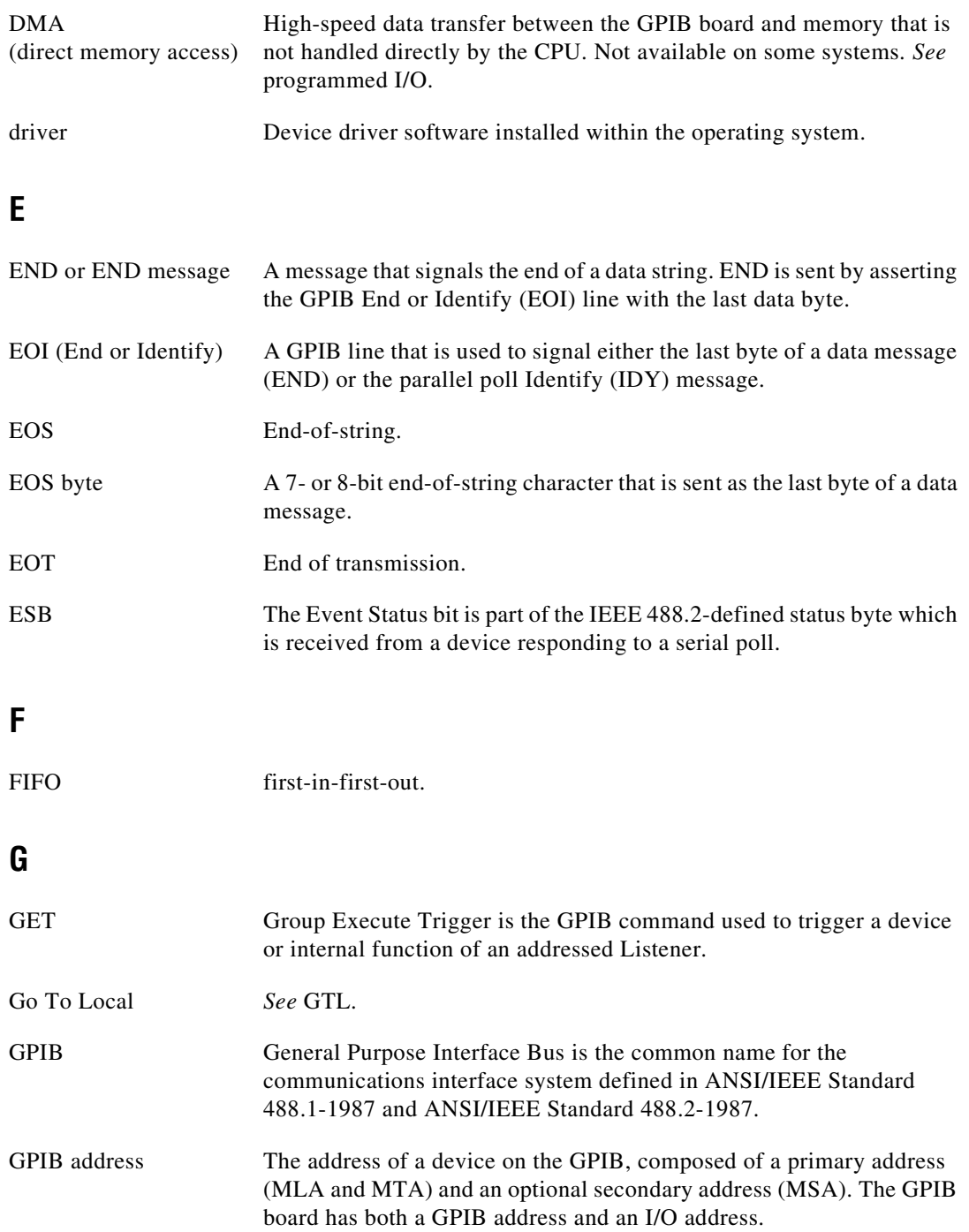

**Glossary** 

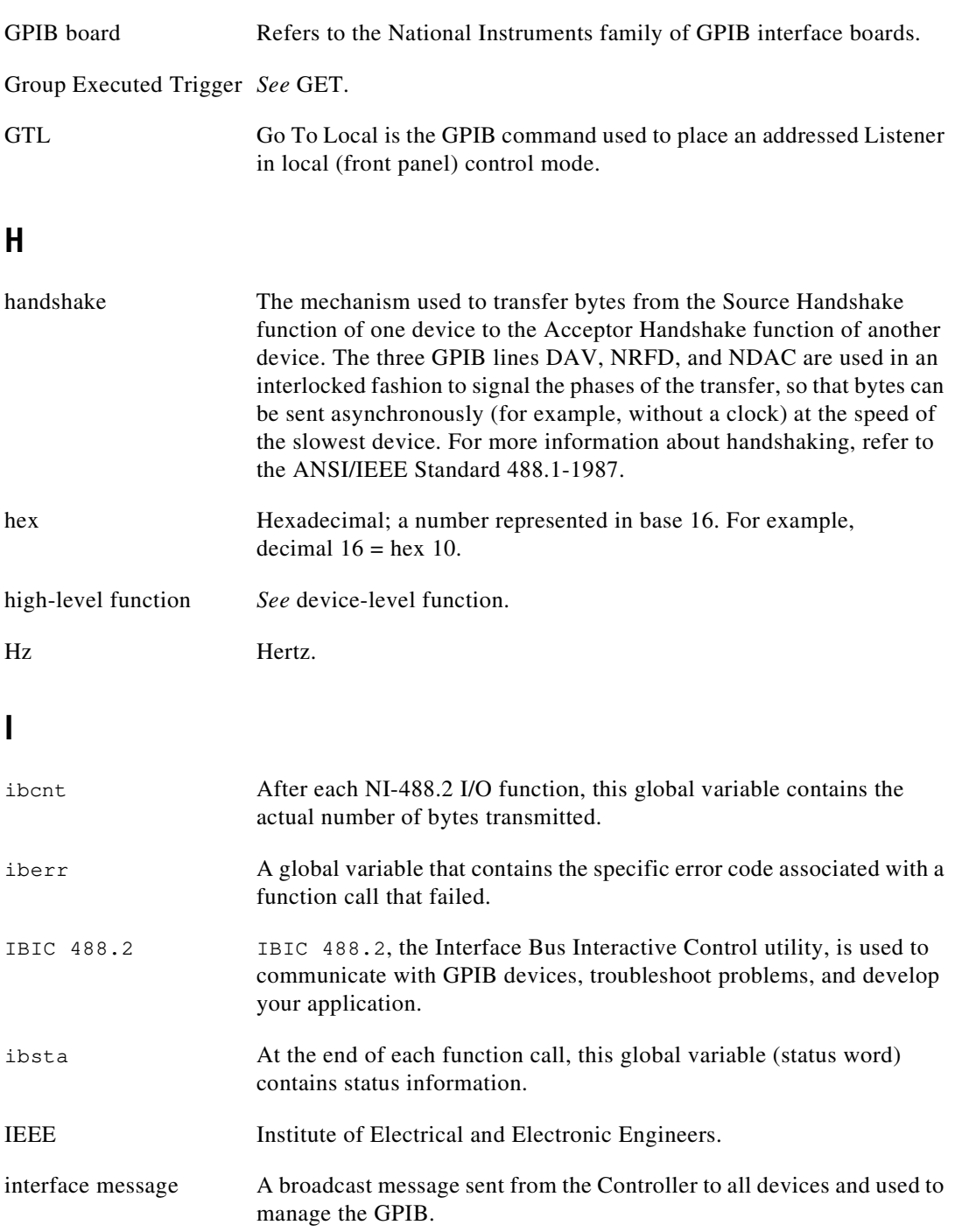

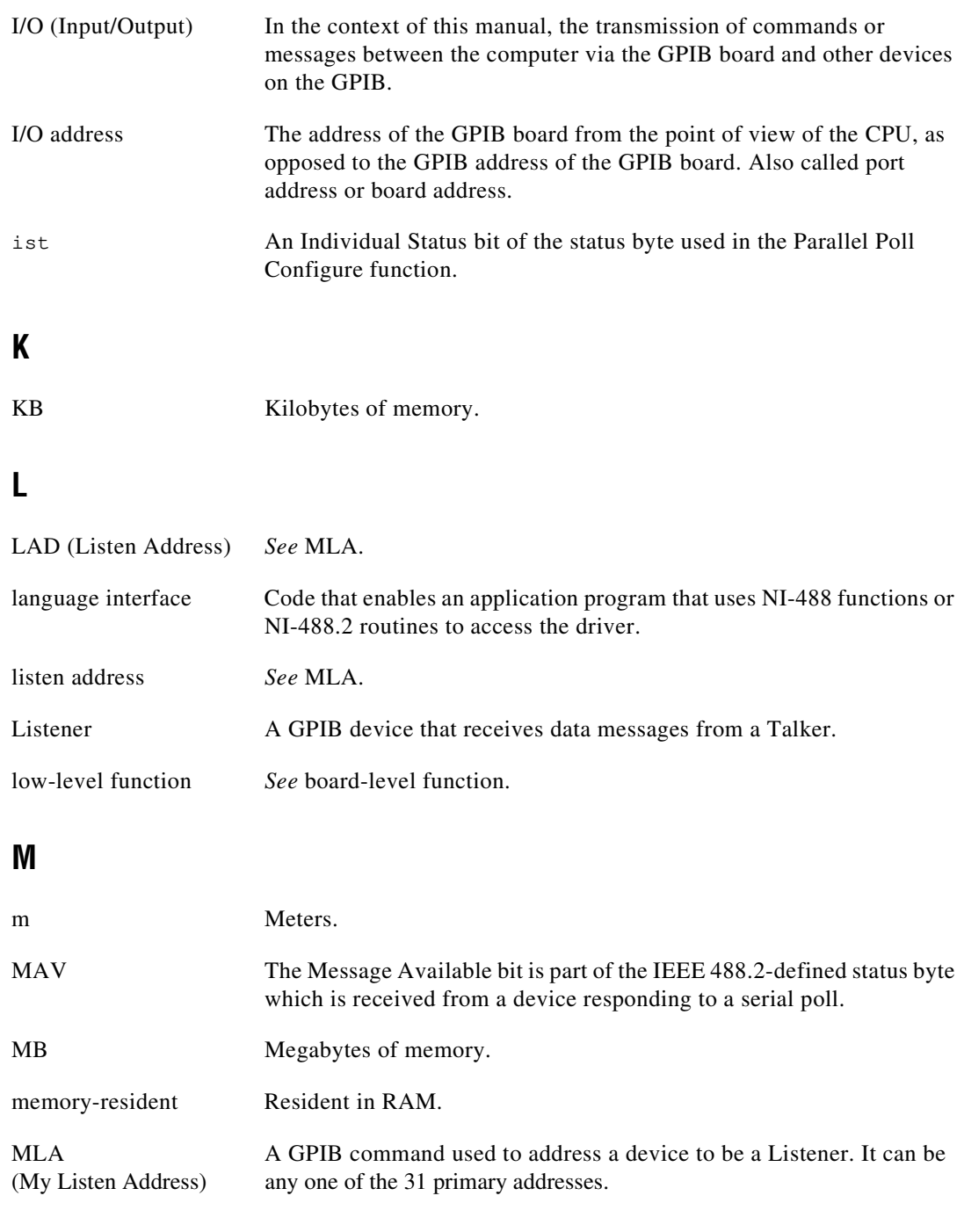

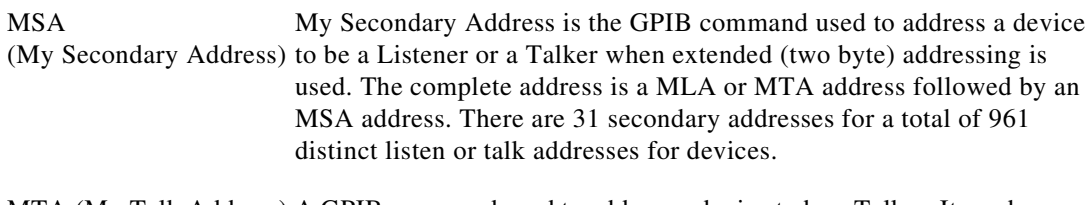

MTA (My Talk Address) A GPIB command used to address a device to be a Talker. It can be any one of the 31 primary addresses.

#### **N**

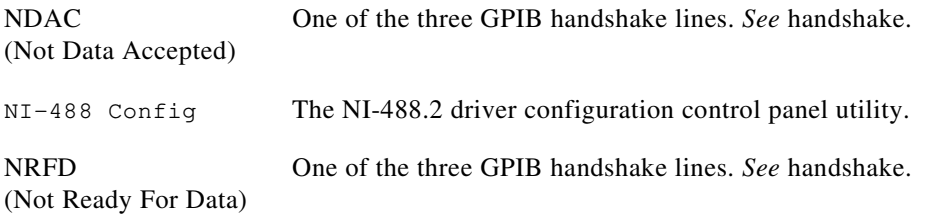

#### **P**

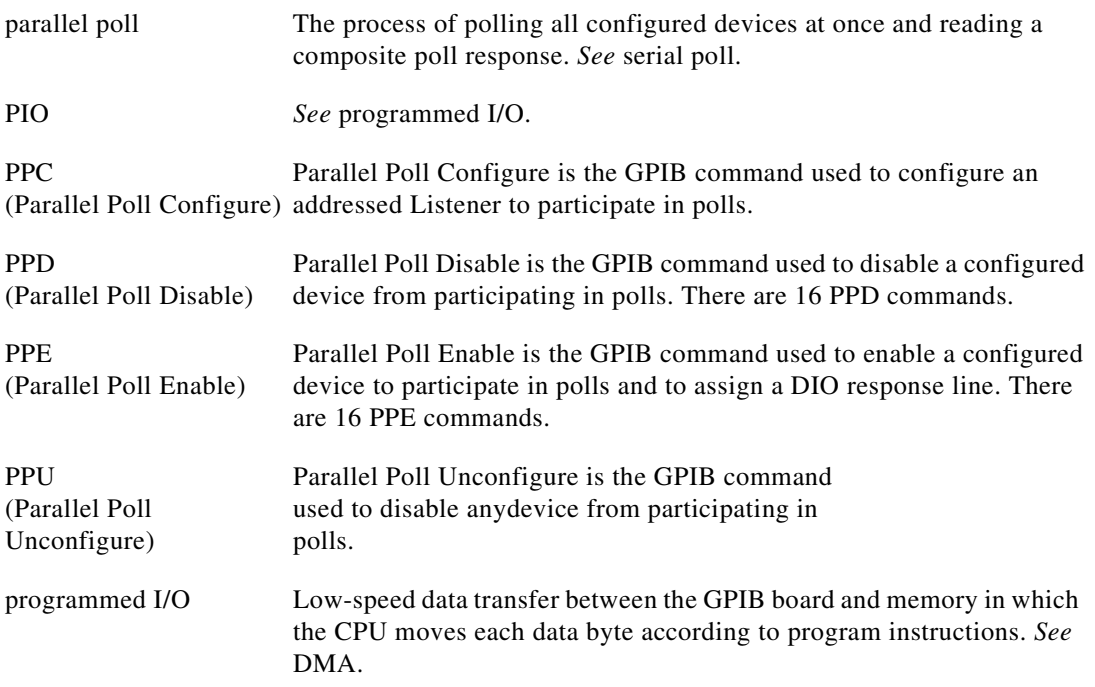

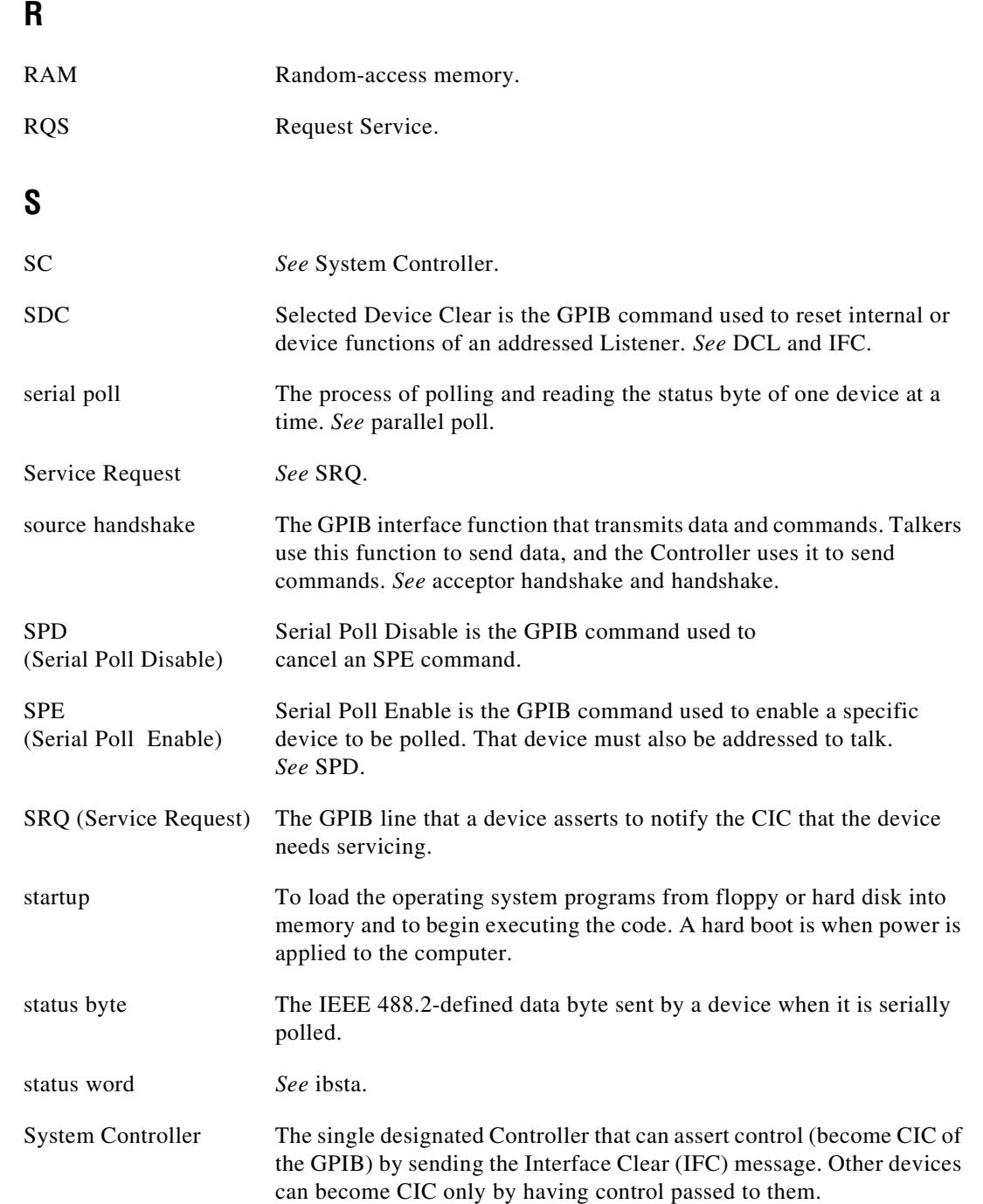

## **T**

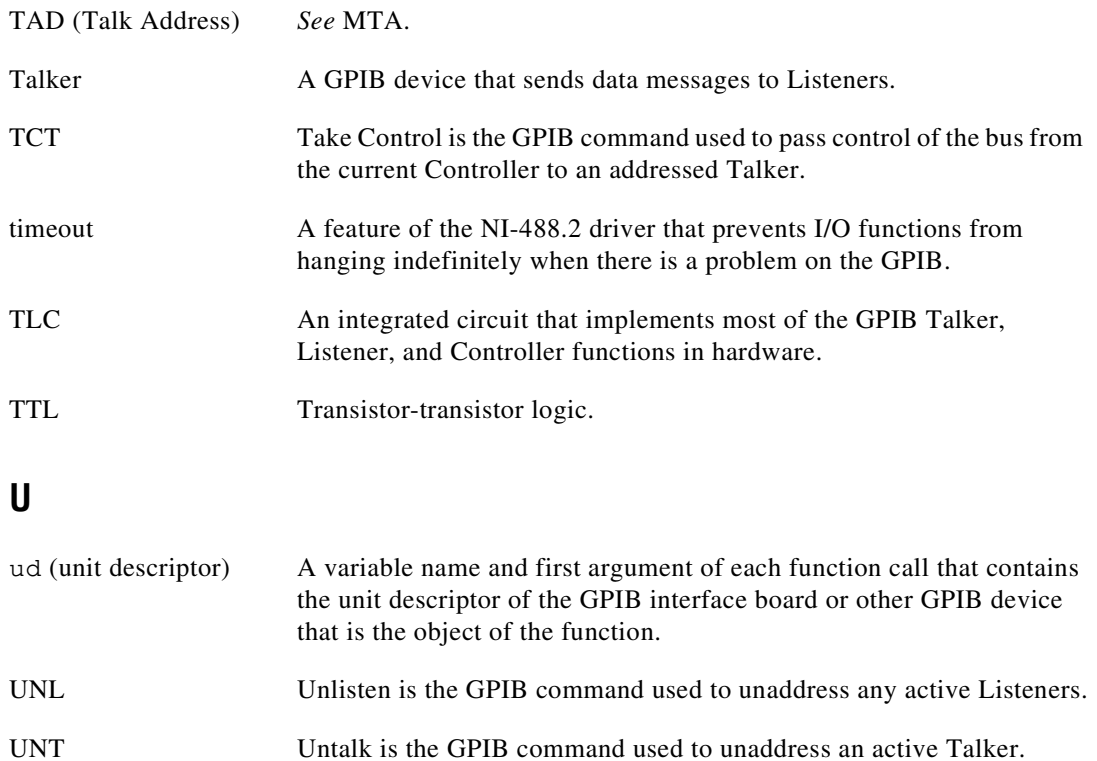

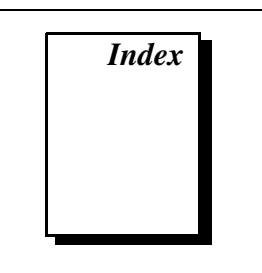

#### **Numbers/Symbols**

! (Repeat Previous Function), IBIC 488.2, 4-18 \$ (Execute Indirect File) function, IBIC 488.2, 4-18

#### **A**

address syntax, IBIC 488.2, 4-5 addressing, GPIB address bits (illustration), 1-2 configuring in NI-488 Config utility Primary Address option, 6-8 Repeat Addressing option, 6-9 Secondary Address option, 6-8 Unaddressing option, 6-11 overview, 1-2 repeat addressing, 3-4 AllSpoll routine, 5-9, 5-11 ANSI/IEEE Standard 488.1-1987, 1-1 application development*. See* debugging applications; programming. Assert REN When System (Controller) option, NI-488 Config utility, 6-11 ATN (attention) line, 1-4 ATN status word condition, A-4 automatic serial polling*. See* serial polling. auxiliary functions, IBIC 488.2 ! (Repeat Previous Function), 4-18 \$ (Execute Indirect File), 4-18 Buffer (Set Buffer Display Mode), 4-19 Help (Display Help Information), 4-17 list of functions (table), 4-16 to 4-17

n\* (Repeat Function n Times), 4-18 Set (Select Device or Board), 4-17

#### **B**

BASIC*. See* FutureBASIC. Buffer (Set Buffer Display Mode) function, IBIC 488.2, 4-19 bus/device frame, NI-488 Config utility bus only options, 6-10 to 6-11 bus or device options, 6-8 to 6-10 device only options, 6-11 to 6-12 options (table), 6-7 Bus Timing option, NI-488 Config utility, 6-10 byte count, IBIC 488.2, 4-12

#### **C**

C language compiling, linking, and running applications, 2-19 to 2-20 NI-488.2 software language files, 1-8 CIC protocol, for making GPIB board Controller-in-Charge, 5-4 CIC status word condition, A-4 CMPL status word condition, A-3 communication errors repeat addressing, 3-4 termination method, 3-4 compiling, linking, and running applications C applications, 2-19 to 2-20 FutureBASIC applications, 2-20 configuration*. See* GPIB operation; NI-488 Config utility.

configuration errors, debugging, 3-3 Configure Enable (CFE) message, 5-3 Configure (CFGn) message, 5-3 control items, NI-488 Config utility, 6-4 **Controllers** CIC protocol for making GPIB board Controller-in-Charge, 5-4 Controller-In-Charge and System Controller, 1-2 device-level calls and bus management, 5-4 GPIB operation, 1-1 monitoring by Talker/Listener applications, 5-5 System Controller option, NI-488 Config utility, 6-11 count, IBIC 488.2, 4-12 count variables (ibcnt and ibcntl), 2-5 customer communication, *xiv,* C-1

#### **D**

data lines, 1-3 data transfers high-speed (HS488), 5-2 to 5-4 enabling, 5-2 to 5-3 system configuration effects, 5-3 terminating, 5-1 to 5-2 DAV (data valid) line, 1-3 DCAS status word condition description, A-5 waiting for messages from Controller, 5-5 debugging applications*. See also* IBIC 488.2. common questions, 3-4 to 3-6 communication errors repeat addressing, 3-4 termination method, 3-4 configuration errors, 3-3 global status variables, 3-1

GPIB error codes, 3-2 to 3-3 IBIC 488.2, 3-1 to 3-2 NI-488.2 Test, 3-1 timing errors, 3-3 to 3-4 default configuration for NI-488.2 software, 6-3 device frame, NI-488 Config utility*. See* bus/device frame, NI-488 Config utility. device-level calls and bus management, 5-4 DMA option, NI-488 Config utility, 6-10 documentation conventions used, *xiii* organization of, *xii* related documentation, *xiii* to *xiv* driver and driver utilities, NI-488.2, 1-7 DTAS status word condition description, A-5 waiting for messages from Controller, 5-5

#### **E**

EABO error code, B-5 EADR error code, B-4 EARG error code, B-4 EBUS error code, B-7 ECAP error code, B-7 ECIC error code, B-2 to B-3 EDMA error code, B-6 EDVR error code, B-2 EFSO error code, B-7 ELCK error code, B-9 END status word condition, A-2 to A-3 ENEB error code, B-5 to B-6 ENOL error code, B-3 EOI (end or identify) line definition (table), 1-4 termination of data transfers, 5-1 to 5-2 EOIP error code, B-6

EOS, configuring ibeos function, 5-1 NI-488 Config utility EOS Byte option, 6-9 to 6-10 EOS Modes option, 6-9 EOS comparison method, 5-1 EOS read method, 5-2 EOS write method, 5-1 ERR status word condition, A-2 error codes, IBIC 488.2 operation, 4-11 error codes and solutions debugging applications, 3-1 to 3-2 EABO, B-5 EADR, B-4 EARG, B-4 EBUS, B-7 ECAP, B-7 ECIC, B-2 to B-3 EDMA, B-6 EDVR, B-2 EFSO, B-7 ELCK, B-9 ENEB, B-5 to B-6 ENOL, B-3 EOIP, B-6 ESAC, B-5 ESRQ, B-8 ESTB, B-8 ETAB, B-9 list of error codes (table), 3-2 to 3-3, B-1 to B-2 error variable (iberr), 2-5 errors, debugging common questions, 3-4 to 3-6 communication errors repeat addressing, 3-4 termination method, 3-4 configuration errors, 3-3 GPIB error codes, 3-2 to 3-3 timing errors, 3-3 to 3-4

ESAC error code, B-5 ESRQ error code, B-8 ESTB error code, B-8 ETAB error code, B-9 Event Status bit (ESB), 5-6 Execute Indirect File function (\$), IBIC 488.2, 4-18

#### **F**

FindRQS routine, 5-10 functions*. See* IBIC 488.2; NI-488 functions.

#### **G**

General Purpose Interface Bus (GPIB)*. See* GPIB operation. global frame, NI-488 Config utility, 6-5 to 6-6 global variables count variables (ibcnt and ibcntl), 2-5 debugging applications, 3-1 to 3-2 error variable (iberr), 2-5 status word (ibsta),  $2-3$  to  $2-4$ , A-1 to A-5 GPIB addressing*. See* addressing, GPIB. GPIB configuration utility*. See* NI-488 Config utility. GPIB error codes*. See* error codes and solutions. GPIB operation addressing, 1-2 configuration controlling more than one board, 1-5 linear and star configuration (illustration), 1-5 requirements, 1-6 to 1-7 Controller-In-Charge and System Controller, 1-2 interface management lines ATN (attention), 1-4 EOI (end or identify), 1-4 IFC (interface clear), 1-4

REN (remote enable), 1-4 SRQ (service request), 1-4 overview, 1-1 sending messages, 1-3 to 1-4 signals and lines data lines, 1-3 DAV (data valid), 1-3 handshake lines, 1-3 NDAC (not data accepted), 1-3 NRFD (not ready for data), 1-3 Talkers, Listeners, and Controllers, 1-1 GPIB programming techniques device-level calls and bus management, 5-4 high-speed data transfers, 5-2 to 5-4 enabling HS488, 5-2 to 5-3 system configuration effects, 5-3 parallel polling, 5-11 to 5-14 implementing, 5-11 to 5-14 using NI-488 functions, 5-12 to 5-13 using NI-488.2 routines, 5-13 to 5-14 serial polling, 5-5 to 5-9 automatic serial polling, 5-6 to 5-8 autopolling and interrupts, 5-7 C "ON SRQ" capability, 5-8 stuck SRQ state, 5-7 service requests from IEEE 488 devices, 5-6 from IEEE 488.2 devices, 5-6 SRQ and serial polling with NI-488 device functions, 5-8 with NI-488.2 routines, 5-9 Talker/Listener applications, 5-5 requesting service, 5-5 waiting for messages from Controller, 5-5 termination of data transfers, 5-1 to 5-2 waiting for GPIB conditions, 5-4

#### **H**

handshake lines, 1-3 Help (Display Help Information) function, IBIC 488.2, 4-17 help frame, NI-488 Config utility, 6-4 to 6-5 high-speed data transfers (HS488), 5-2 to 5-4 enabling HS488, 5-2 to 5-3 system configuration effects, 5-3 HS488*. See* high-speed data transfers (HS488). HSS488 configuration message, 5-3

#### **I**

ibcnt and ibcntl count variables, 2-5 ibconfig function configuring GPIB board as CIC, 5-2 to 5-3 determining assertion of EOI line, 5-2 enabling autopolling, 5-6 enabling high-speed data transfers, 5-2 to 5-3 ibdev function, IBIC 488.2, 4-12 to 4-14 ibeos function, 5-1 ibeot function, 5-1 iberr (error variable), 2-5 IBIC 488.2 auxiliary functions ! (Repeat Previous Function), 4-18 \$ (Execute Indirect File), 4-18 Buffer (Set Buffer Display Mode), 4-19 Help (Display Help Information), 4-17 list of functions (table), 4-16 to 4-17 n\* (Repeat Function n Times), 4-18 Set (Select Device or Board), 4-17 byte count, 4-12 debugging applications, 3-1 to 3-2 error information, 4-11

NI-488 functions commonly used with ibdev, 4-12 to 4-14 ibrd, 4-14 ibwrt, 4-14 NI-488.2 routines commonly used with examples, 4-1 to 4-4 Receive, 4-16 Send and SendList, 4-15 Set, 4-15 overview, 4-1 status word (ibsta), 4-11 syntax address syntax, 4-5 NI-488 functions, 4-6 to 4-9 NI-488.2 routines, 4-9 to 4-10 number syntax, 4-5 string syntax, 4-5 ibppc function conducting parallel polls, 5-12 unconfiguring device for parallel polling, 5-13 ibrd function, 4-14 ibrpp function, 5-13 ibrsp function, 5-7 ibrsrv function, 5-5 ibsta. *See* status word (ibsta). ibwait function conducting serial polls, 5-7 Talker/Listener applications, 5-5 terminating stuck SRQ state, 5-7 waiting for GPIB conditions, 5-4 ibwrt function, 4-14 IFC (interface clear) line, 1-4 Interface Bus Interactive Control utility (IBIC 488.2). *See* IBIC 488.2. interface management lines ATN (attention), 1-4 EOI (end or identify), 1-4 IFC (interface clear), 1-4

REN (remote enable), 1-4 SRQ (service request), 1-4 interrupts and autopolling, 5-7

#### **L**

LACS status word condition description, A-5 waiting for message from Controller, 5-5 lines. *See* signals and lines. Listeners definition, 1-1 Talker/Listener applications, 5-5 LOK status word condition, A-4

#### **M**

Message Available (MAV) bit, 5-6 messages, sending across GPIB, 1-3 to 1-4

#### **N**

n\* (Repeat Function n Times) function, IBIC 488.2, 4-18 NDAC (not data accepted) line, 1-3 NI-488 applications, programming*. See* programming. NI-488 Config utility Assert REN When System (Controller) option, 6-11 bus/device frame, 6-6 to 6-7 bus-only options, 6-10 to 6-11 bus or device options, 6-8 to 6-10 device-only options, 6-11 to 6-12 options (table), 6-7 Bus/Device menu, 6-1 to 6-2 Bus Timing option, 6-10 control items, 6-4 default configuration, 6-3 DMA option, 6-10 EOS Byte option, 6-9 to 6-10

EOS modes, 6-9 exiting, 6-12 global frame, 6-5 to 6-6 help frame,  $6-4$  to  $6-5$ Interface Type menu, 6-2 opening, 6-1 to 6-2 opening screen (illustration), 6-2 overview, 6-1 Primary Address pop-up menu, 6-8 Rename Device option, 6-11 Repeat Addressing option, 6-9 Secondary Address pop-up menu, 6-8 System Controller option, 6-11 Timeout pop-up menu, 6-9 TNT High Speed option, 6-10 Unaddressing option, 6-11 Use Bus option, 6-12 NI-488 functions board functions, 2-2 device functions, 2-2 one device per board concept, 2-1 to 2-2 parallel polling, 5-11 to 5-14 serial polling, 5-5 to 5-8 using in IBIC 488.2 ibdev, 4-12 to 4-14 ibrd, 4-14 ibwrt, 4-14 syntax (table), 4-6 to 4-9 NI-488.2 applications, programming. *See* programming. NI-488.2 routines capabilities, 2-2 parallel polling, 5-13 to 5-14 serial polling, 5-9 serial polling examples AllSpoll, 5-11 FindRQS, 5-10 using in IBIC 488.2 Receive, 4-16 Send, 4-15

SendList, 4-15 Set, 4-15 syntax (table), 4-9 to 4-10 NI-488.2 software C language files, 1-8 default configuration, 6-3 driver and driver utilities, 1-7 FutureBASIC language files, 1-8 NI-488.2 Test utility, 3-1 to 3-2 NRFD (not ready for data) line, 1-3 number syntax, IBIC 488.2, 4-5

#### **O**

operation of GPIB. *See* GPIB operation.

#### **P**

parallel polling, 5-11 to 5-14 implementing, 5-11 to 5-14 using NI-488 functions, 5-12 to 5-13 using NI-488.2 routines, 5-13 to 5-14 PPoll routine, 5-14 PPollConfig routine, 5-13 PPollUnconfig routine, 5-14 primary GPIB address definition, 1-2 setting in NI-488 Config utility, 6-8 programming. *See also* debugging applications; GPIB programming techniques. checking status with global variables count variables (ibcnt and ibcntl), 2-5 error variable (iberr), 2-5 status word (ibsta), 2-3 to 2-4 choosing programming method, NI-488.2 language interface, 2-1 compiling, linking, and running C applications, 2-19 to 2-20 FutureBASIC applications, 2-20

examples, NI-488.2 routines in IBIC 488.2, 4-1 to 4-4 IBIC 488.2 for communicating with devices, 2-6 NI-488 applications clearing devices, 2-8 configuring devices, 2-9 items to include, 2-6 NI-488 program shell (illustration), 2-7 opening devices, 2-8 placing device offline, 2-11 processing data, 2-11 reading measurements, 2-11 triggering devices, 2-9 waiting for measurements, 2-10 NI-488.2 applications configuring instruments, 2-16 to 2-17 finding all Listeners, 2-14 identifying instruments, 2-15 to 2-16 initialization, 2-14 initializing instruments, 2-16 items to include, 2-12 NI-488.2 program shell (illustration), 2-13 placing board offline, 2-19 processing data, 2-19 reading measurements, 2-18 triggering instruments, 2-17 waiting for measurements, 2-17 to 2-18

#### **Q**

FutureBASIC compiling, linking, and running applications, 2-20 NI-488.2 software language files, 1-8

#### **R**

ReadStatusByte routine, 5-9 Receive routine, IBIC 488.2, 4-16 REM status word condition, A-4 REN (remote enable) line, 1-4 Rename Device option, NI-488 Config utility, 6-11 repeat addressing enabling in NI-488 Config utility, 6-9 required before GPIB activity, 3-4 Repeat Function n Times (n\*), IBIC 488.2, 4-18 Repeat Previous Function (!), IBIC 488.2, 4-18 RQS status word condition, A-3

#### **S**

secondary GPIB address definition, 1-2 setting in NI-488 Config utility, 6-8 Send routine, 4-15 SendCmds function, 5-3 sending messages across GPIB, 1-3 to 1-4 SendList routine, 4-15 serial polling, 5-5 to 5-9 automatic serial polling, 5-6 to 5-7 autopolling and interrupts, 5-7 C "ON SRQ" capability, 5-8 stuck SRQ state, 5-7 service requests from IEEE 488 devices, 5-6 from IEEE 488.2 devices, 5-6 Talker/Listener applications, 5-5 SRQ and serial polling with NI-488 device functions, 5-8 with NI-488.2 routines, 5-9

service requests serial polling IEEE 488 devices, 5-6 IEEE 488.2 devices, 5-6 stuck SRQ state, 5-7 Talker/Listener applications, 5-5 Set (Select Device or Board) function, IBIC 488.2, 4-17 Set routine, IBIC 488.2, 4-15 signals and lines ATN (attention), 1-4 data lines, 1-3 DAV (data valid), 1-3 EOI (end or identify), 1-4 handshake lines (table), 1-3 IFC (interface clear), 1-4 interface management lines (table), 1-4 NDAC (not data accepted), 1-3 NRFD (not ready for data), 1-3 REN (remote enable), 1-4 SRQ (service request), 1-4 SRQ (service request) line definition, 1-4 serial polling automatic serial polling, 5-6 to 5-7 C "ON SRQ" capability, 5-8 stuck SRQ state, 5-7 using NI-488 device functions, 5-8 using NI-488.2 routines, 5-9 SRQI status word condition, A-3 status word (ibsta) ATN, A-4 CIC, A-4 CMPL, A-3 DCAS, A-5 DTAS, A-5 END, A-2 to A-3 ERR, A-2 IBIC 488.2 operation, 4-11 LACS, 5-5, A-5

list of status word bits (table), 2-4,  $A-1$  to  $A-2$ LOK, A-4 REM, A-4  $ROS, A-3$ SRQI, A-3 TACS, 5-5, A-5 testing for ibsta conditions, 2-3 to 2-4 TIMO, A-2 string syntax, IBIC 488.2, 4-4 to 4-5 stuck SRQ state, 5-7 syntax, IBIC 488.2. *See* IBIC 488.2. System Controller configuring in NI-488 Config utility, 6-11 GPIB operation, 1-1

#### **T**

TACS status word condition definition, A-5 waiting for message from Controller, 5-5 Talker/Listener applications definition, 5-5 requesting service, 5-5 waiting for messages from Controller, 5-5 Talkers, 1-1 technical support, C-1 termination of data transfers debugging applications, 3-4 GPIB programming techniques, 5-1 to 5-2 TestSRQ routine, 5-9 timeout value, setting in NI-488 Config utility, 6-9 timing errors, 3-3 to 3-4 TIMO status word condition, A-2 TNT High Speed option, NI-488 Config utility, 6-10 TNT4882C hardware, 5-2

#### **U**

Unaddressing option, NI-488 Config utility, 6-11 Use Bus option, NI-488 Config utility, 6-12

#### **W**

WaitSRQ routine, 5-9 writing applications. *See* programming.